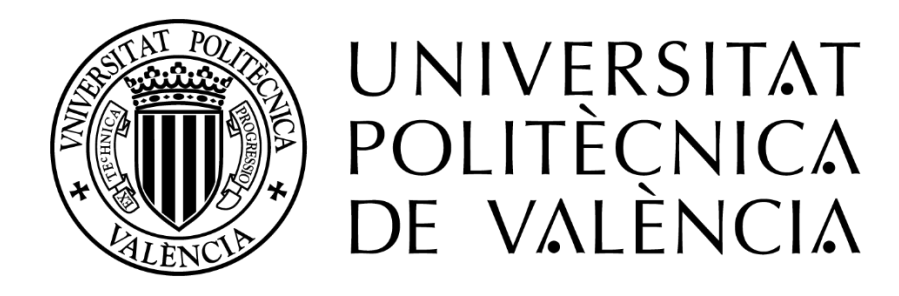

# **UNIVERSITAT POLITÈCNICA DE VALÈNCIA**

# **ESCUELA TÉCNICA SUPERIOR DE INGENIEROS INDUSTRIALES**

# IMPLEMENTACIÓN DE UN SISTEMA DE SUPERVISIÓN Y CONTROL DISTRIBUIDO EN MYRIO MEDIANTE OPC-UA

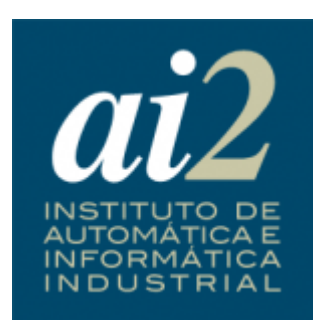

TRABAJO FIN DE MÁSTER

Autor: José Antonio Manzano Alcaide

Director: Juan Francisco Blanes Noguera

Codirector Antonio Correcher Salvador

Valencia, a 17 de Septiembre de 2018

#### **Resumen**

El presente trabajo aborda el diseño y desarrollo de un sistema de control y supervisión de una planta piloto, en la que se incorpora diversas fuentes de energías renovables usadas complementariamente para satisfacer una demanda de energía.

La principal característica del trabajo realizado radica en el uso de dos entornos diferentes para poder cumplir con los requerimientos de control. Por un lado, un hardware myRIO para el control de la planta, y la implementación de los mecanismos de gestión de las fuentes de energía. Y por otro un sistema de supervisión basado en un software sobre PC (Ignition), que, al estar basado en web, es multiplataforma, dotando de máxima flexibilidad la supervisión de la planta.

OPC-UA es el nexo de comunicación entre el sistema embebido utilizado (myRIO) y el software de supervisión empleado. El estándar OPC-UA permite tener disponible toda la información desde cualquier lugar y en cualquier instante. Esta funcionalidad es independiente del fabricante, del lenguaje de programación y del sistema operativo.

La programación del código se hará principalmente en LabVIEW donde está hecho todo el programa implementado por la myRIO. Los scripts programados en Ignition se hará en Python, aunque también será necesario incluir algunas consultas SQL para acceder y modificar datos.

Esta planta incluirá el diseño de unos módulos para poder simular diferentes condiciones meteorológicas, así podrá obtenerse datos de energía producida en relación con diferentes condiciones de sol y viento.

# ÍNDICE DE LA MEMORIA

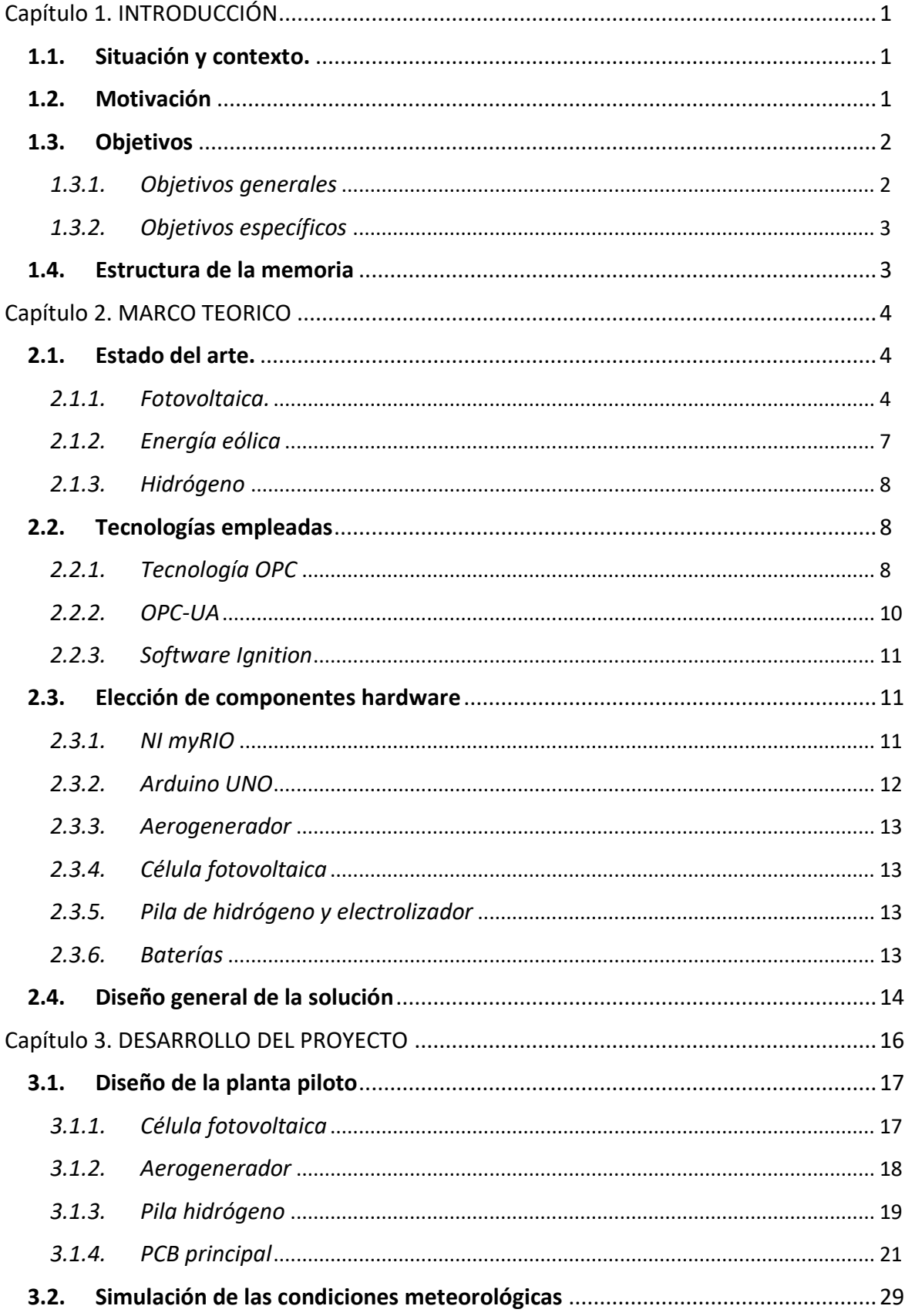

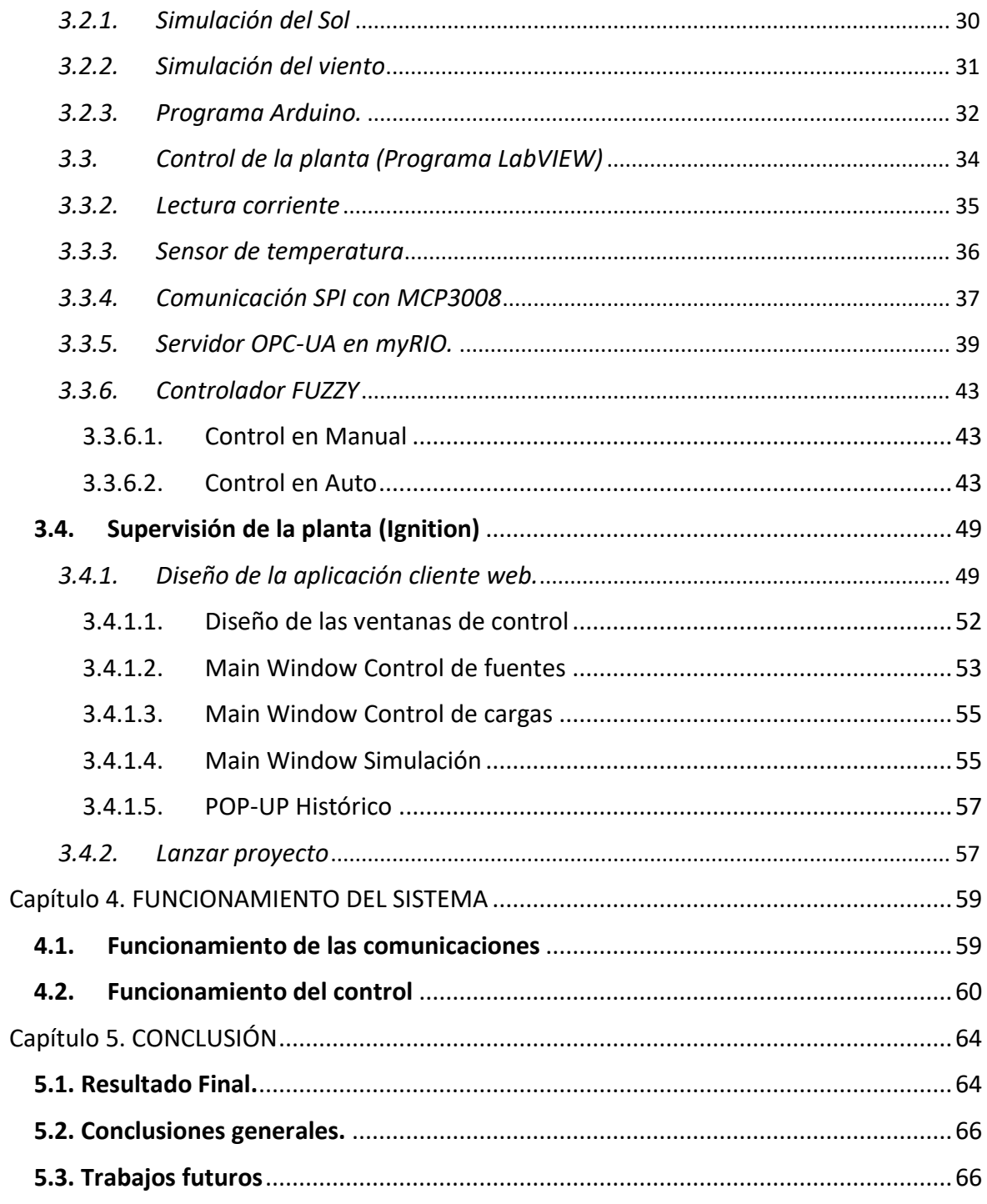

#### ÍNDICE DE FIGURAS

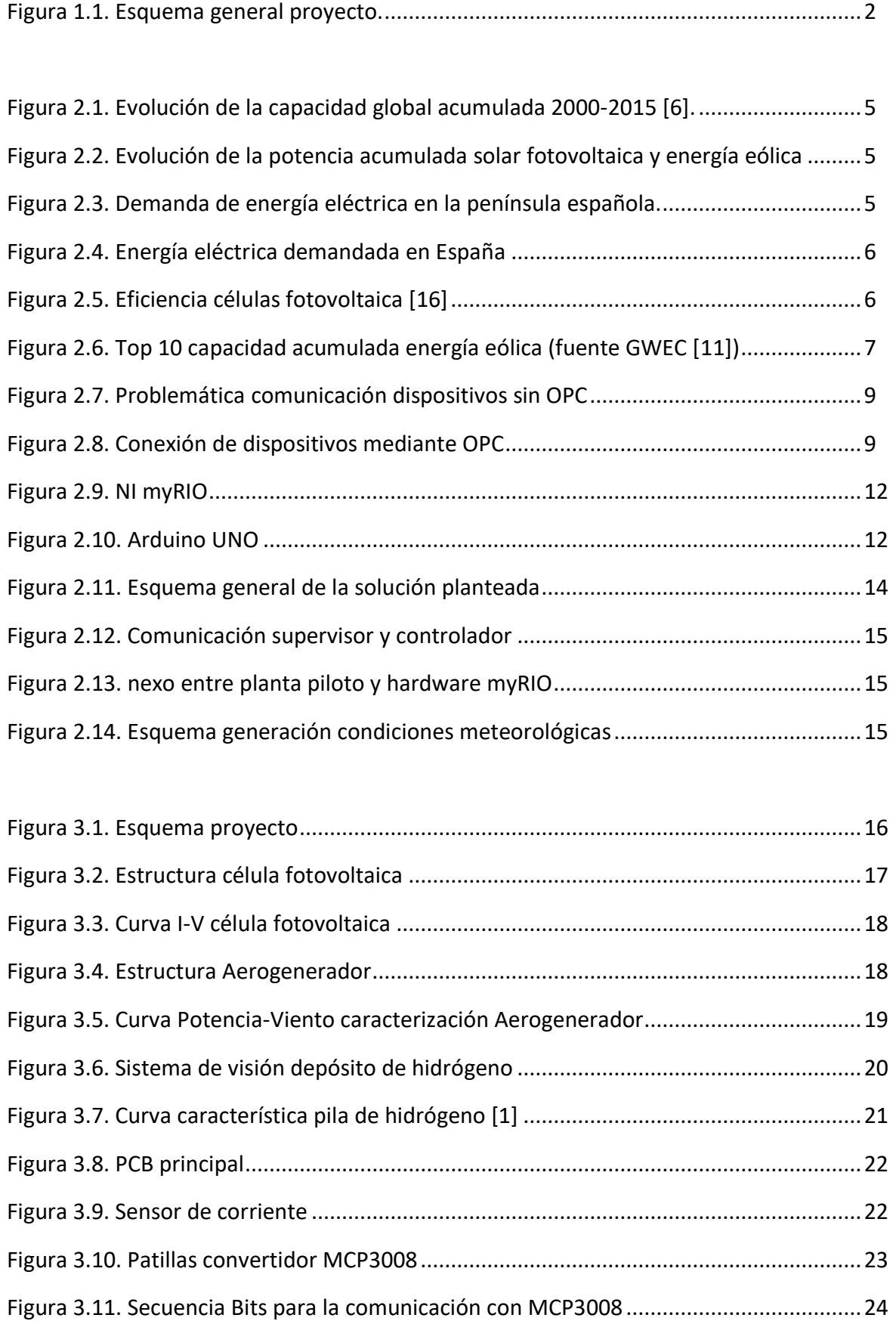

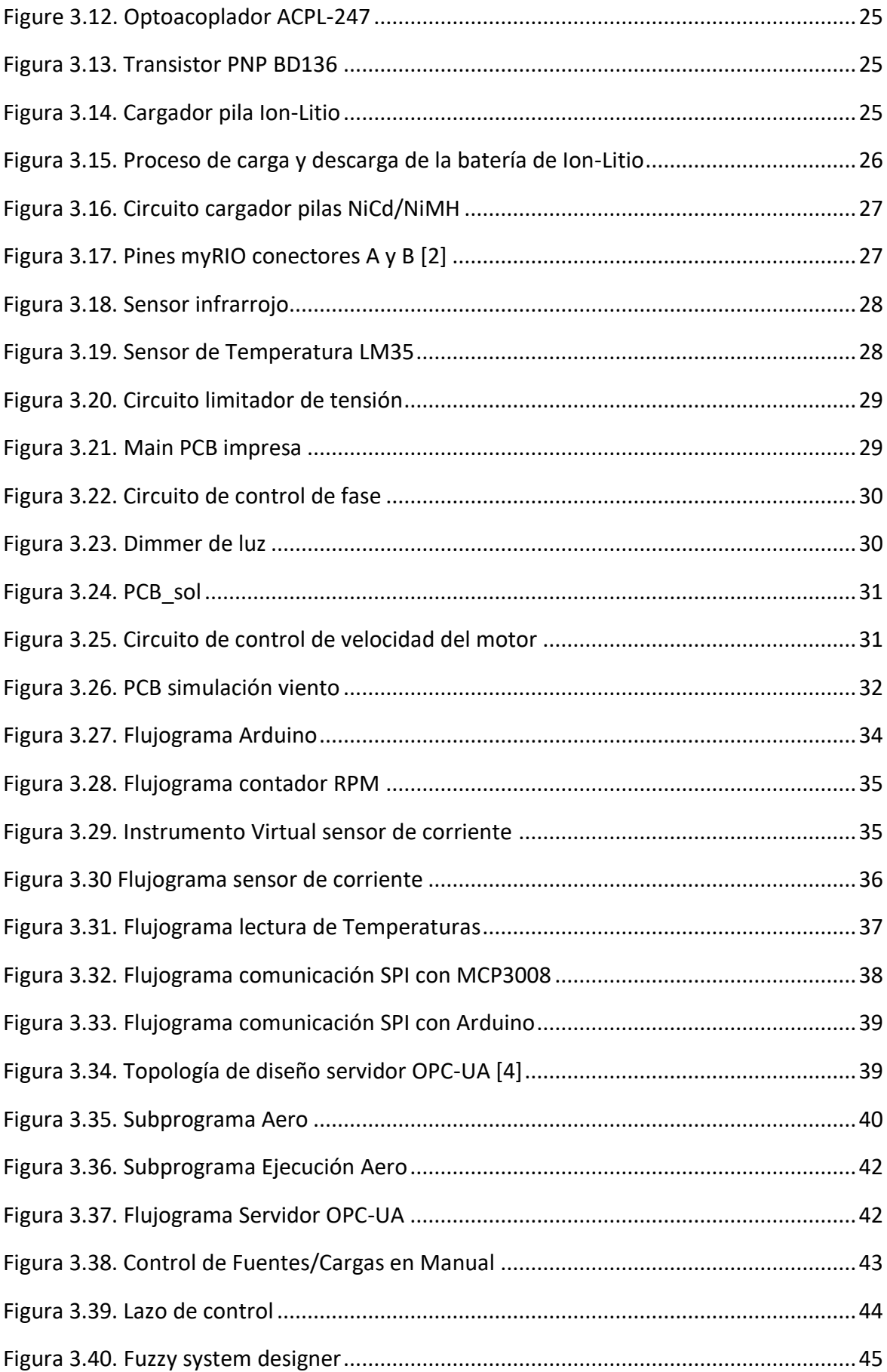

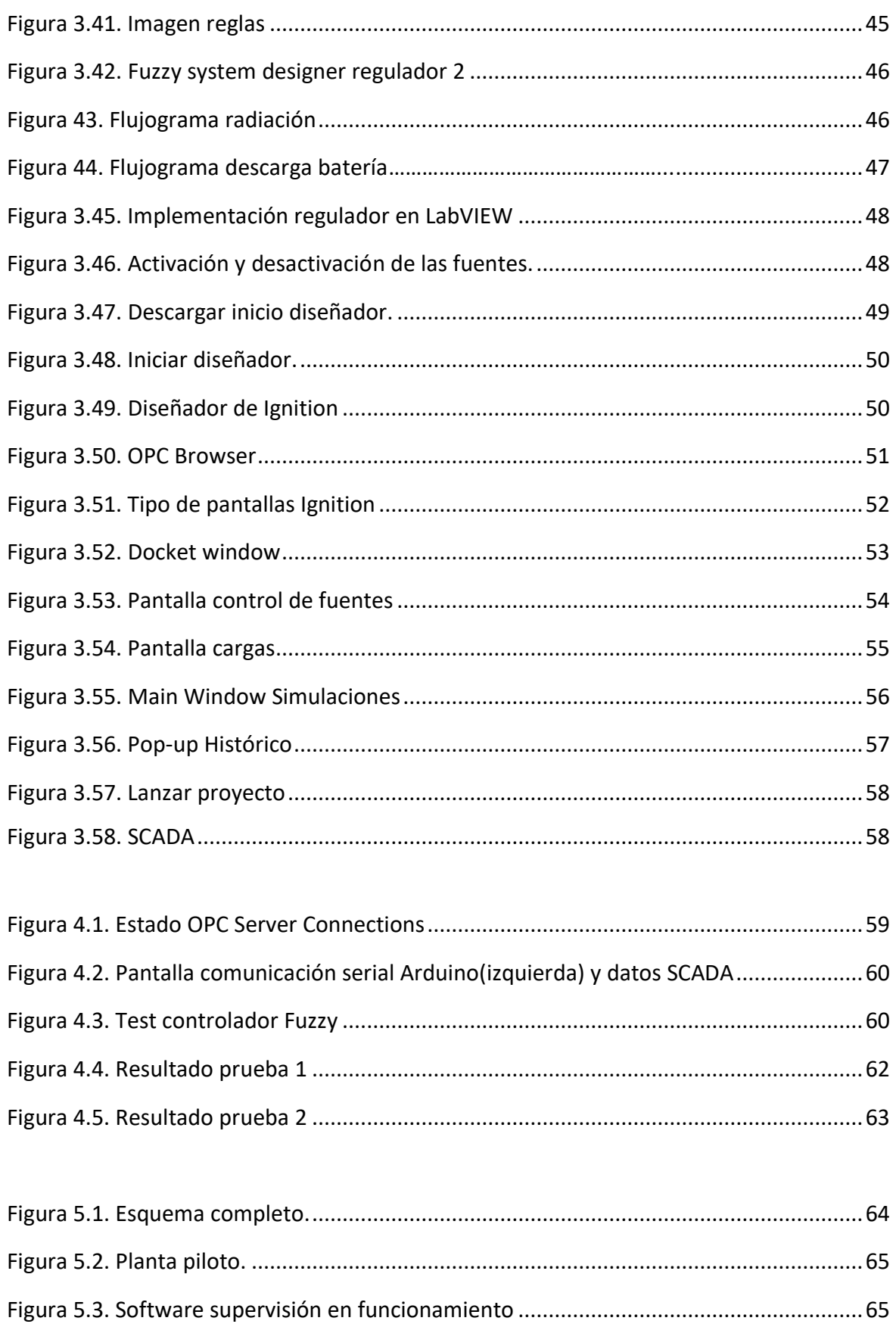

# ÍNDICE DE TABLAS

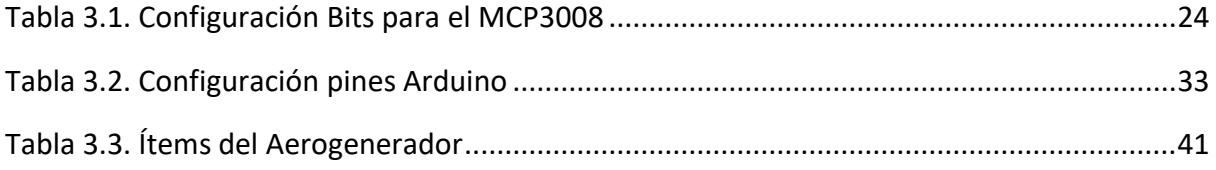

#### <span id="page-9-1"></span><span id="page-9-0"></span>Capítulo 1. INTRODUCCIÓN

#### **1.1. Situación y contexto.**

#### **Automatización**

El trabajo está basado en un proceso de automatización por lo que se expone una breve introducción a este campo. La automatización Industrial es la aplicación de diferentes tecnologías para el control y monitorización de un proceso. Hoy en día, es uno de los sectores con más crecimiento, tiene dos principales objetivos: automatizar las tareas fatigosas, repetitivas y poco seguras dejando a las personas para tareas más cualificadas, yPor otro lado, la automatización también busca reducir el tiempo de producción para conseguir producir más en menos tiempo, con menos errores y mayor calidad.

Como cualquier tecnología en crecimiento es necesario la investigación para el continuo desarrollo en este campo. El crecimiento de este sector ha llevado consigo un incremento en la cantidad de fabricantes de sensores e instrumentación para las plantas, esto tiene el problema de que cada fabricante utiliza unos drivers que instalar para poder manejar su producto, así que es necesario instalar todos esos drivers. Con la mejora en los procesos de comunicación se desarrolló el protocolo OPC que permite la comunicación y almacenamiento de datos independientemente del fabricante, mejorando la sencillez y tiempos de puesta en marcha de los procesos. Pero aún quedan muchos procesos que automatizar y mucho en lo que investigar para seguir mejorando.

#### **1.2. Motivación**

<span id="page-9-2"></span>La principal característica del proyecto es la del diseño del sistema de supervisión y control distribuido mediante OPC-UA, este moderno protocolo de comunicaciones está muy presente en los entornos industriales, gracias a su capacidad de comunicar entre equipos de diversas tecnologías y gestionar la información de manera eficiente. OPC-UA se constituye en una arquitectura orientada a servicios (SOA, Service Oriented Architecture) logrando una integración flexible entre diferente software por medio de servicios, lo que le permite ser independiente del sistema operativo y poder ejecutarse en cualquier plataforma. Tiene una transmisión de información fiable y protege la seguridad de los datos. El uso de este protocolo en el trabajo tiene un claro interés profesional, debido a que son utilizadas las mismas tecnologías que en plantas industriales reales.

Una motivación extra, es la cada vez mayor necesidad de creación de nuevas soluciones capaces de suministrar energías limpias, durante todo el día y en todas las épocas del año. Se pretende usar la combinación de energías renovables, con el objetivo de avanzar hacia un futuro sin energías contaminantes, las cuales se están agotando. Por eso, es interesante la realización de un proyecto sobre energías limpias, que pretende combinarlas y gestionarlas para mejorar la demanda de energía.

"Los combustibles fósiles no están hechos por el hombre, no pueden ser reciclados. Cuando se terminen, ¡Se habrán terminado para siempre!" [2].

En lo que se refiere a la motivación personal del proyecto, parte de mi entusiasmo por realizar un TFM que abarca desde los aspectos de instrumentación para la automatización de una planta (conociendo los sensores, actuadores, controladores, buses de comunicación…), pasando por la programación de la lógica de la planta y llegando hasta el software de alto nivel en servidor. Conociendo así todas las partes del diseño de una planta industrial. Adicionalmente, a esto se añade el hecho de diseñar un proceso de producción de electricidad de forma renovable.

# **1.3. Objetivos**

<span id="page-10-0"></span>En este apartado se establecerán los objetivos que se pretenden lograr con el desarrollo de dicho proyecto, para ello se presentan el objetivo general y los objetivos específicos del proyecto.

# *1.3.1. Objetivos generales*

<span id="page-10-1"></span>El objetivo final del proyecto consiste en el diseño del sistema de supervisión y control de una planta híbrida de generación de energías renovables a escala. Se implementa todo el sistema mediante una arquitectura distribuida basada en OPC-UA para la supervisión de las variables de planta.

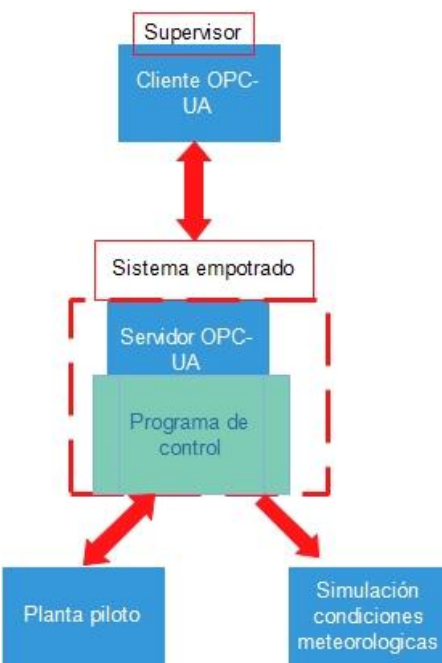

Figura 1.1. Esquema general proyecto.

Con esto se pretende tener una planta piloto para su uso en laboratorio, pero con una estructura similar a plantas industriales. Se podrá simular diferentes condiciones meteorológicas y sobre estas condiciones realizar pruebas de satisfacerla demanda de energía en un periodo de tiempo.

#### *1.3.2. Objetivos específicos*

<span id="page-11-0"></span>El conjunto de tareas necesarias a realizar para el desarrollar del objetivo final del proyecto son:

- 1. Diseñar e implementar la instrumentación necesaria para la experimentación de una planta piloto de energías renovables.
- 2. Simular diferentes condiciones meteorológicas con el objeto de estudiar el comportamiento de la planta sobre estas condiciones, con una determinada demanda de energía.
- 3. Ser capaz de obtener los datos de la planta y hacer un control sobre el sistema empotrado (NI myRIO) para la gestión óptima de la energía generada por la planta.
- 4. Desarrollar un sistema distribuido mediante un modelo cliente-servidor OPC-UA, para la supervisión de la planta piloto sobre un SCADA.

#### **1.4. Estructura de la memoria**

<span id="page-11-1"></span>La estructura de la memoria se divide en 5 capítulos en cada uno de los cuales se van a abordar diferentes puntos sobre cómo se configura la memoria de este proyecto, a continuación, se destacan los puntos clave de cada capítulo:

- **En el capítulo 1**, *Introducción*, se plantean diferentes cuestiones como son el contexto del proyecto, la motivación que lleva a su realización, los objetivos que se persiguen y la estructura de este.

- **En el capítulo 2**, *Marco Teórico*, se comienza exponiendo las diferentes fuentes de energías renovables presentes en este proyecto y su estado actual, después se continua con las principales tecnologías utilizadas en el desarrollo del trabajo y, por último, se presentan los principales componentes utilizados en él proyecto.

- **En el capítulo 3**, *Desarrollo del Proyecto*, el más importante, en él se comenta el desarrollo del proyecto, empezando con todo el hardware necesario (la instrumentación de la planta y las PCBs), componentes más importantes y funcionamiento. Y después el software (el programa y la comunicación de toda la planta) que analiza las funciones de la que consta el programa y lo que hace cada una de ellas de forma general.

- **En el capítulo 4**, *Pruebas*, en él se incluyen las pruebas realizadas para la comprobación del funcionamiento del sistema. Se presentan primero las pruebas de comunicación de la planta, y más adelante las pruebas del programa, incorporando todos los componentes del sistema y haciendo hincapié en las pruebas del regulador.

- **En el capítulo 5**, *Conclusión*, se detalla en primer lugar el resultado final del proyecto, después se comparan los objetivos impuestos inicialmente y lo que se ha cumplido y por último los trabajos futuros que se podrían realizar sobre este proyecto.

#### Capítulo 2. MARCO TEORICO

#### <span id="page-12-1"></span><span id="page-12-0"></span>**2.1. Estado del arte.**

Actualmente hay multitud de fuentes de energías renovables para producir energía limpia, pero ninguna es capaz de proporcionar energía durante todas las horas del día y todas las épocas del año por sí sola, ni de generar suficiente energía como para sustituir a las no renovables. Por lo tanto, es necesario usar varias de estas energías complementariamente para poder cubrir la demanda de energía a todas horas. Además, es necesaria una mayor investigación y desarrollo de estas fuentes de energías si se quiere lograr la sustitución de fuentes no renovables como el petróleo. A continuación, se presentarán las principales fuentes que se utilizarán en este proyecto y su estado actual.

#### <span id="page-12-2"></span>**FUENTES DE ENERGIA:**

# *2.1.1. Fotovoltaica.*

La energía fotovoltaica es una energía renovable procedente directamente de la radiación solar, que es capaz de producir electricidad por medio de un dispositivo semiconductor denominado célula fotovoltaica.

La cantidad de energía solar que llega a la tierra es suficiente para abastecer de energía a todo el planeta, el problema de esta fuente son los factores meteorológicos como el tiempo, las noches en las cuales no se puede producir energía y la poca eficiencia de los paneles fotovoltaica, que hace necesario ocupar una gran extensión de terreno.

A finales de 2015 la energía solar fotovoltaica creció llegando a instalar 50GW de capacidad adicional de energía en todo el mundo, creciendo un 25% más con respecto al año anterior y consiguiendo una capacidad acumulativa instalada de 230GW encabezado por China y Alemania [6].

En la Figura 2.1. se puede observar el aumento de energía desde el año 2000 al 2015 y como China ha superado a Alemania en potencia acumulada, teniendo un enorme crecimiento en los últimos años.

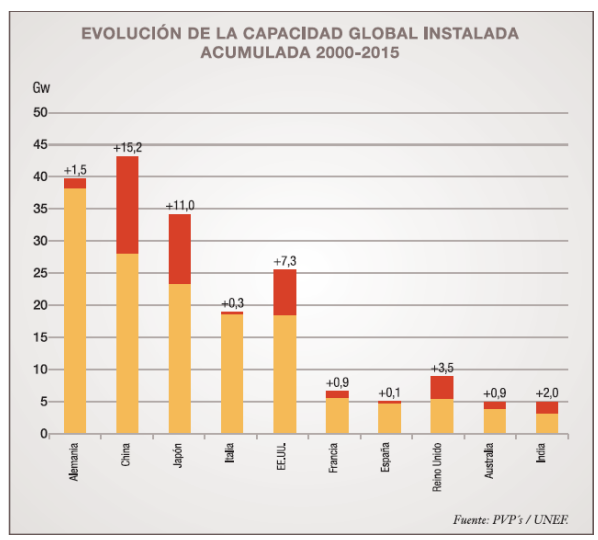

Figura 2.1. Evolución de la capacidad global acumulada 2000-2015 (fuente: PVP's/UNEF [6]).

Comparando con datos más actuales el incremento de la energía solar en 2016 fue de 77GW y los datos preliminares en 2017 son de un incremento de 99GW alcanzando la cifra de 400 GW con lo que se estima que en 2020 la energía fotovoltaica supere a la eólica [10].

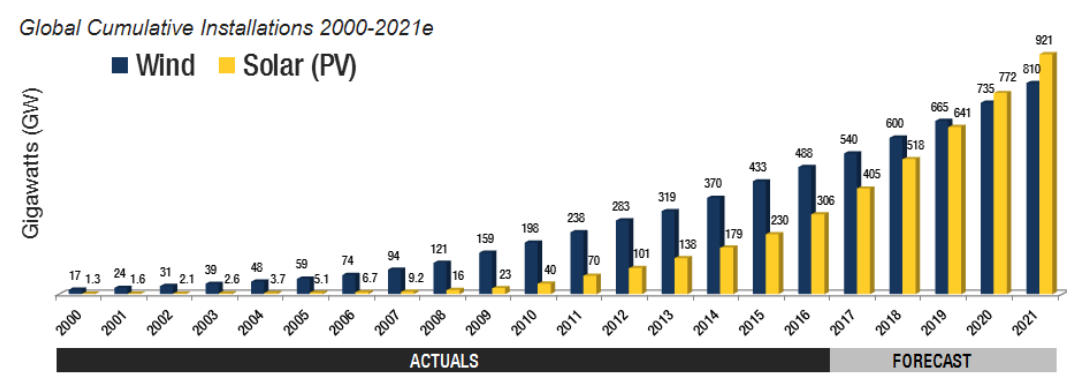

Figura 2.2. Evolución de la potencia acumulada solar fotovoltaica y energía eólica (Fuente: Forecast International Energy Portal [10]).

El papel de esta energía en España está más estancado, según datos de la red eléctrica española en 2016 solo el 3% (Figura 2.3) de la energía generada en España es proporcionada por la energía fotovoltaica [18].

| <b>Nuclear</b>  | 22,0 | <b>E</b> ólica                                      | 19,2 |
|-----------------|------|-----------------------------------------------------|------|
| Carbón          | 13.7 | Hidráulica (1)                                      | 14.1 |
| Ciclo combinado | 10,4 | Solar fotovoltaica                                  | 3,0  |
| Cogeneración    | 10,1 | Solar térmica                                       | 2,0  |
| Residuos        | 1,2  | <b>U Otras renovables</b>                           | 1,4  |
|                 |      | Saldo importador de<br>intercambios internacionales | 2.9  |

Figura 2.3. Demanda de energía eléctrica en la península española (fuente: Red eléctrica España)

También es posible ver la demanda y producción de energía en cada momento en España con el siguiente enlace: [http://www.ree.es/es/actividades/demanda-y-produccion-en-tiempo](http://www.ree.es/es/actividades/demanda-y-produccion-en-tiempo-real)[real.](http://www.ree.es/es/actividades/demanda-y-produccion-en-tiempo-real)

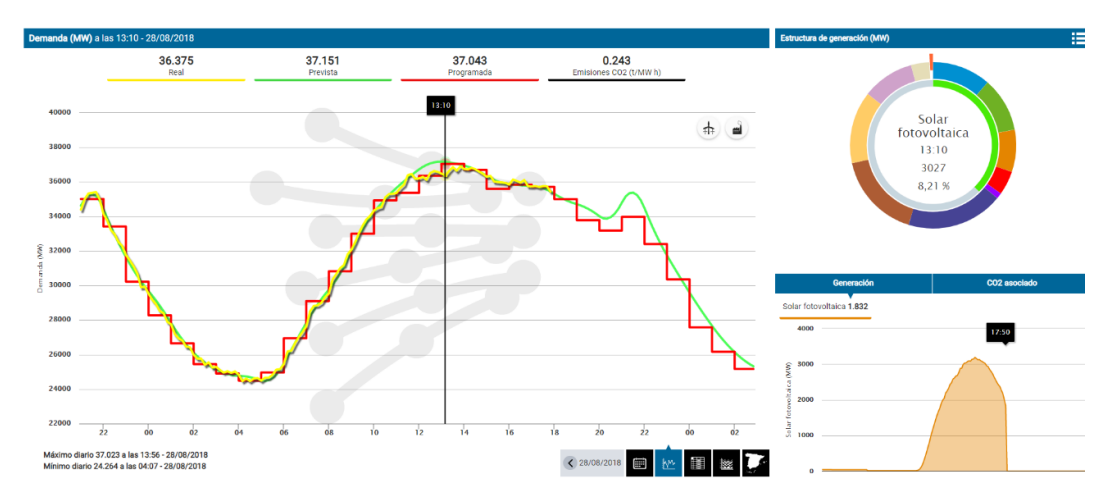

Figura 2.4. Energía eléctrica demandada en España

Como se puede ver en la Figura 2.4, la generación de energía eléctrica fotovoltaica en España a horas de máxima radiación es de un 8%, pero por las noches esta energía no proporciona electricidad, con lo cual la media de la energía generada al año baja.

Por otro lado el principal inconveniente de la energía fotovoltaica es la baja eficiencia de los paneles solares, aunque esta varía mucho según la tecnología utilizada, mientras que los mejores paneles Monocristalinos apenas supera el 20% de eficiencia, la mayoría de los paneles comerciales utilizados (policristalinos) suelen tener una eficiencia de un 16%, también existen otras tecnologías desarrolladas en laboratorio que pueden llegar hasta un 45% de eficiencia combinando varios elementos en células fotovoltaicas [9].

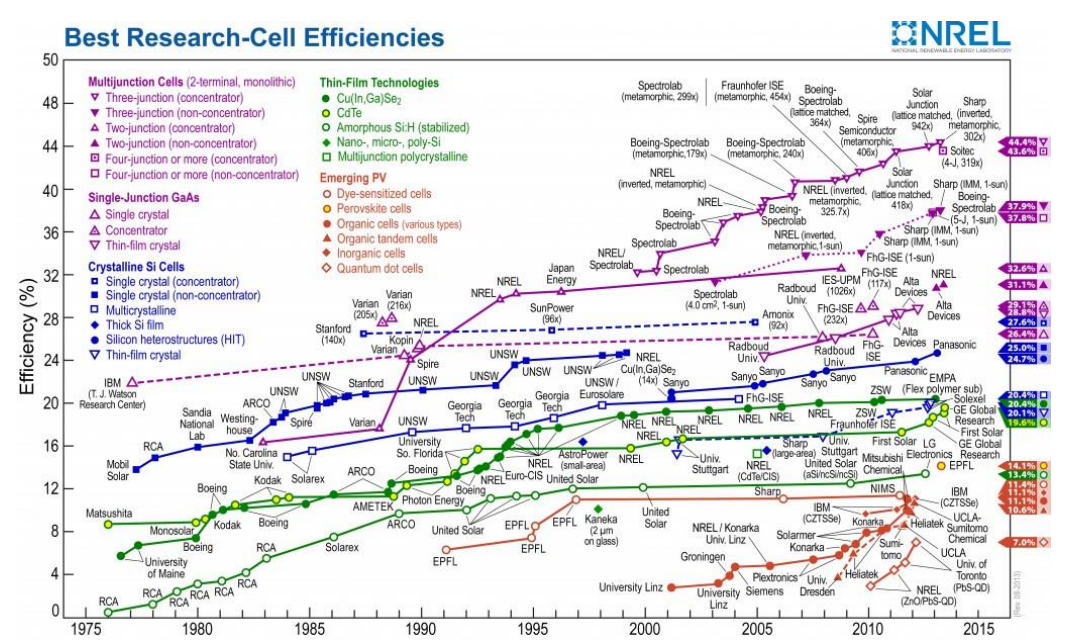

Figura 2.5. Eficiencia célula fotovoltaica (fuente:National Renewable Energy Laboratory [16]).

#### *2.1.2. Energía eólica*

<span id="page-15-0"></span>La energía eólica es una energía renovable procedente indirectamente del sol, debido al viento que se produce por las distintas temperaturas en el aire. La energía eólica es la obtención de energía eléctrica a través de la energía mecánica generada por la velocidad del viento. Actualmente se necesita una velocidad de 8m/s para que resulte eficaz la producción de energía eléctrica a través de aerogeneradores.

Al igual que con la energía solar, China también lidera el crecimiento de la energía eólica en el mundo según datos de Global Wind Energy Council (GWEC). Otro país con un gran papel en el uso de esta energía es Dinamarca que en 2014 produjo el 39% del total de consumo eléctrico a través de la energía eólica y prevé tener un gran crecimiento en los próximos años.

A finales de 2014 la potencia mundial instalada de energía eólica fue de 318 GW, aumentando su capacidad anualmente con tasas por encima del 20% en más de 80 países.

La energía eólica disponible en la tierra se estima en un rango de entre 300TW hasta 870TW, atendiendo a la estimación más baja solo con el 5% de esta energía eólica disponible abastecería las necesidades energéticas mundiales. La mayor parte de esta energía se encuentra en los océanos abiertos ya que el viento tiende a soplar con mayor intensidad. En la Figura 2.6. se puede ver la capacidad acumulada de energía eólica en diciembre de 2017, tanto en el mundo como en los principales países.

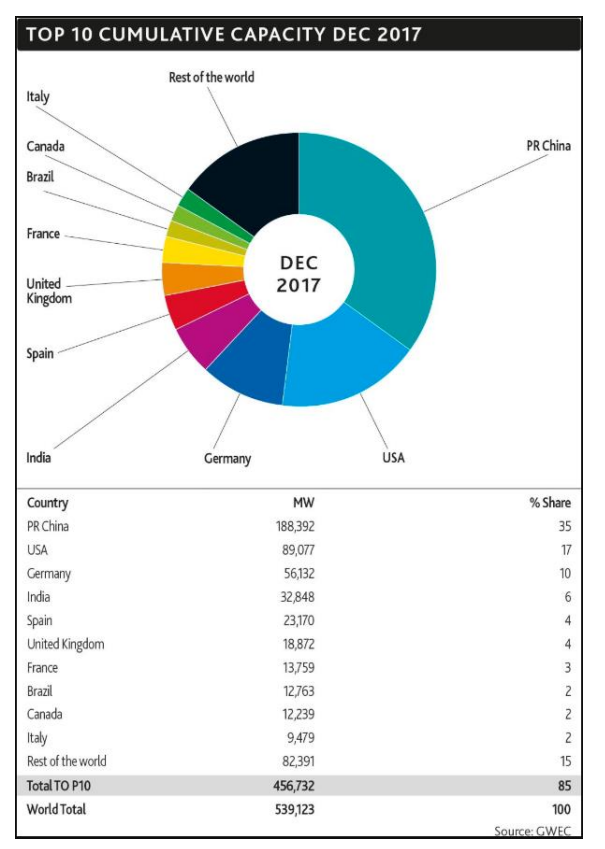

Figura 2.6. Top 10 capacidad acumulada energía eólica (fuente GWEC [11]).

En España, la energía eólica supone una fuente de energía renovable competitiva frente a otras fuentes. Según los datos de Red Eléctrica Española, en el 2016 el 41,1% de la energía generada en el sistema eléctrico peninsular procedió de fuentes renovables, del cual el 19,2% lo ocupa la energía Eólica siendo la segunda fuente de generación eléctrica, detrás solamente de la nuclear (ver Figura 2.3). El principal inconveniente de la energía eólica es su carácter intermitente que la hace poco previsible. Por ejemplo, en 2013 la energía eólica se convirtió en la tecnología con mayor contribución a la demanda española con un 21,1% y como se ha visto en 2016 el porcentaje ha bajado.

# *2.1.3. Hidrógeno*

<span id="page-16-0"></span>Las energías antes mencionadas deben ser consumidas en el mismo momento que se producen, pero se necesitan formas de almacenar la energía para poderla consumir durante horas con menor producción de energía, por ejemplo, por la noche cuando la fotovoltaica no es capaz de generar electricidad. Las pilas de hidrógeno y los electrolizadores son capaces de transforma la energía eléctrica en hidrógeno, almacenándola de forma segura y convirtiéndolo posteriormente en electricidad, generando como único residuo el H<sub>2</sub>O [5].

El hidrógeno es el elemento químico más abundante al constituir el 75% de la materia visible del universo, hay multitud de investigaciones en el uso de hidrógeno en muchos campos, no solo de producción de electricidad. En este proyecto se usará únicamente el hidrógeno como almacenamiento de energía, pero es una tecnología que todavía no se usa como una fuente de producción de electricidad de forma industrial [12].

# <span id="page-16-1"></span>**2.2. Tecnologías empleadas**

# *2.2.1. Tecnología OPC*

<span id="page-16-2"></span>Un problema que aparece en las plantas industriales es la cantidad de dispositivos de diferentes marcas que están surgiendo para la automatización. Estos dispositivos al ser de diferentes marcas llevan un software y unos drivers propietarios asociados para que la comunicación sea efectiva, pero con la cantidad de dispositivos que tiene la planta a veces no resulta útil tener la necesidad de comprar un software o unas pasarelas para cada uno de los fabricantes. La tecnología OPC surgió como forma de solucionar este problema.

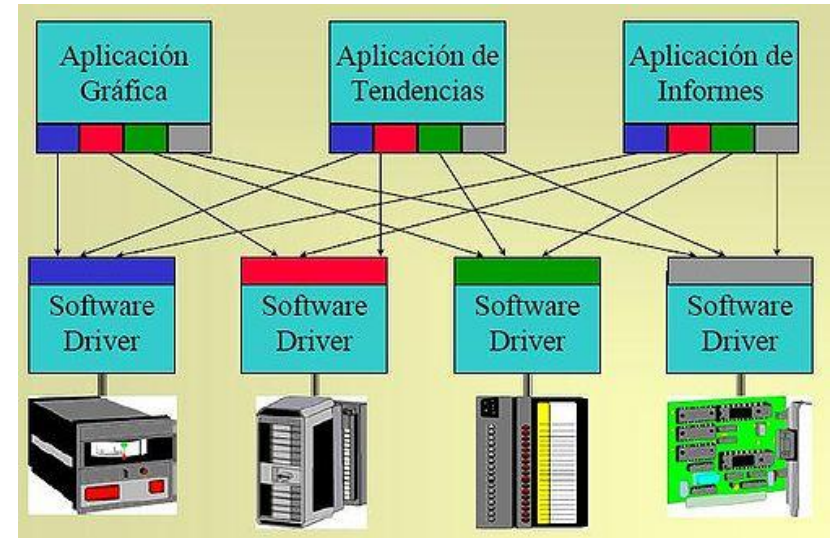

Figura 2.7. Problemática comunicación dispositivos sin OPC

El OPC (OLE for Process Control) es un estándar de comunicación de control y supervisión de procesos industriales, está basado en la tecnología Microsoft y nació para funcionar solamente en el sistema operativo Windows. El OPC está basado en una arquitectura Cliente-Servidor, en el que el servidor es la fuente de datos a la que se conectan el resto de los dispositivos. La tecnología OPC está diseñado para comunicar datos de forma segura y abierta, ya que asegura el intercambio de información independientemente del fabricante del dispositivo.

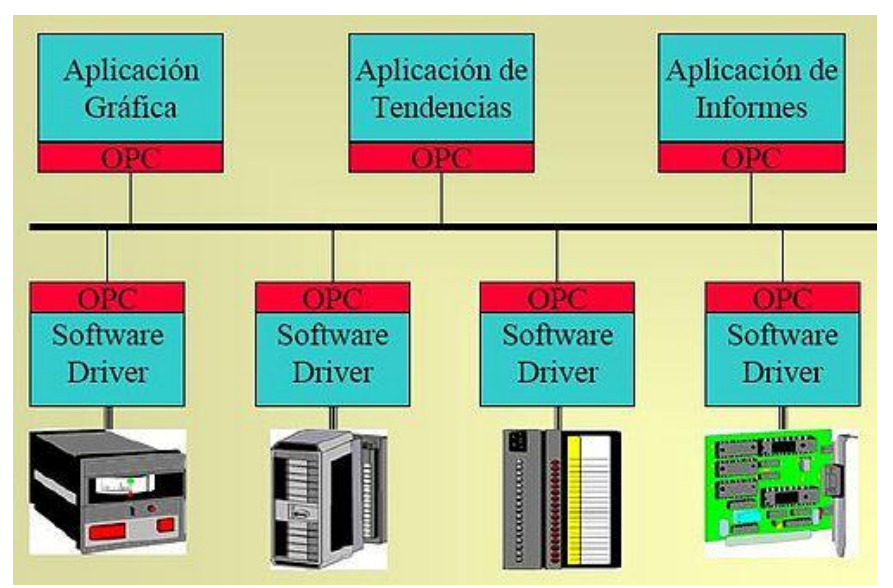

Figura 2.8. Conexión de dispositivos mediante OPC

La OPC Foundation [17] es la encargada del desarrollo y mantenimiento de este estándar, y forman parte de ellas los principales proveedores de sistemas para automatización industrial. Esta organización define los tres servidores conocidos como servidores OPC clásicos:

• Servidor OPC DA (Data Access): Está diseñado para la transmisión de datos en tiempo real. Permite leer, escribir y monitorizar variables que contiene datos del proceso actual.

- Servidor OPC HDA (Historical Data Access): Se encarga del acceso a los datos ya almacenados, permite crear históricos mediante un sistema de registro de datos serie.
- Servidor OPC A&E (Alarm and Event): ofrece una interfaz simple para especificar como transmitir alarmas y eventos del proceso. También se encarga del filtrado y reconocimiento de las alarmas ya vistas.

# *2.2.2. OPC-UA*

<span id="page-18-0"></span>Una de las principales características de este trabajo es el protocolo de comunicaciones usado para el acceso a las variables de la planta, OPC-UA (OLE for Process Control - Unified Architecture). Esta tecnología fue creada posterior al OPC clásico para sustituirlo, pero manteniendo la capacidad de acceso a OPC clásico protegiendo la inversión realizada en estos servidores. Incluye nuevas funcionalidades y sustituye las especificaciones basadas en COM para que pueda funcionar en distintos sistemas operativos permitiendo una interoperabilidad y portabilidad de la que carece el OPC clásico. También se ha mejorado la seguridad y el modelo de datos y aglutina las funcionalidades clásicas del OPC (acceso a datos, históricos, alarmas & eventos).

Las principales características del OPC-UA son las siguientes:

- Requiere una transmisión fiable de la información entre sistemas distribuidos, por lo que OPC-UA tiene que ser un sistema robusto, el cual dispondrá de tiempos de espera configurables y sistemas de detección y recuperación automática de errores. Además, incluye la redundancia para prevenir la perdida de datos e implantar sistemas de alta disponibilidad.
- Es independiente del fabricante, del lenguaje de programación e incluso del sistema operativo empleado. Esto permite integrar interfaces OPC-UA en diferentes plataformas.
- Ha sido diseñado sobre la base de la arquitectura orientada a servicios (SOA), a diferencia del OPC clásico que se basaba en el modelo DCOM de Microsoft.
- Posee un modelo Cliente/Servidor para el intercambio de información entre aplicaciones.
- Para garantizar la protección contra accesos no autorizados, posee opciones de autenticación de usuario, firma de mensajes y cifrado de los datos a transmitir.
- La funcionalidad de los componentes OPC-UA es escalable desde los sistemas embebidos utilizados en automatización hasta los sistemas informáticos de gestión empresarial.
- Se emplea un protocolo binario y optimizado de transmisión por TCP para el intercambio de datos; además, también soporta los protocolos para servicios Web y HTTP. Los mecanismos de seguridad integrados garantizan la comunicación segura a través de internet.

# *2.2.3. Software Ignition*

<span id="page-19-0"></span>Ignition es una potente plataforma de desarrollo que permite crear sistemas de visualización, control y gestión y cubre todo el proceso entre HMI, SCADA y MES. Fue creado por la empresa Inductive Automatation [13] e implementa el protocolo OPC-UA. Ignition dispone de una Gateway que actúa a la vez de cliente y servidor OPC-UA.

Ignition está basado en tecnología WEB, todas las configuraciones se llevan a cabo a través de un cliente web, sin necesidad de instalación. Esto se hace a través del sistema java web launch. Además, es capaz de ejecutar en otros dispositivos sin necesidad de instalar el programa. Otras características sobre Ignition son:

- Acceso en tiempo real a los datos y control de estos.
- Rápido desarrollo orientado a objetos, librería completa de elementos, scripting, Python.
- Ampliable mediante módulos. Se puede configurar a través de la web en función de las necesidades e incluir nuevos módulos o librerías.
- Se puede conectar a una gran variedad de bases de datos SQL para hacer el almacenamiento y acceso a las variables del proceso.
- Posee funciones de alarming, reporting, emails, y un montón de módulos que se pueden añadir.
- Es ejecutable independientemente del sistema operativo, por lo que se puede ejecutar tanto en Linux, Windows como en Mac, por lo que le da una gran ventaja sobre otros softwares de desarrollo de SCADA.

Para el desarrollo de este proyecto será necesario configurar en el Gateway de Ignition un cliente OPC-UA sobre el que se hará la supervisión de la planta, también se realizara el diseño del SCADA sobre el que se operara la planta, ambas tareas se describirán más adelante.

# **2.3. Elección de componentes hardware**

<span id="page-19-1"></span>A continuación, se presentarán los controladores que hacen la parte de control de la planta y las fuentes de energías utilizadas en la planta piloto.

# *2.3.1. NI myRIO*

<span id="page-19-2"></span>El dispositivo embebido de la Figura 2.9 es un sistema diseñado para estudiantes y consta de un microprocesador (basado en la arquitectura ARM Cortex-A9 dual-Core) una FPGA Xilinx y un conjunto de entradas/salidas programables (10 salidas analógicas, 6 salidas digitales y 40 líneas de E/S digital). Además, dispone de conectividad alámbrica e inalámbrica. Esta herramienta puede ser programada tanto en LabVIEW como en C/C++ [15].

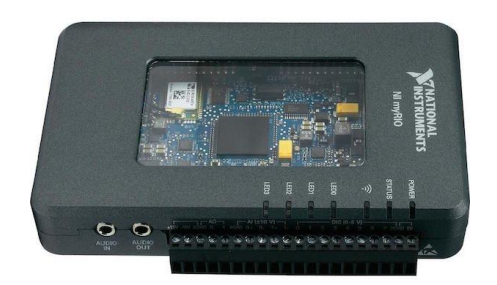

Figura 2.9. NI myRIO.

La arquitectura robusta de hardware de NI RIO consta de un procesador embebido que se encarga de implementar el código y realizar la comunicación con la FPGA, esta es reconfigurable y permite cambiar los puertos de E/S según las necesidades. La FPGA está directamente conectada a los módulos de E/S permitiendo un acceso de alto rendimiento además de proporcionar una ejecución en tiempo real (o determinista), dando la posibilidad de implementarse en sistemas de control con necesidades de tiempo real. Los módulos de E/S contienen circuitos de acondicionamiento y conversión de las señales.

National Instrument dispone de una gran variedad de módulos que se pueden incorporar para aumentar la funcionalidad del sistema.

En este trabajo, el hardware myRIO se programará mediante LabVIEW y realizarán las tareas de adquisición de datos y control de la planta.

*2.3.2. Arduino UNO*

<span id="page-20-0"></span>Es una placa con el aspecto de la Figura 2.10, basada en el microcontrolador ATmega328. Cuenta con 14 entradas/salidas digitales, de las cuales 6 se pueden utilizar como salidas PWM (Modulación por ancho de pulsos) y otras 6 son entradas analógicas [7].

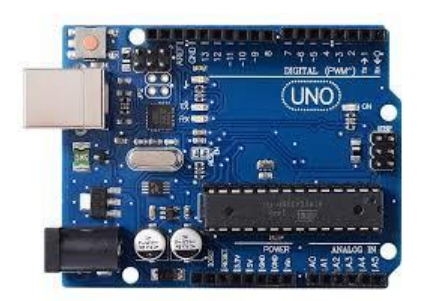

Figura 2.10. Arduino UNO.

Esta placa se encargará de simular las diferentes condiciones de sol y viento. Se comunicará con la myRIO a través del protocolo SPI. La myRIO le dirá las condiciones a simular, actuando como maestro.

#### *2.3.3. Aerogenerador*

<span id="page-21-0"></span>Es un dispositivo que aprovecha la energía cinética del viento para transformarla en energía eléctrica por medio de sus hélices y de un alternador, el alternador transforma la energía mecánica de las hélices en eléctrica.

Las características del Aero usado en el proyecto depende del tipo y cantidad de hélices usadas, para dicho proyecto se usarán 6 hélices para aumentar la cantidad de energía proporcionada. Con esta configuración y una velocidad de 16km/h se podría llegar a obtener 750rpm con una tensión de 2.5V y 50mA.

#### *2.3.4. Célula fotovoltaica*

<span id="page-21-1"></span>Células solares o células fotovoltaicas son pequeños elementos fabricados de un material semiconductor cristalino dopado, este dispositivo transforma directamente la energía solar en energía eléctrica por el efecto fotovoltaico (la luz solar transporta energía en forma de fotones, cuando estos inciden en la célula solar y son absorbidos provocan una corriente eléctrica) [1].

Para el diseño de la planta piloto se utilizan dos células fotovoltaicas de 5V y 250mA conectadas en paralelo como el resto de las fuentes de energía.

# *2.3.5. Pila de hidrógeno y electrolizador*

<span id="page-21-2"></span>Para la utilización del hidrógeno como fuente de energía serán necesario dos dispositivos: Electrolizador: consta de dos electrodos fabricados de material conductor que al sumergirlos en un medio líquido (electrolito), y al aplicar una diferencia de potencial genera una reacción electroquímica mediante la que el electrolito se descompone en varios productos(electrólisis). En la electrólisis del agua, se descompone en oxígeno e hidrógeno, el cual se puede almacenar para después usarlo en la pila de hidrógeno.

Pila de hidrógeno: es un sistema electroquímico que convierte la energía química directamente en energía eléctrica. Consta de dos electrodos uno negativo y otro positivo, separados por un electrolito. El hidrógeno alimenta el ánodo mientras que el oxígeno alimenta el cátodo.

En el proyecto se usará un electrolizador que necesita un voltaje de entrada entre 1,8V y 3V a 0,7A para producir hidrógeno. El tipo de pila usada es pila de membrana polimérica (PEM) cuyo voltaje de salida medio es de 0,6V con una intensidad de 360mA produciendo 210mW dependiendo de la carga colocada en la salida.

#### <span id="page-21-3"></span>*2.3.6. Baterías*

Se usarán tanto baterías de ion de litio (Li-ion) de 3,7V y una capacidad de 2300mAh como de Ni-Cd de 1,2V y una capacidad de 1900mAh, lo que permite hacer un proceso de carga y almacenamiento de energía, aumentando la funcionalidad de la planta y pudiendo satisfacer los picos de demanda mediante el proceso de descarga.

# **2.4. Diseño general de la solución**

<span id="page-22-0"></span>Como ya se ha mencionado el trabajo consiste en el diseño y desarrollo de un sistema de control y supervisión de una planta piloto, incluyendo la instrumentación de la planta.

En este apartado se propone la solución general del TFM donde se exponen los principales componentes presentados en el apartado 2.3. y como interactúan entre sí, con el uso del software. En la figura 2.11 se presenta el esquema general con los 4 requisitos a cumplir:

- Supervisar el proceso de control mediante el protocolo OPC-UA
- Hacer el control y adquisición de datos de la planta
- Incluir la Instrumentación de la planta piloto.
- Simulación de diferentes condiciones meteorológicas

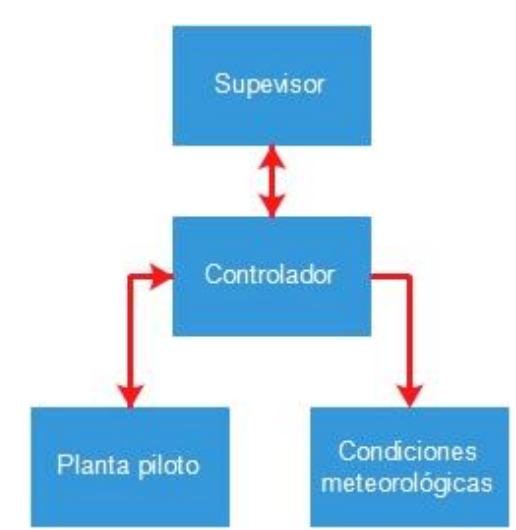

Figura 2.11. Esquema general de la solución planteada.

Para la supervisión de la planta se realiza a través del software Ignition, donde se diseñará el SCADA que permite la visualización y control de la planta. Toda la información será transmitida por medio del protocolo OPC-UA que permite el almacenamiento e intercambio de datos de forma segura. Por lo que se diseña un cliente OPC-UA en Ignition.

Bajando una capa en la Figura 2.11, al nivel del controlador o sistema embebido, será necesario utilizar un hardware capaz de crear un servidor OPC-UA que se comunique con el cliente OPC-UA de la capa supervisor y además tendrá que hacer la adquisición de datos y control de la planta como se muestra en la Figura 2.12.

Para este problema se decide emplear myRIO, la cual proporciona las entradas y salidas necesarias para la planta además tiene la capacidad de implementar aplicaciones de control y comunicaciones en tiempo real. Se emplea el software de LabVIEW, para la programación de la lógica de la planta y la creación del servidor OPC-UA.

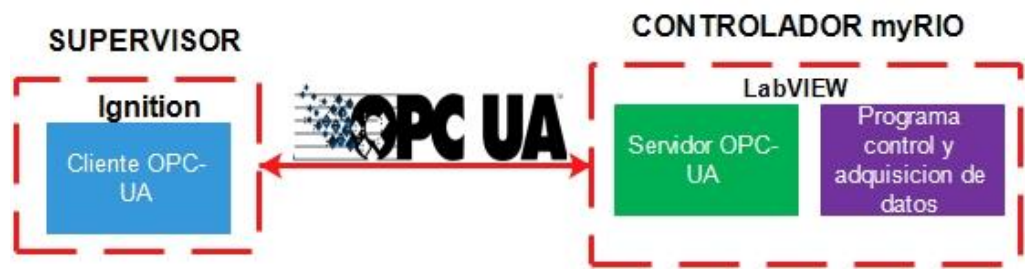

Figura 2.12. Comunicación supervisor y controlador.

El nexo entre el sistema embebido y la planta se realiza por medio de una PCB que se diseñara para proteger y unir todos los sensores y actuadores de la planta a la myRIO.

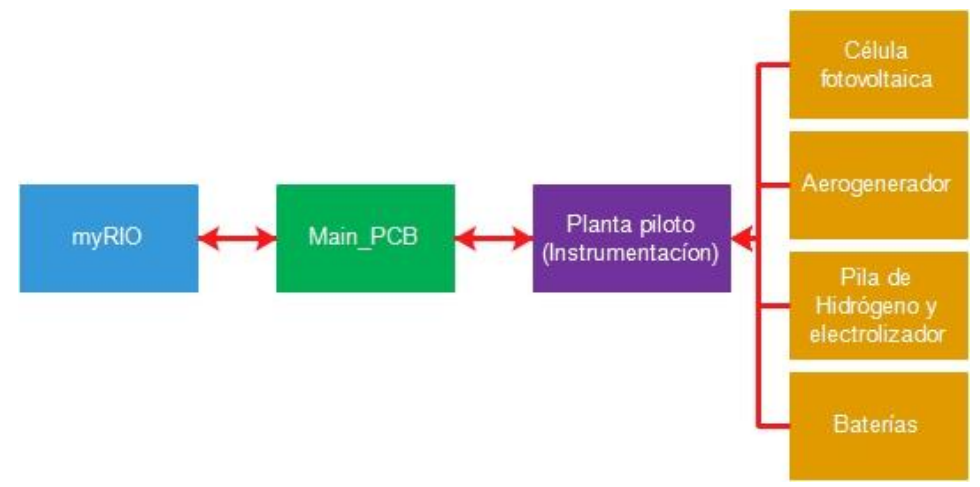

Figura 2.13. nexo entre planta piloto y hardware myRIO.

Por otro lado, conectado al sistema embebido se diseña un proceso para simular las condiciones meteorológicas, este proceso será controlado por un Arduino, el cual solamente necesitará de un medio por el cual comunicarse con myRIO que será a través de un bus SPI y un programa de control para simular el sol y viento. Las E/S de Arduino se conectarán a unas PCB diseñadas para hacer la conversión a una señal de potencia apropiada tanto para un foco de luz como para unos motores DC que generarán el viento.

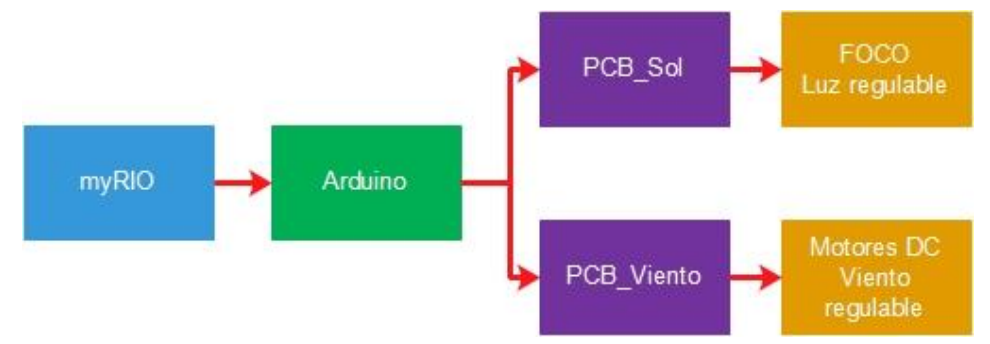

Figura 2.14. Esquema generación condiciones meteorológicas.

#### Capítulo 3. DESARROLLO DEL PROYECTO

<span id="page-24-0"></span>Para el desarrollo del proyecto se ha divido el trabajo en cuatro subproyectos, cada uno de los cuales abarca una tarea de desarrollo hardware o software, de acuerdo con su funcionalidad como se indica en la Figura 3.1.

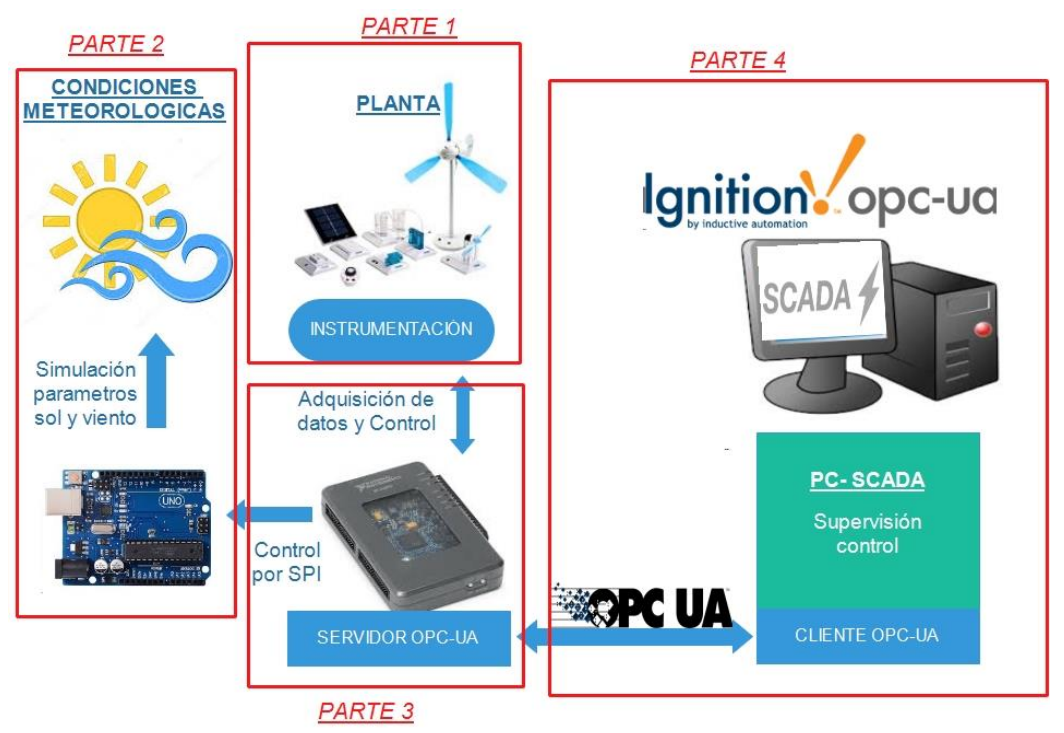

Figura 3.1. Esquema proyecto.

La **parte uno** es la instalación de la planta piloto, consta de los generadores de energía usados, los consumidores de esta y la instrumentación que se encarga de conectar las fuentes a las cargas, además de los sensores para medir la energía y las diferentes variables del sistema. Todo esto se conecta al controlador principal, la myRIO.

La **parte dos** del proyecto es la encargada de realizar las simulaciones de viento y sol, el Arduino se encarga de realizar estas simulaciones por medio de unas PCB diseñadas. Los datos que simular de sol y viento son proporcionados por myRIO, dejando el Arduino solamente como esclavo y la myRIO como el maestro.

La **parte tres** consta del controlador principal, myRIO, este sistema embebido contiene el programa en LabVIEW que hace todo el control de la planta, desde la adquisición de datos de la planta, hasta las tareas de control sobre esta. También se encarga de mandar los datos a simular de sol y viento por medio de comunicación SPI. Además, realiza el almacenamiento de todos los datos y se encarga de realizar un servidor OPC-UA.

La **parte cuatro** se encarga de la supervisión de la planta, se diseña un SCADA en Ignition para poder visualizar y controlar en remoto la planta. Este software dispone de un cliente OPC-UA diseñado en Ignition para poder comunicarse con el servidor OPC-UA de la myRIO.

# **3.1. Diseño de la planta piloto**

<span id="page-25-0"></span>Para poder hacer uso de la planta es necesario desarrollar la instrumentación necesaria para cada fuente de energía de forma integrada, así como caracterizar su comportamiento de cara a la simulación de condiciones ambientales.

#### *3.1.1. Célula fotovoltaica*

<span id="page-25-1"></span>Para el caso de la célula fotovoltaica se montará la estructura de la Figura 3.2, en la que se tiene un foco de luz halógena (75W, 230V) en un lado y en el otro lado se fijarán las dos células fotovoltaicas de forma que la luz del foco incida perpendicularmente a las células. Además, se incluirán en las células unos sensores de temperatura para evitar que se calienten en exceso.

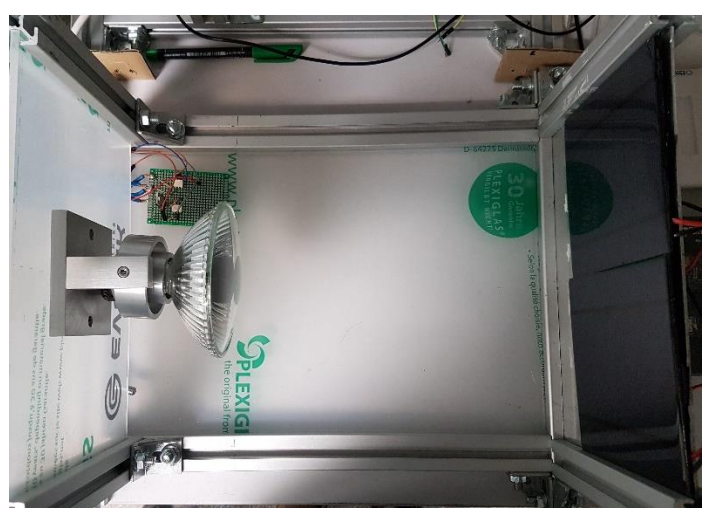

Figura 3.2. Estructura célula fotovoltaica.

#### • **Caracterización:**

Para hacer un buen manejo de la célula se hará una caracterización basada en la fuente de luz utilizada. Se obtendrá la curva I-V de la célula con 100% de iluminación del foco y unas determinadas condiciones de temperatura que serán con las que trabaje en el funcionamiento normal de la planta.

Primero se sacan los parámetros específicos de la célula: corriente de cortocircuito y tensión de circuito abierto. Después se conectará la célula a un potenciómetro y se comenzará a variar la resistencia para obtener los diferentes valores de tensión y corriente de la célula con 100% de iluminación. También se puede hacer variando la iluminación con lo que se obtendrá una curva muy similar a la anterior, pero con una intensidad más baja. Con esta curva es posible sacar el valor de máxima potencia de la célula y obtener el comportamiento de la célula, así se puede averiguar si está trabajando en el punto de máxima potencia o no.

En la Figura 3.3, se puede ver el punto de corriente de cortocircuito (Icc) en el punto de máxima corriente y el Punto de tensión de circuito abierto (Vca) en el punto de máxima tensión. Además, el punto de máxima potencia (Wp) está en una posición intermedia, antes de la caída en picado de la corriente.

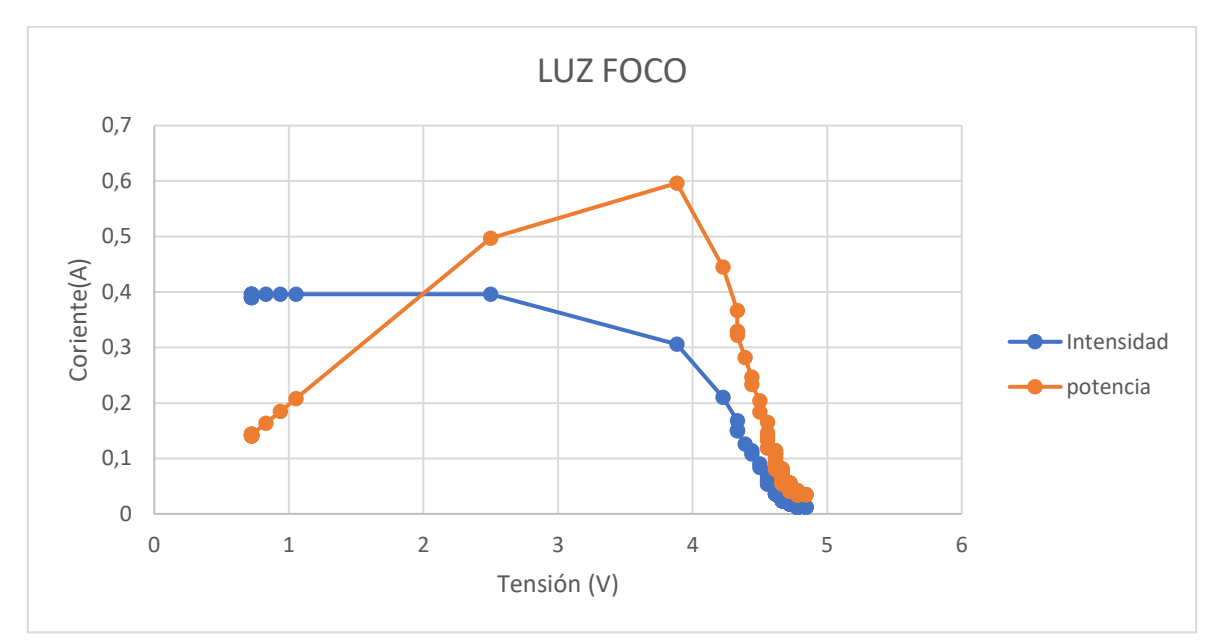

Figura 3.3. Curva I-V célula fotovoltaica.

*3.1.2. Aerogenerador*

<span id="page-26-0"></span>Para el aerogenerador se montará la estructura de la Figura 3.4.

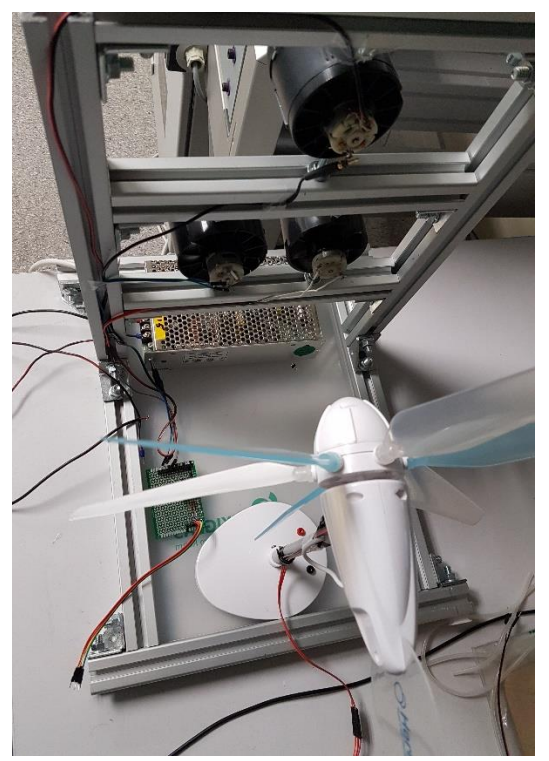

Figura 3.4. Estructura Aerogenerador.

Los perfiles de aluminio dejarán espacio para colocar los motores, estos motores son los encargados de generar el viento necesario para mover el aerogenerador. El aerogenerador también dispone de un sensor de infrarrojo que se utilizará como encoder, para contar el número de vueltas y poder sacar las revoluciones por minuto (rpm) a las que gira el aerogenerador.

#### • **Caracterización:**

Al igual que en la célula fotovoltaica se obtendrá una curva característica del aerogenerador que permitirá conocer el punto de funcionamiento en el que se encuentra.

La manera en la que se obtendrá dicha curva es variando el porcentaje de velocidad de los motores para una carga fija (50 ohm), y obtener el valor de potencia generado por el aerogenerador para cada porcentaje de velocidad del motor.

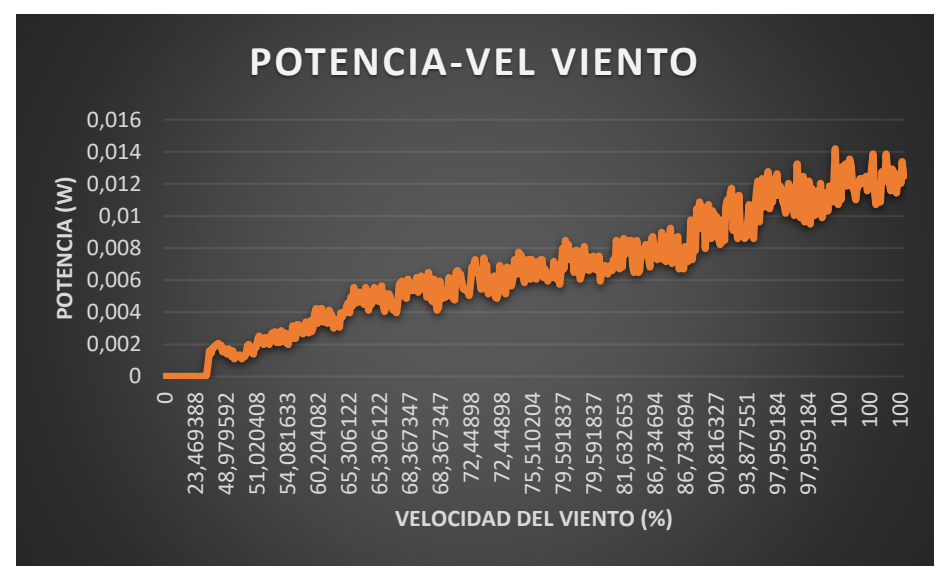

Figura 3.5. Curva Potencia-Viento caracterización Aerogenerador.

En la gráfica se puede observar como hasta que el porcentaje de velocidad de viento no supera el 49% la potencia generada es nula, esto es debido a que antes de dicho valor el viento no consigue mover el aerogenerador (seria como los 8m/s que se necesitan para mover un aerogenerador industrial). Con la curva obtenida en la gráfica anterior se obtiene la ecuación en forma de polinomio. Con esta ecuación se puede prever la potencia a generar, con las previsiones de la velocidad del viento. La ecuación seria:

$$
P = 1E-07v^3 - 8E-05v^2 + 0,0366v + 1,0592
$$

<span id="page-27-0"></span>Donde P es la potencia en mW y v es la velocidad del viento en porcentaje.

*3.1.3. Pila hidrógeno*

La detección del nivel de hidrógeno en el depósito se realiza por medio de un sistema de visión como el de la Figura 3.6, consta de una cámara en un entorno cerrado y un sistema de iluminación, para la adquisición de la imagen.

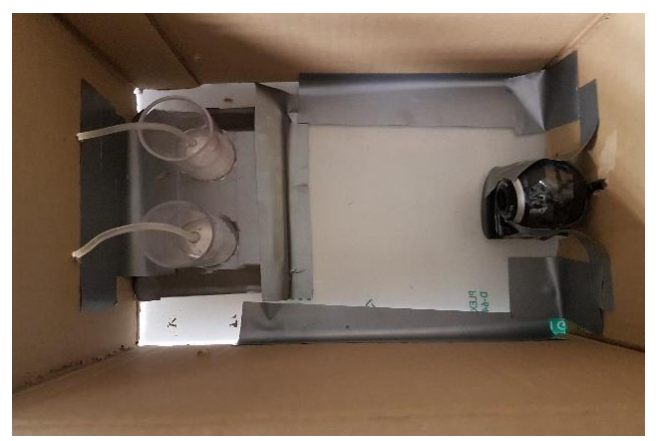

Figura 3.6. Sistema de visión depósito de hidrógeno.

La pila de hidrógeno y el electrolizador estarán conectados al almacenamiento de hidrógeno y oxígeno por medio de unos tubos y permitirán la producción de electricidad e hidrógeno según se requiera.

# • **Caracterización:**

La curva característica de la pila de hidrógeno se ha obtenido a partir del promedio de varios ensayos de un TFG anterior [5].

Esta grafica contiene las dos curvas características de las pilas de hidrógeno, en el eje horizontal se visualiza la densidad de corriente, para obtenerla es necesario conocer el área de la membrana de la pila, siendo esta de 4cm<sup>2</sup>. En el eje vertical de la izquierda está situado el voltaje mientras que en el de la derecha se observa la potencia.

"Las pilas de hidrógeno tienen tres zonas de funcionamiento. La primera de ellas es la zona de activación, donde se puede observar una caída del voltaje. Esta caída es debida a que algunas reacciones químicas son lentas y necesitan una zona de activación para comenzar con fluidez. La segunda zona está situada por la parte central de la curva, y es la llamada zona óhmica, donde la variación del voltaje es línea. Por último, se aprecia la zona de concentración. En esta última zona se observa que con densidades de corriente altas se produce un descenso del voltaje. Esto es debido a la polarización por concentración, que disminuye la actividad del electrodo" [5]. En la Figura 3.7 se muestran estas tres zonas de forma gráfica.

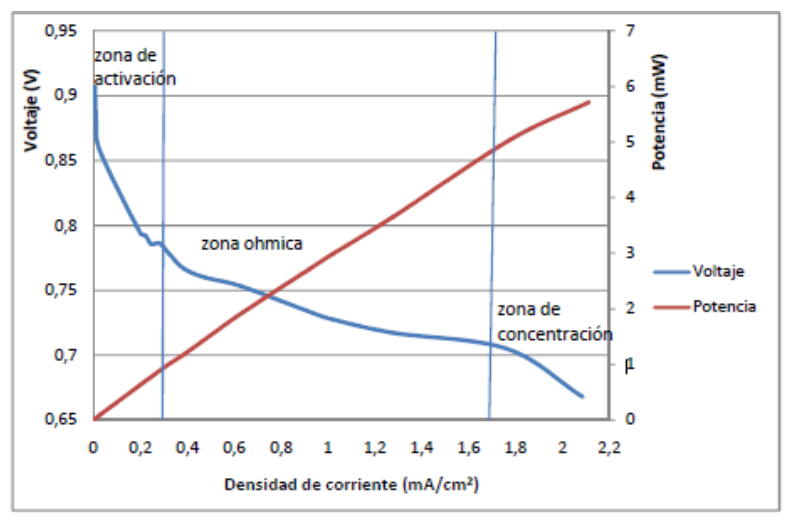

Figura 3.7. Curva característica pila de hidrógeno [5].

A partir de los datos extraídos por el TFG de Raquel se conoce los límites de la zona de actuación característicos de la pila utilizada.

La zona de activación comprende un rango de intensidad entre 0 y 0.9819 mA, y una densidad de corriente de 0,2455 mA/cm<sup>2</sup> mientras que el comienzo de la zona de concentración seria para un valor de 7.05 mA y una densidad de corriente de 1.76 mA/cm<sup>2</sup>. Siendo la zona óhmica el espacio que existe entre la zona de activación y la zona de concentración.

El punto óptimo de funcionamiento de la pila es en la zona óhmica, lo más cerca posible de la zona de concentración sin llegar a pasarla, ya que si se trabaja en la zona de concentración se podría saturar la pila y provocar su mal funcionamiento. Por tanto, se debe colocar una resistencia entre 14 y 70 ohmios a la salida para estar dentro de la zona óptima.

# *3.1.4. PCB principal*

<span id="page-29-0"></span>En este apartado se define la PCB principal del sistema, esta se encarga de conectar todas las fuentes de energía y las cargas. Los puertos de la myRIO estarán exportados en la PCB por medio de un cable paralelo y un conector, las salidas digitales que controlan las fuentes y las cargas están aisladas por medio de optoacopladores, que separan las señales de control de la myRIO del circuito principal. Las señales de control se conectan a los transistores que activan/desactivan los generadores y consumidores de energía. En la Figura 3.8 se presenta el diseño en Eagle de la PCB, donde se puede ver la colocación de los principales componentes mencionados.

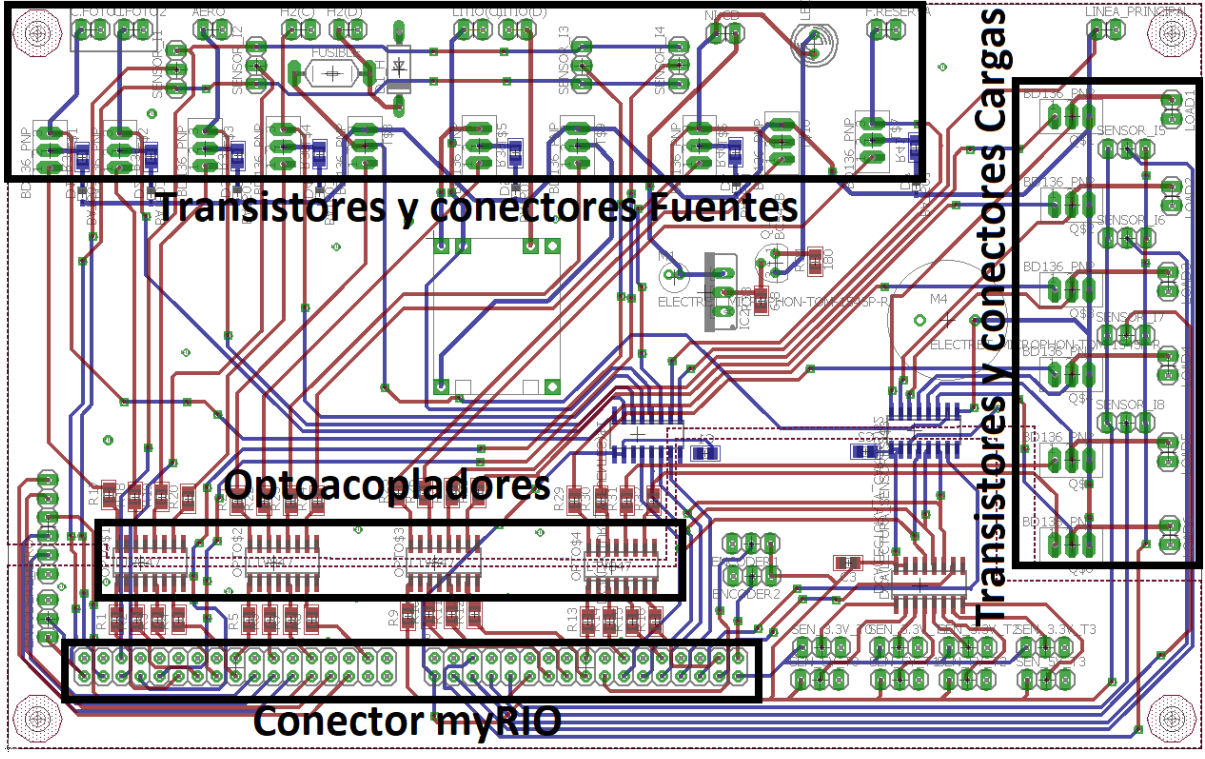

Figura 3.8. PCB principal.

A continuación, se presentan todos los sensores integrados en la PCB con una breve descripción, algunos de estos sensores no se introducen en la PCB, pero se conectan a ella través de un conector y un cable hasta la posición en la que se encuentran.

• Sensor de corriente ACS712:

Para medir la corriente de las fuentes se utilizará un módulo que consta de un sensor HALL de alta prestaciones, junto con un canal de conducción. Cuando la corriente fluye por el canal de cobre genera un campo magnético que es detectado por el sensor HALL y es convertido en una tensión, esta tensión es proporcional a la intensidad que atraviesa el sensor. Se incluye un offset de 2.5v de forma que la referencia está centrada y permite medir corriente positiva y negativa. La fórmula para obtener la corriente a partir de la lectura de tensión es la siguiente:

$$
V = 2.5 + K * I \rightarrow I = (V - 2.5)/K
$$

En cuanto a este módulo no se integrará en la placa debido a que ocuparía demasiado tamaño, lo que se hace es integrar las tres señales del sensor dentro de la placa con unos pines, y se conectaran mediante unos cables al sensor que estarán situados al lado de la PCB.

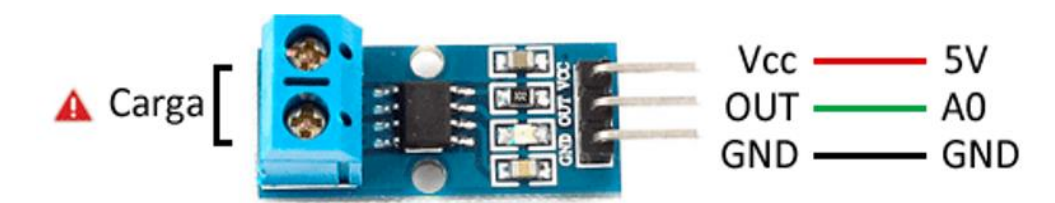

Figura 3.9. Sensor de corriente.

Este sensor tiene una gran variabilidad de los datos, por lo que es necesario utilizar un filtro que toma las medidas repetidamente y después hace la media de los valores. Así se consigue una medida más estable.

Aunque el sensor viene ya calibrado de fabrica (sensibilidad de 0,185V/A) se realiza una calibración para una mejor adaptación a la planta. Para la calibración del sensor se obtiene la pendiente real del sensor.

$$
I = \frac{V - 2.5}{Sensibilidad}
$$

Para ello se obtiene varios puntos dentro del rango de corrientes para los que se va a usar el sensor, de los cuales se saca la tensión y la corriente real medida por medio de un polímetro. Una vez obtenida los valores de tensión y corriente se obtiene la pendiente del sensor:

$$
Punto (tension, corriente);
$$
\n
$$
P1 (2.549, 0); P2 (2.567, 0.190);
$$
\n
$$
P2 (2.567, 0.190); Sensibilidad = m = \frac{V2 - V1}{I2 - I1} = \frac{2.567 - 2.549}{0.190 - 0} = 0.0947
$$
\n
$$
Sensibilidad = m = \frac{V2 - V1}{I2 - I1} = \frac{2.567 - 2.549}{0.190 - 0} = 0.0947
$$

Por último, se ajustará el offset del sensor, para ello se cierra la entrada y salida del sensor con una resistencia sin ninguna alimentación, por lo que la corriente que circula es cero, al valor dado por el sensor se le tendrá que restar un offset para conseguir que el valor de corriente sea cero. El valor de offset obtenido para este sensor es de 0,019, aunque será necesario aplicarlo para cada uno de los sensores utilizados en la planta.

• Sensor de tensión MCP3008:

Este dispositivo es un convertidor analógico-digital de aproximación sucesiva de 10bit, con circuitería integrada de muestreo y retención. Se puede programar para proporcionar 4 pares de entradas (cada entrada con una tierra independiente) u 8 salidas asimétricas (con una tierra común). El conjunto de pines de dicho circuito se puede observar en la Figura 3.10.

|                      |    |                                                                                                    | <b>PIN FUNCTION TABLE</b> |                            |  |  |
|----------------------|----|----------------------------------------------------------------------------------------------------|---------------------------|----------------------------|--|--|
| $CHO$ $H1$           |    | $16D$ $V_{DD}$                                                                                                    | <b>Name</b>               | <b>Function</b>            |  |  |
| CH1 L2               | Ŵ  | $15\square$ $V_{REF}$                                                                                              | <b>V<sub>DD</sub></b>     | +2.7V to 5.5V Power Supply |  |  |
| CH2 L3               |    | 14LT AGND<br>$13\square$ CLK<br>$12\square$ D <sub>OUT</sub><br>– D <sub>IN</sub><br>$10\Box$ CS/SHDN<br>9 LI DGND | <b>DGND</b>               | <b>Digital Ground</b>      |  |  |
| CH3 D4               |    |                                                                                                    | <b>AGND</b>               | Analog Ground              |  |  |
|                      |    |                                                                                                    | CHO-CH7                   | Analog Inputs              |  |  |
| CH4 D5               | 92 |                                                                                                    | <b>CLK</b>                | <b>Serial Clock</b>        |  |  |
| CH5 <sub>D6</sub>    | 8  |                                                                                                    | $D_{IN}$                  | Serial Data In             |  |  |
| $CH6$ $17$           |    |                                                                                                    | D <sub>OUT</sub>          | Serial Data Out            |  |  |
| $CH7$ H <sub>8</sub> |    |                                                                                                    | <b>CS/SHDN</b>            | Chip Select/Shutdown Input |  |  |
|                      |    |                                                                                                    | <b>VREF</b>               | Reference Voltage Input    |  |  |

Figura 3.10. Patillas convertidor MCP3008 [22].

La comunicación con el dispositivo será mediante el protocolo SPI, la secuencia de bits es la que aparece en la Figura 3.10. El maestro (myRIO) inicia la comunicación poniendo el pin  $\overline{CS}$ (pin SS del bus SPI) en estado bajo, y enviara una secuencia de 5 bits (llegaran al convertidor por el pin D<sub>IN</sub>) que indican el canal que quiere leer (Tabla 3.1). Una vez mandado estos 5bit, la myRIO espera para leer el valor del terminal que se le ha indicado, el dato lo enviara el convertidor por la patilla D<sub>out</sub> y es un valor de 10 bits (como se muestra en la secuencia de bits), por lo que es un valor que puede ir desde 0 a 1023. La tensión leída depende de la tensión de referencia (máximo 5v), si es igual la tensión de entrada a la de referencia se tiene un valor de 1023.

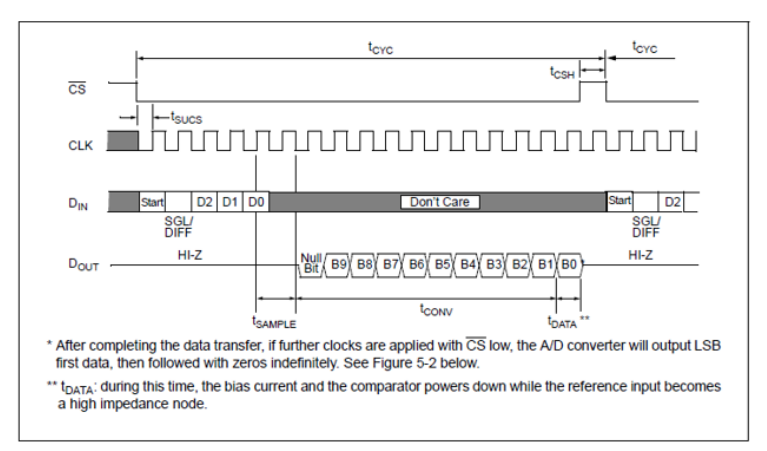

Figura 3.11. Secuencia Bits para la comunicación con MCP3008 [22].

En la Figura anterior se ha visto que para configurar el MCP3008 a la entrada que quiere leer, es necesario mandar una secuencia de 5bits, el primero de estos bits es solamente el de START, pero el resto contienen la información del canal que se quiere leer. En la Tabla 3.1, se ve la secuencia de estos bits para indicar el canal a leer y el modo de leerlo (individual cada entrada o con la misma tierra).

| <b>Control Bit</b><br><b>Selections</b> |                |                |                | Input         | Channel                    |
|-----------------------------------------|----------------|----------------|----------------|---------------|----------------------------|
| <b>Single</b><br>/Diff                  | D <sub>2</sub> | D <sub>1</sub> | D <sub>0</sub> | Configuration | <b>Selection</b>           |
| 1                                       | $\overline{0}$ | $\overline{0}$ | $\Omega$       | single-ended  | CH <sub>0</sub>            |
| ŧ                                       | O              | $\Omega$       | 1              | single-ended  | CH <sub>1</sub>            |
| 1                                       | O              | 1              | Ō              | single-ended  | CH <sub>2</sub>            |
| 1                                       | O              | $\mathbf{1}$   | 1              | single-ended  | CH <sub>3</sub>            |
| ł                                       | $\overline{1}$ | $\overline{0}$ | ō              | single-ended  | CH <sub>4</sub>            |
| 1                                       | $\mathbf{1}$   | $\Omega$       | ï              | single-ended  | CH <sub>5</sub>            |
| $\overline{1}$                          | $\overline{1}$ | 1              | $\overline{0}$ | single-ended  | CH <sub>6</sub>            |
| 1                                       | 1              | 1              | 1              | single-ended  | CH <sub>7</sub>            |
| o                                       | o              | $\overline{0}$ | $\overline{0}$ | differential  | $CHO = IN+$<br>$CH1 = IN-$ |
| $\overline{0}$                          | o              | $\overline{0}$ | Ŧ              | differential  | $CHO = IN$<br>$CH1 = IN+$  |
| o                                       | o              | 1              | $\mathbf{O}$   | differential  | $CH2 = IN+$<br>$CH3 = IN-$ |
| $\Omega$                                | o              | $\overline{1}$ | 1              | differential  | $CH2 = IN$<br>$CH3 = IN+$  |
| $\Omega$                                | $\mathbf{1}$   | $\overline{0}$ | $\overline{0}$ | differential  | $CH4 = IN+$<br>$CH5 = IN-$ |
| $\overline{0}$                          | 1              | $\overline{0}$ | ł              | differential  | $CH4 = IN-$<br>$CH5 = IN+$ |
| O                                       | 1              | 1              | O              | differential  | $CH6 = IN+$<br>$CH7 = IN-$ |
| O                                       | 1              | $\mathbf{1}$   | 1              | differential  | $CH6 = IN$<br>$CH7 = IN+$  |

Tabla 3.1. Configuración Bits para el MCP3008 [22].

#### • Optoacoplador ACPL-247

Para proteger la myRIO del resto de fuentes de energía se utilizará unos optoacopladores que aíslan eléctricamente las señales. Este array de optoacopladores permitirá activar y desactivar las fuentes/cargas de la planta.

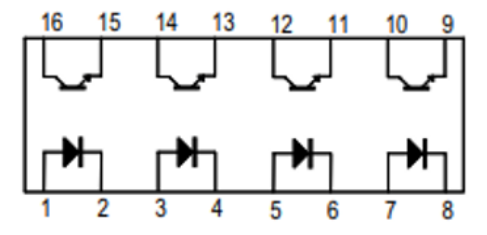

Figure 3.12. Optoacoplador ACPL-247 [23].

• Transistores PNP BD136:

Se utilizará un transistor PNP para evitar necesitar una fuente de energía que active el transistor, así se consigue autoconsumo que la propia energía de la fuente permite activar el transistor. Los transistores utilizados son pequeños ya que la corriente que pasara por sus terminales no superara 1 A.

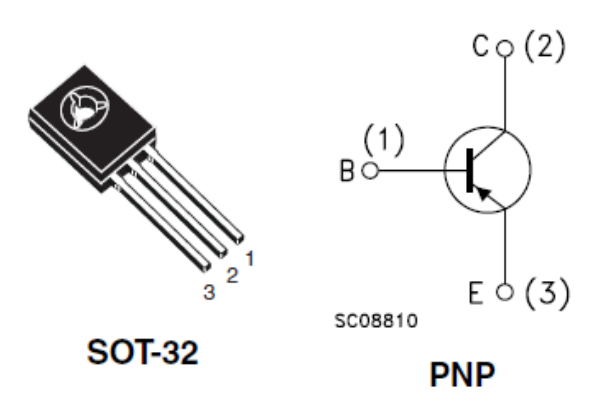

Figura 3.13. Transistor PNP BD136 [24].

• Cargador pila Ion-Litio

Este dispositivo es un convertidor DC-DC, permite utilizar la tensión de 5v de las fuentes de energía, para transformarla a una tensión y corriente apta para el proceso de carga de la pila de litio. Al ser un convertidor adapta la tensión y la corriente y así aprovecha mejor la energía.

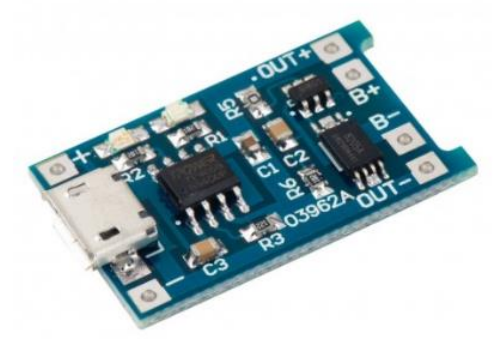

Figura 3.14. Cargador pila Ion-Litio.

El proceso de carga de la pila de litio se compone de tres fases:

- **Subida de corriente y tensión:** si el voltaje es superior a 2.75v, empieza el proceso de carga a una intensidad mínima que va subiendo hasta la seleccionada. El voltaje de la batería también va subiendo. Esta fase es muy corta.
- **Subida de la tensión con intensidad constante:** Una vez alcanzada la corriente de carga seleccionada, la tensión aumentara hasta los valores de 3.6 o 4.22v. Esta es la fase más larga y la batería se carga hasta el 80% de su capacidad.
- **Bajada de la intensidad con tensión constante:** una vez alcanzada la tensión máxima, la intensidad de carga empieza a bajar lentamente sin sobrepasar la tensión máxima, hasta llegar al mínimo de corriente y finalizar la carga.
- •

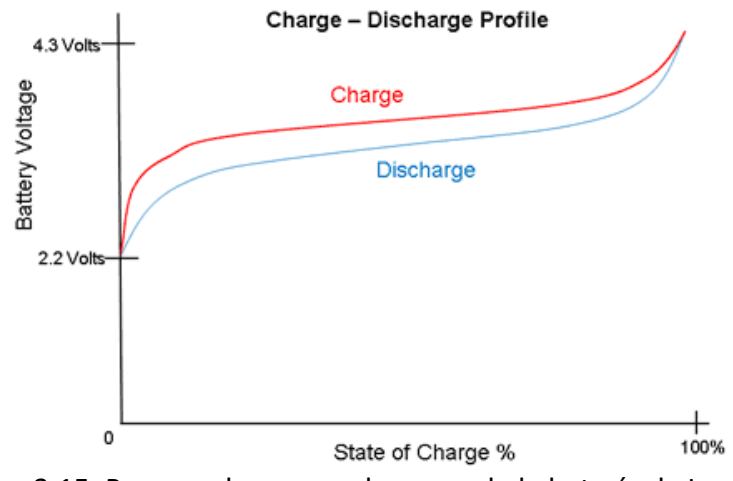

Figura 3.15. Proceso de carga y descarga de la batería de Ion-Litio.

• Cargador pila Ni-Cd

Se diseñará un cargador que puede ser empleado para las pilas más comunes utilizadas de NiCd y NiMh, estas pilas tienen una capacidad de 1500 a 1800 mAh (miliamperios-hora), por lo que la corriente de carga debe ser de 150 a 180 mA. Si se quiere cargar varias pilas al mismo tiempo, simplemente se conectarán en serie.

Para obtener los 180mA necesarios para cargar la batería se ha usado un regulador de tensión, (LM317) como regulador de corriente. Este regulador de tres terminales está diseñado para ajustar su resistencia interna entre los terminales IN y OUT, manteniendo una tensión constante de 1,25V entre los terminales OUT y ADJ (disipa en forma de calor la energía para mantener constante la carga, por lo que es menos eficiente que un convertidor DC-DC). Sí se quiere conseguir una corriente de 180mA con una tensión de 1,25v, es necesaria poner una resistencia de:

$$
R = \frac{V}{I} = \frac{1,25V}{0,180A} = 6,94\Omega
$$

Esta no es una resistencia comercial por lo que se elige un valor de 6,8  $Ω$ .

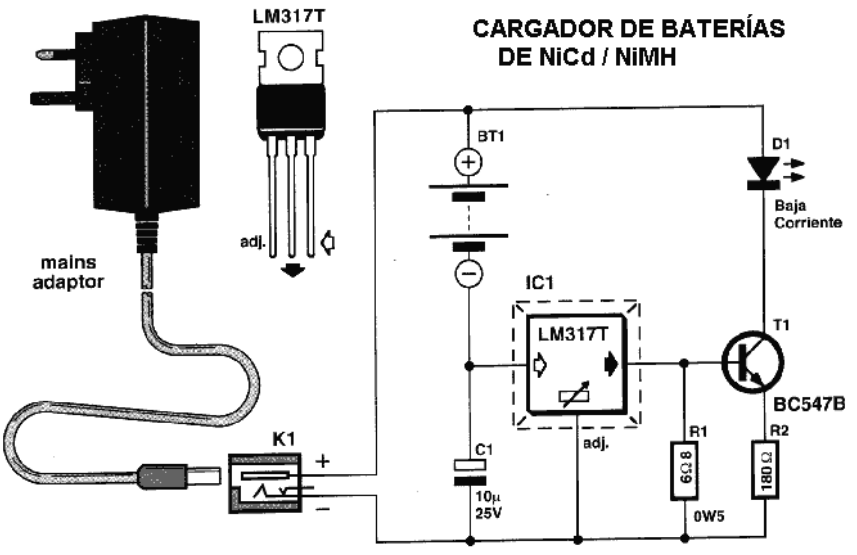

Figura 3.16. Circuito cargador pilas NiCd/NiMH.

• Condensador 6400microFaradios

Se decide incluir un condensador que ayude al arranque del motor DC incluido en las cargas, ya que, aunque las fuentes son capaces de desplazarlo a veces no consigue empezar a moverlo por la corriente de arranque. Además, el condensador suavizara los transitorios entre cambios de fuentes.

• Pines myRIO

Será necesario conocer los pines de la myRIO para poder hacer el diseño de la PCB y conectar todas las señales con el controlador, en la Figura 3.16 se puede visualizar los pines de los que consta la myRIO.

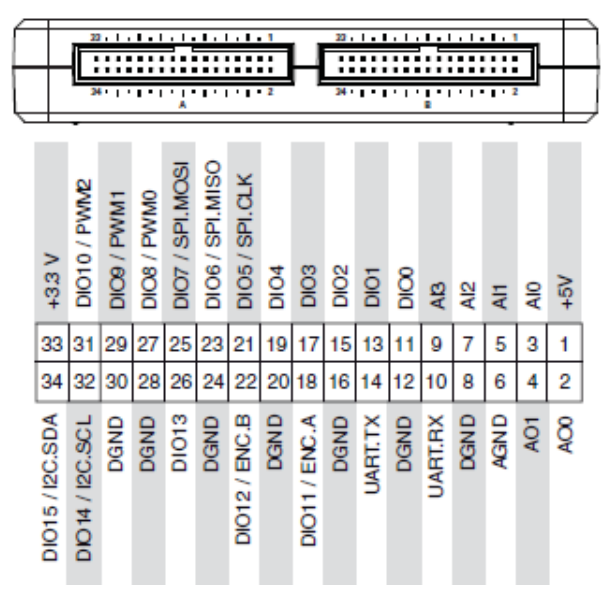

Figura 3.17. Pines myRIO conectores A y B [4].

La myRIO dispone de tres puertos A, B y C, el C no será empleado en este trabajo, mientras que la configuración de los pines en el puerto A y B son idénticas y viene representada en la
figura anterior. Para la unión de la myRIO con la PCB se usará un cable plano flexible que conectará el puerto A y B a la PCB.

Los pines "AI" son las entradas analógicas que se utilizara para leer los sensores de corriente de la planta, además de los sensores de temperatura. Los pines "DIO", son las entradas/salidas digitales que serán empleados como salidas para activar/desactivar los transistores tanto de las fuentes como de las cargas. En cuanto al bus SPI se empleará en el puerto A para conectarse con él Arduino, mientras que en el puerto B se conectaran a los distintos convertidores MCP3008 que leerán las tensiones de toda la planta y la pasaran al programa de LabVIEW.

• Sensor de infrarrojos:

Este sensor se utilizará como encoder tanto para el Aerogenerador como para el motor DC de la carga. Se pegará en una de las hélices de ambos dispositivos una hoja de papel en blanco, para que el sensor la detecte cada vez que da una vuelta, reflejando la luz infrarroja del diodo emisor y devolviéndola al diodo receptor. Además, se tiene un potenciómetro para ajustar la sensibilidad del sensor a la luz. Es un sensor analógico, pero se usará como uno digital.

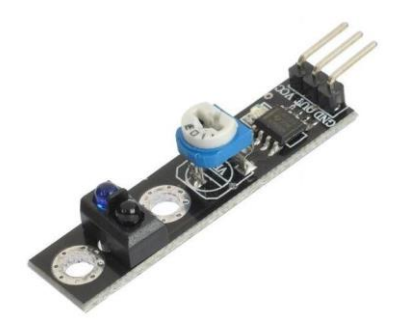

Figura 3.18. Sensor infrarrojo.

• Sensor de Temperatura LM35:

Se utilizarán varios sensores de temperatura para controlar la temperatura en las placas fotovoltaicas, al estar incidiendo el foco directamente calienta las placas afectado en la eficiencia energética de la célula, incluso pudiendo dañarla si sube mucho la temperatura. El sensor usado es el LM35, es un sensor de bajo coste, fácil de usar y tiene una relación de 10mV por grado centígrado [21].

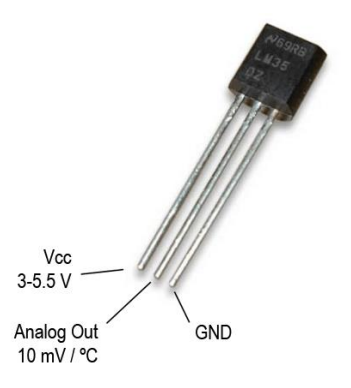

Figura 3.19. Sensor de Temperatura LM35.

• Circuito limitador de tensión.

El electrolizador necesita una determina tensión y corriente para conseguir producir hidrógeno que servirá de almacenamiento de energía, pero hay que tener en cuenta las especificaciones del electrolizador para no dañarlo, La tensión de entrada debe ser entre 1,8V y 3V a 0,7A, por tanto, se implementa un limitador de tensión con un diodo Zener y a su vez se le añadirá un fusible que permitirá limitar la corriente y evitar que suba demasiado. Protegiendo así el electrolizador.

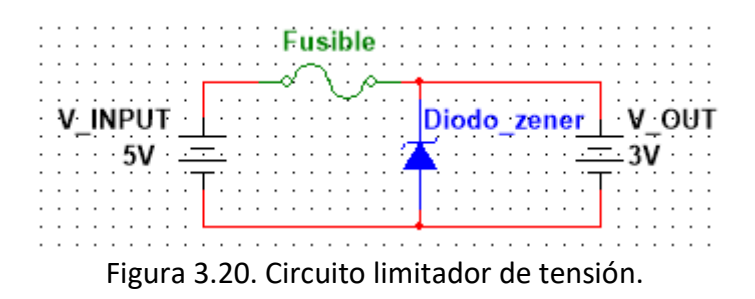

Una vez visto todos los sensores incorporados en la PCB, en la Figura 3.21 se muestra una foto de la PCB impresa.

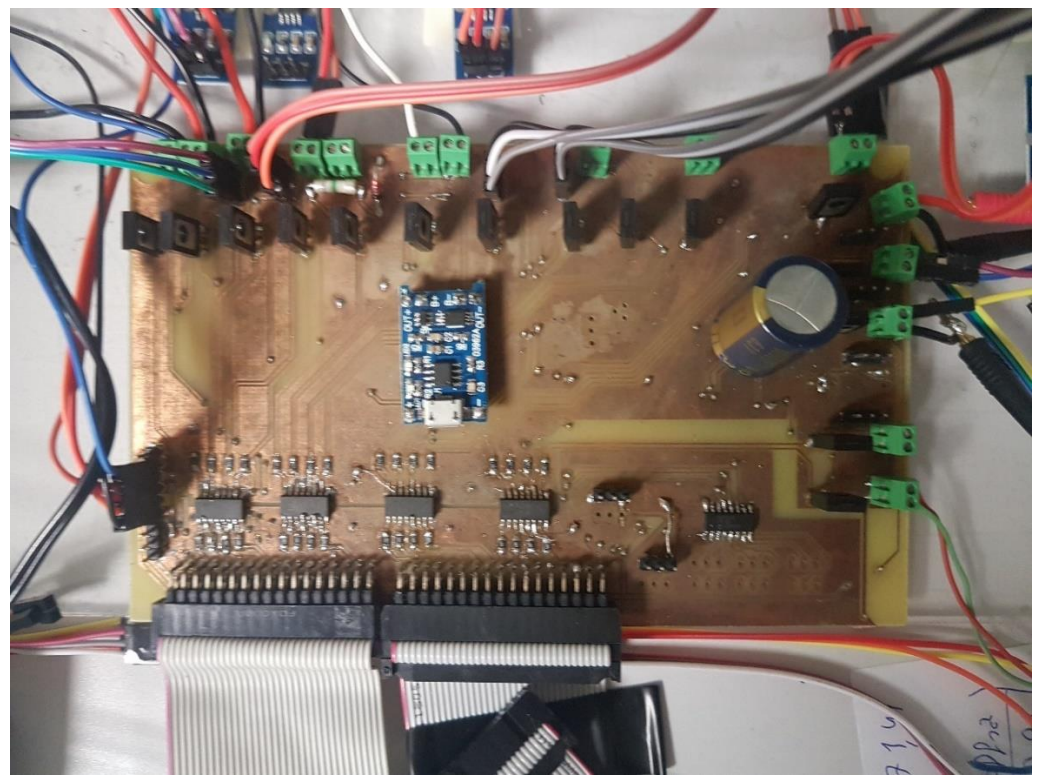

Figura 3.21. Main PCB impresa.

## **3.2. Simulación de las condiciones meteorológicas**

Para las simulaciones de la planta se introducirá unos valores de demanda de energía, estos valores pueden sacarse de datos reales y escalarlo a un valor posible para la planta. Los valores para las simulaciones serán proporcionados a través del SCADA de Ignition.

#### *3.2.1. Simulación del Sol*

Se diseña una PCB con un circuito de control de fase o control de ángulo de disparo, este regulará la intensidad de la luz para variar los valores de radiación del sol. Este circuito es el que aparece en la Figura 3.22 y se compone de dos partes [8].

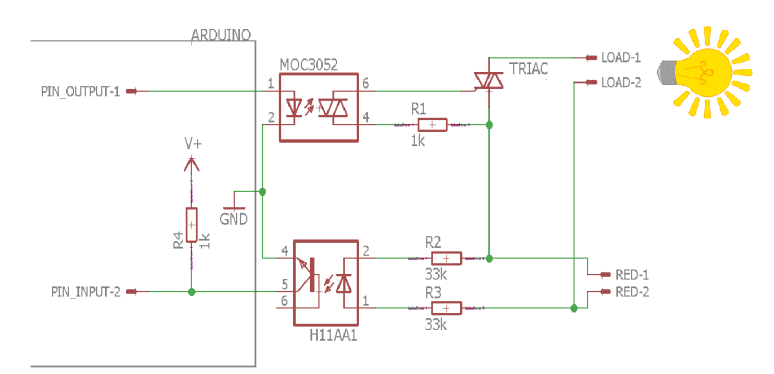

Figura 3.22. Circuito de control de fase.

-Detector de cruce por cero: Sincroniza la parte de alterna con el controlador (Arduino), para ello el detector de cruce por cero detecta cuando la onda senoidal pasa por el cero. Se usa un optoacoplador cuya foto emisor estará encendido tanto en el semiciclo positivo como en el negativo de la señal de red, por lo que solo se apagará en el cruce por cero. Una entrada del Arduino estará conectada a tierra cuando el optoacoplador este activo, cuando la señal de red pasa por cero y el optoacoplador se desactiva, la entrada de Arduino deja de estar conectada a tierra y detecta 5V provenientes de una resistencia de PULL-UP, con lo que el Arduino detecta el cruce por cero. El CI utilizado para detectar el cruce por cero es el H11AA1 [19].

-Control de ángulo de disparo: Una vez se conoce el momento del cruce por cero, se puede regular la intensidad de la luz activándose una salida de Arduino, esta activara un optoacoplador (MOC3052 [20]) y este activara a su vez la GATE de un TRIAC un tiempo t1 después del momento de cruce por cero, así se limita la onda senoidal y se regula la tensión recibida por la bombilla, tal y como se ve en la figura 3.23, el tiempo t2 que tiene que estar activo dependerá de las características del TRIAC (Q6015L5 [26]).

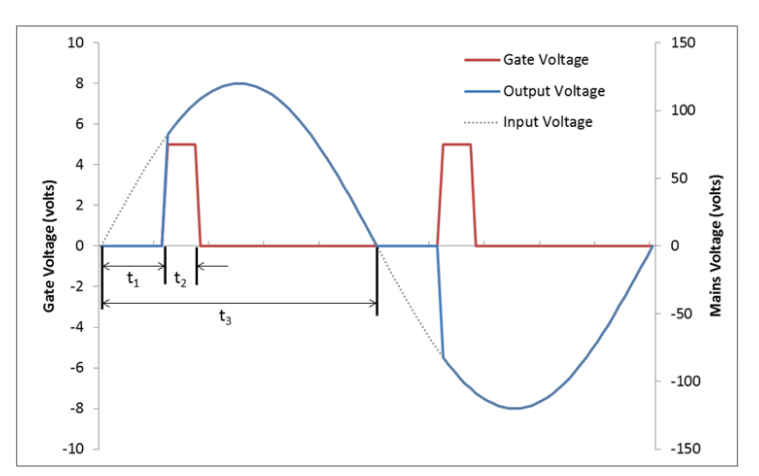

Figura 3.23. Dimmer de luz.

En la siguiente Figura se puede ver la PCB diseñada para regular la intensidad de luz montada en una caja de protección.

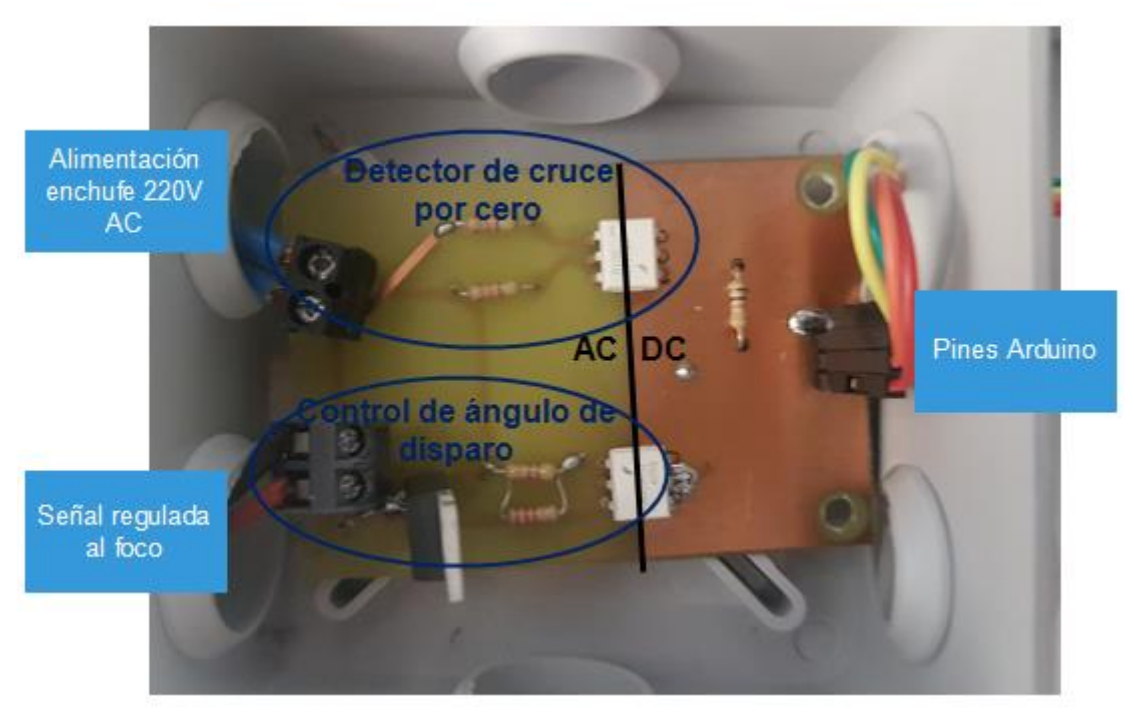

Figura 3.24. PCB\_sol

*3.2.2. Simulación del viento*

Para la simulación del viento se diseñara otra PCB que controla la velocidad de los motores (DC), en esta PCB se implementará el circuito de la Figura 3.24, en el que se usa una fuente de alimentación de 15V para alimentar a los motores, esta alimentación le llegará a los motores por medio de un transistor (TIP31C [25]) que estará trabajando en la región activa, por lo que la intensidad que le llega dependerá de la intensidad que le llegue a la base del transistor. La intensidad de base del transistor se controla a través del Arduino por medio de una salida PWM.

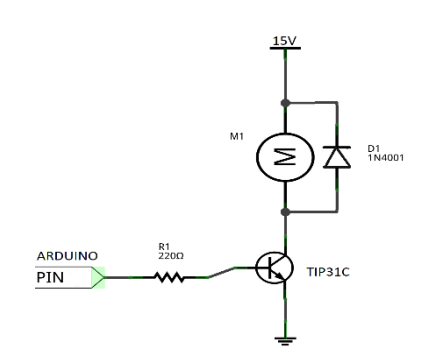

Figura 3.25. Circuito de control de velocidad del motor.

En la Figura 3.26 se observa la PCB\_viento que regula la tensión de entrada a los motores para simular el viento

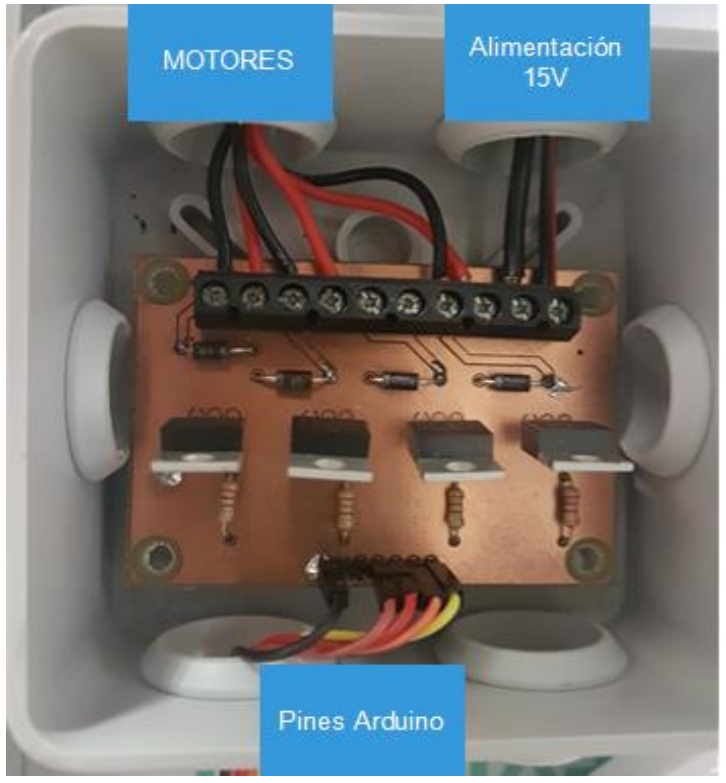

Figura 3.26. PCB simulación viento

## *3.2.3. Programa Arduino.*

El programa en Arduino consta de tres objetivos:

- Comunicación SPI con myRIO
- Simulación perfil de sol
- Simulación perfil de viento

Lo primero que hace el programa es configurar tanto los pines de entrada y salida como los del bus de comunicación SPI. Dichos pines se pueden ver en la Tabla 3.2.

Se define la función SPItransfer, esta función puede leer el valor del buffer enviado mediante SPI por myRIO y además enviar los mensajes desde Arduino.

Para iniciar la comunicación por SPI el maestro (myRIO) pondrá en estado bajo el pin SS del bus, y Arduino recibirá un número que servirá de código para saber si se leerá el valor de radiación o de velocidad de viento, una vez recibido si es 50 entrara en la parte de radiación, si no lo es, compara si es 97 y entrara en la parte de velocidad de viento, si no es ninguno sale del bucle.

En caso de entrar en uno de los dos bucles, Arduino enviara otro código para confirmar que el valor que va a leer es el que corresponde según el bucle en el que se encuentra y después esperara a recibir un valor en tanto por ciento.

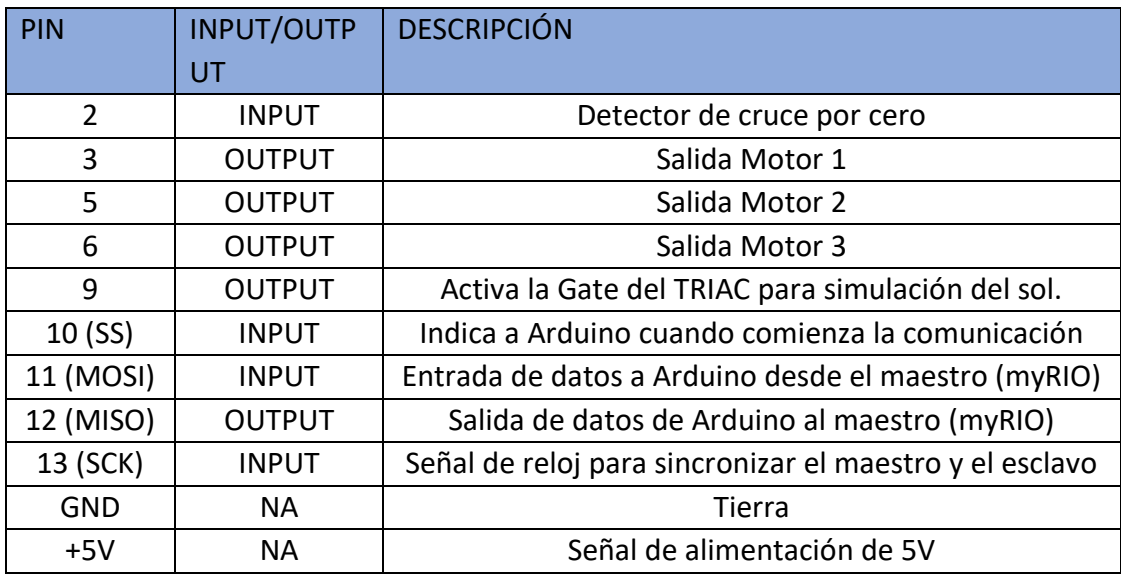

### Tabla 3.2. Configuración pines Arduino.

En caso de ser el valor de radiación tendrá que transformar dicho valor en número de ciclos que el Arduino esperara desde que se produce la interrupción (cruce por cero) hasta que activa el TRIAC, este número de ciclos máximos dependerá de la frecuencia de la red y la velocidad del Arduino que corre a 16Mhz.

En el caso del motor será convertir el tanto por ciento del valor recibido a un valor entre 0- 255, que es el valor máximo de salida de Arduino para el cual da los 5 voltios.

Una vez convertido el valor del tanto por ciento a un valor útil para Arduino este activara los pines correspondientes y myRIO finalizara la comunicación poniendo el pin SS en estado alto tal y como se muestra en el siguiente flujograma.

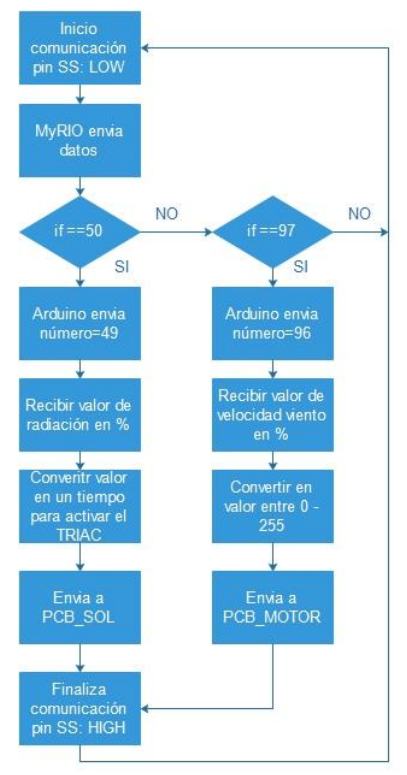

Figura 3.27. Flujograma Arduino.

# *3.3. Control de la planta (Programa LabVIEW)*

Se utilizará el programa de LabVIEW con la versión 2016 para desarrollar el código, el software de LabVIEW permite una programación visual que hace que diseñar un programa sea más sencillo y rápido. Este código será ejecutado en myRIO y se encarga de las tareas de adquisición de datos y control de la planta.

En el programa se ejecutarán varios bloques independientes (dentro de un bucle while) cada uno con una función. En este apartado se verán dichos bloques de forma general, para entrar en mayor detalle del código consultar los anexos.

## 3.3.1. Contador RPM

La primera parte de código implementado se encarga de leer el sensor de infrarrojos, el cual funciona como un encoder, obtiene el valor de revoluciones por minutos (rpm) tanto del aerogenerador como del motor DC. Para obtener dicho valor es necesario que el sensor reconozca una de las hélices cada vez que da una vuelta, para ello se pegara una hoja en blanco a una de las hélices.

Cada vez que la hélice señalada pase junto al sensor de infrarrojos la salida de tensión del sensor se eleva detectando la hélice. Cuando se detecta el valor de subida de tensión se incrementa un contador. Cada 10 segundos se obtendrá el valor del contador, si no ha pasado el tiempo se sigue incrementando la variable contador hasta que pase el tiempo. Una vez ha

pasado el tiempo se multiplicará por 6 para obtener las rpm. Finalmente se resetea el contador para poder reiniciar los valores.

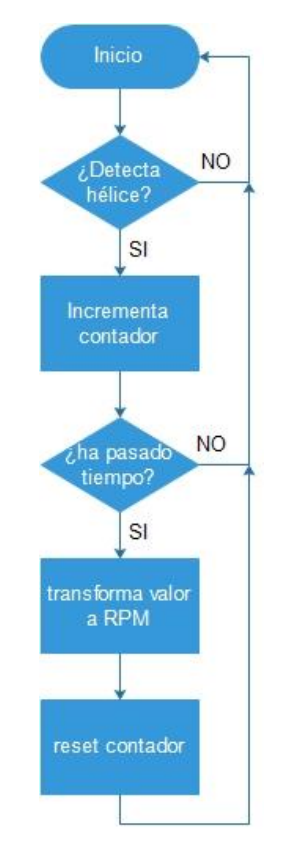

Figura 3.28. Flujograma contador RPM.

## *3.3.2. Lectura corriente*

Para los sensores de corriente se creará un instrumento nuevo (Figura 3.29) que realizará las operaciones y el filtrado de los valores.

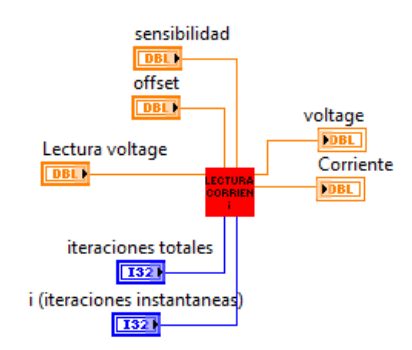

Figura 3.29. Instrumento Virtual sensor de corriente.

- Lectura voltaje: lee el valor de tensión proporcionado por el sensor de corriente.
- Sensibilidad: valor configurable para ajustar la calibración del sensor.
- Offset: valor configurable para ajustar la calibración del sensor.
- Iteraciones totales: es el número de veces que va a leer el sensor antes de entregar una medida, sirve para el filtro.
- Iteraciones instantáneas: este valor vendrá entregado por el bucle y dará la información de la interacción en la que se encuentra.
- Voltaje: esta es el dato de salida que entrega directamente el valor leído por el sensor
- Corriente: este es el dato de interés que entrega el valor de corriente tras hacer todas las operaciones de filtrado y ajuste.

Dicho instrumento leerá el valor de tensión entregado por el sensor de corriente repetidamente, hasta que finalice el número total de iteraciones configurado, después se realizará el filtrado y ajuste del valor de tensión y obtendrá la medida de corriente del sensor. Para más información sobre el código del Instrumento Virtual consultar el Anexo II código.

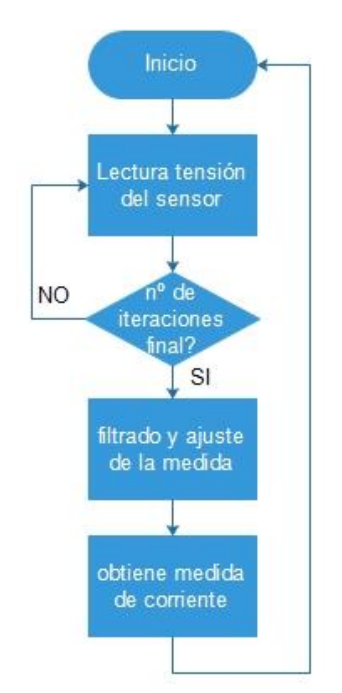

Figura 3.30 Flujograma sensor de corriente.

Se utilizará un instrumento distinto para cada sensor de corriente y se representará el valor en LabVIEW. Además, se puede hacer la calibración para cada sensor y utilizar un offset y una sensibilidad distinta para cada Instrumento.

## *3.3.3. Sensor de temperatura*

Se leerá el valor de tensión del sensor LM35 dicho valor será necesario convertirlo (10mV/ºC) para obtener el valor de temperatura real de las células fotovoltaicas.

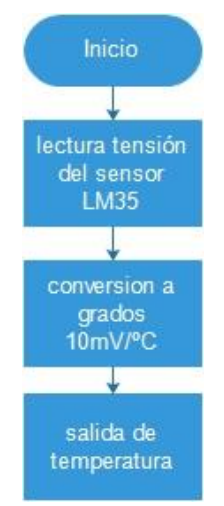

Figura 3.31. Flujograma lectura de Temperaturas.

# *3.3.4. Comunicación SPI con MCP3008*

Como se ha visto anteriormente, el convertidor ACD MCP3008 leerá los valores analógicos de tensión, los digitalizará y pasará dichos valores a myRIO a través del bus SPI.

Se programará la secuencia (vista anteriormente, Figura 3.10) de lectura en el convertidor MCP3008. Se tendrá dos bucles FOR, el FOR1 tiene 3 iteraciones para leer cada uno de los 3 Circuitos Integrados (CI) (lectura de fuentes, de cargas y de sensores), en cada una de estas iteraciones se activará el canal SS del bus SPI perteneciente a uno de los CI.

Una vez activada la comunicación con el convertidor correspondiente, se enviará un mensaje de lectura donde se le indicará el canal que se quiere leer de dicho convertidor. Para esto se entra en el segundo bucle FOR2 que tiene 8 iteraciones (una por cada canal posible a leer) y enviara un código en cada interacción correspondiente a un canal, para leer todos los canales. Cada vez que myRIO lee un canal, transforma el valor en una medida de tensión y lo introduce en la variable correspondiente, dependiendo del bucle FOR2. Después sale del bucle y pone en estado alto el pin SS del bus SPI correspondiente al Convertidor que haya estado leyendo y finaliza la comunicación con este convertidor. Tras finalizar la comunicación con el primer convertidor se iniciará de nuevo el código y pasará a la segunda interacción del bucle For1 con el siguiente convertidor a leer.

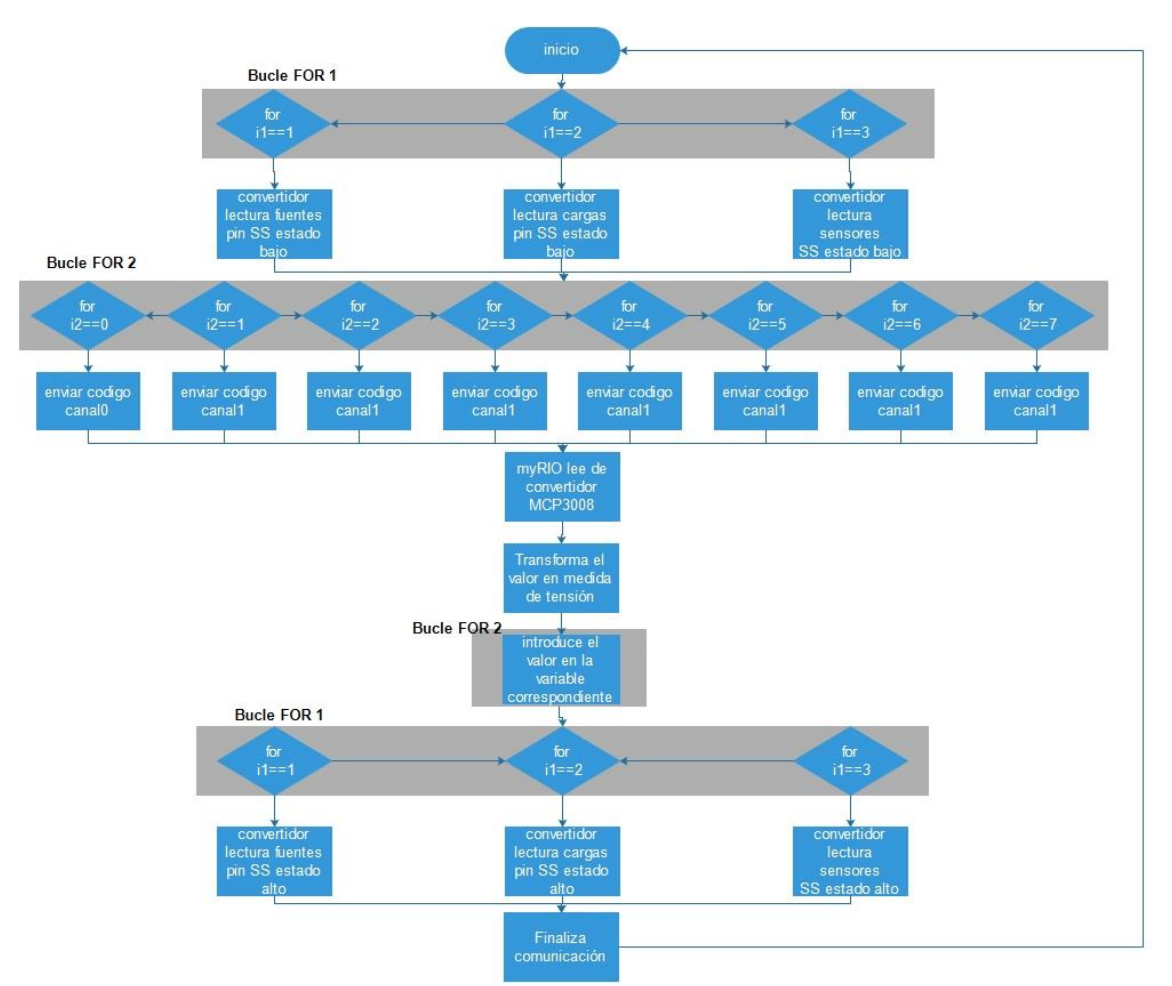

Figura 3.32. Flujograma comunicación SPI con MCP3008.

Este código también dispone de un modo Manual para introducir solamente el canal a leer, para más detalle consultar Anexos.

## 3.3.5. Comunicación SPI con Arduino

Al igual que la comunicación con el convertidor MCP3008, la comunicación con Arduino se realiza por medio del bus SPI en LabVIEW. El objetivo de esta comunicación es pasar los datos de radiación y velocidad de viento desde la myRIO hasta Arduino.

Para realizar esta comunicación primero se pone en estado bajo la salida SS que conecta desde myRIO (Maestro) al Arduino (esclavo), para indicar al Arduino que se va a iniciar la comunicación. Una vez iniciada la comunicación myRIO le enviara un código al esclavo para indicar que variable le va a enviar (radiación o velocidad de viento), Arduino puede entrar en dos bucles dependiendo del código, y una vez dentro enviara un número para que myRIO verifique que el bucle en el que se encuentra es el correcto. Cuando se han hecho todas las comprobaciones de la comunicación se envía el valor de la variable de radiación o de viento según corresponda. Finalmente se pone en estado alto la salida SS del bus SPI y finaliza la comunicación.

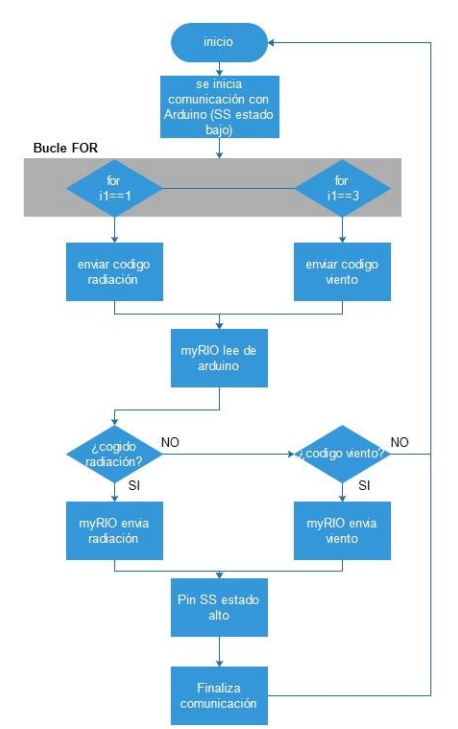

Figura 3.33. Flujograma comunicación SPI con Arduino.

*3.3.6. Servidor OPC-UA en myRIO.*

Una parte critica del proyecto es la programación del servidor OPC-UA que permite la conexión de la myRIO con la aplicación de supervisión y control de la planta. Además de esto, hace las funciones del almacenamiento de datos y manejo de alarmas&eventos. Para la creación del servidor OPC-UA se ha utilizado la página web de LabVIEW [14] y el PFC [3] como guía para la creación del servidor OPC UA. Para conocer en detalle los bloques utilizados en la programación del servidor OPC-UA consultar el Anexo II código.

Se extra el esquema utilizado en el proyecto anteriormente mencionado, para la creación del servidor OPC-UA.

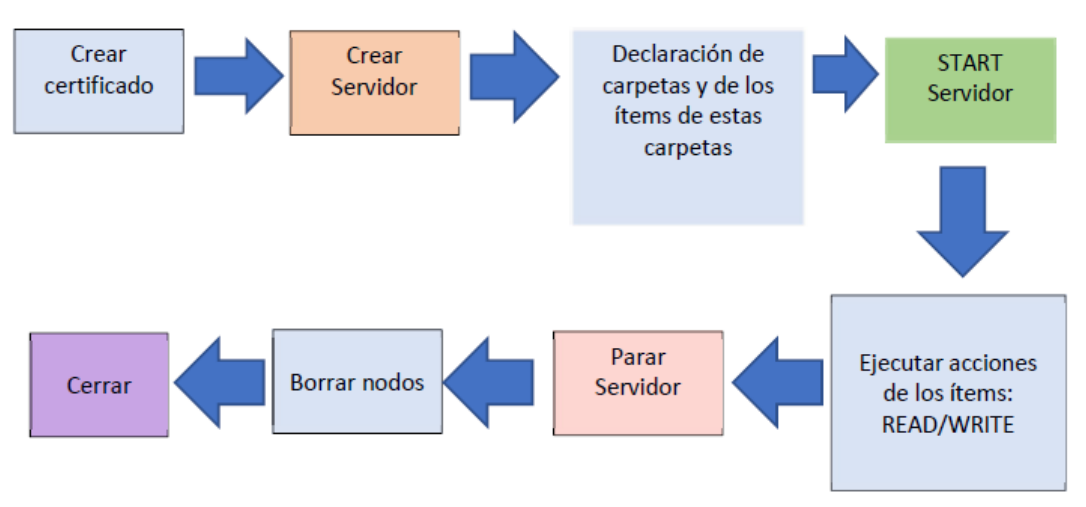

Figura 3.34. Topología de diseño servidor OPC-UA [3].

El proceso de creación del servidor OPC-UA esta correctamente detallado con el código y los bloques utilizados de LabVIEW en los anexos, aunque se procederá a ver una explicación general de la creación del servidor OPC-UA.

Primero de todo, se creará el certificado con el nombre deseado, este es necesario para crear o conectar a un servidor OPC-UA. Después se creará el servidor que contiene el path del certificado y se configuran los parámetros necesarios. A continuación, se creará las carpetas y variables necesarias para el proceso que se lleve a cabo. En este trabajo se ha creado un instrumento Virtual para englobar en diferentes partes todas las variables y que sea más fácil de manejar.

## $\triangleright$  Subprograma para creación de carpetas e ítems.

Para introducir todas las variables al servidor se creará un nuevo Instrumento Virtual (vi), esto permitirá un manejo más rápido y sencillo del código, ya que son muchas variables que manejar, e introducirlas todas juntas no es algo practico. En total se creará 6 subprogramas o Instrumentos Virtuales. Se crea un subprograma por cada fuente a utilizar (Aero, célula fotovoltaica, hidrógeno y la batería de litio), otro subprograma que engloba todas las cargas utilizadas y otro subprograma para introducir las variables de simulación del controlador (Set Point, array de radiación, viento…). Todos estos subprogramas tienen una estructura muy similar, por lo que se expondrá solamente el del aerogenerador (para ver el resto junto a todas las variables consultar en los Anexos).

El subprograma del aerogenerador tiene las siguientes entradas y salidas:

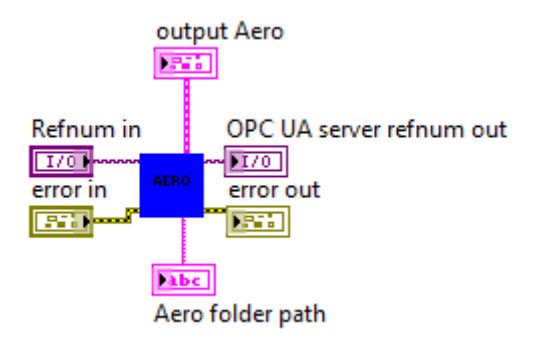

Figura 3.35. Subprograma Aero.

- Refnum in: Señal de Entrada, proporciona la referencia del servidor OPC-UA donde introducir la carpeta.
- Error in: Señal de Entrada, proporciona si hay algún error previo.
- Output Aero: Señal de Salida, proporciona los ítems de la carpeta que serán necesario para leer y escribir.
- Aero folder path: Señal de Salida, indica el path de la carpeta, será necesario para borrar los nodos antes de cerrar el servidor.
- OPC UA server refnum out: Señal de Salida, proporciona la referencia del servidor para pasársela al siguiente elemento.

• Error out: Señal de Salida, indica si hay algún error del instrumento o anterior a este y lo pasara al siguiente elemento.

Este subprograma recibe la referencia del servidor OPC-UA, estas entradas pasan por la carpeta donde se introducen los sucesivos ítems (para el caso del aerogenerador se pueden ver en la Tabla 3.3). Todas estas variables son introducidas en el servidor como ítems, y se necesitara su referencia para poder ser utilizadas en la ejecución de la lectura y escritura de los ítems.

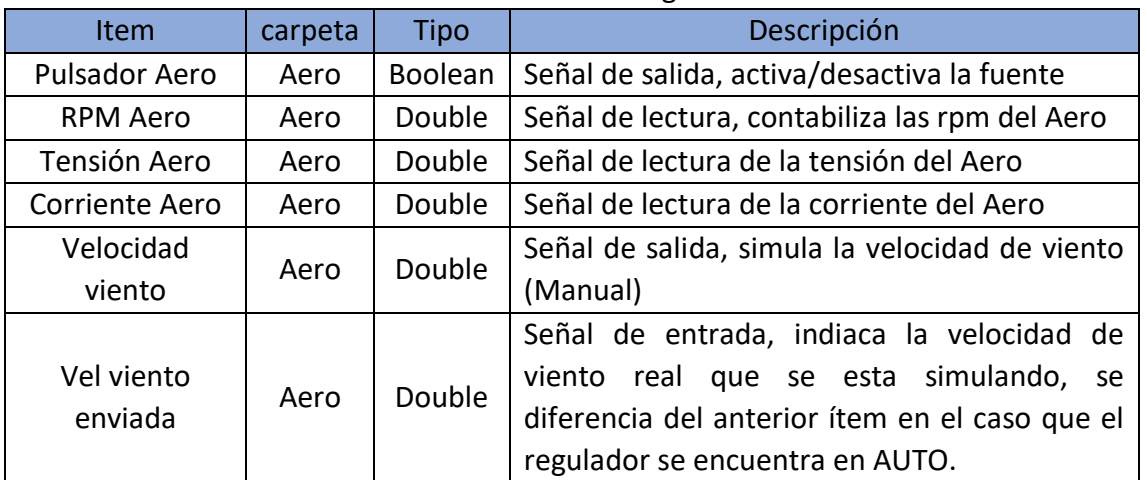

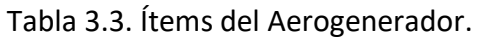

Para ver el resto de las variables de la planta o el código del instrumento virtual consultar Anexos.

Una vez creados todos los ítems de la planta se puede arrancar el servidor, y desde ese momento el servidor será visible para un cliente OPC-UA y se podrá conectar a este.

Después se continuará con la escritura y lectura de ítems, para ello es necesario el uso de otro Instrumento Virtual que hará lo mismo que el subprograma anterior (dividir todas las variables de la planta en bloques) pero esta vez para leer y escribir un valor en estas variables.

### ➢ Subprograma Ejecución.

Se crea un nuevo subprograma que contiene todos los ítems creados anteriormente. Este bloque tendrá de entradas/salidas la referencia del servidor y el error, pero además contiene como entrada la referencia de todos los ítems a los que corresponde el bloque, con esta entrada hace posible acceder a todos esos ítems. Por otro lado, tiene todas las entradas y salidas de los ítems, para modificar y leer cada una de las variables, exceptuando la entrada llamada "modo auto" que no pertenece a ningún ítem. Esta entrada es utilizada para cambiar el modo en el que se utiliza la activación y desactivación de la fuente.

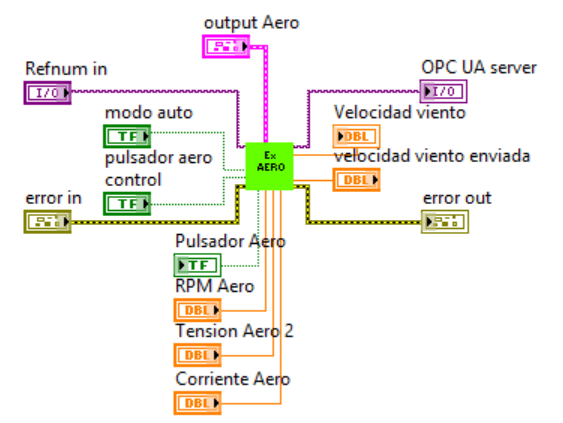

Figura 3.36. Subprograma Ejecución Aero.

Cuando la variable modo auto sea "False" el valor de activación/desactivación de la fuente será leída del supervisor SCADA. En cambio, cuando la variable este "True" la variable de activación/desactivación de la fuente será escrita por LabVIEW, y por tanto, el regulador tendrá el control de la variable y no se podrá modificar dicho valor desde el SCADA.

El servidor se quedará en modo de ejecución (leyendo y escribiendo los ítems) mientras no se pulse el botón de parar el servidor. En cuyo caso el servidor se pararía y se eliminarían los nodos del servidor (no se pueden hacer modificaciones en los ítems mientras el servidor no esté parado) y por último se cierra el servidor OPC-UA tal y como se muestra en el flujograma de la Figura3.37.

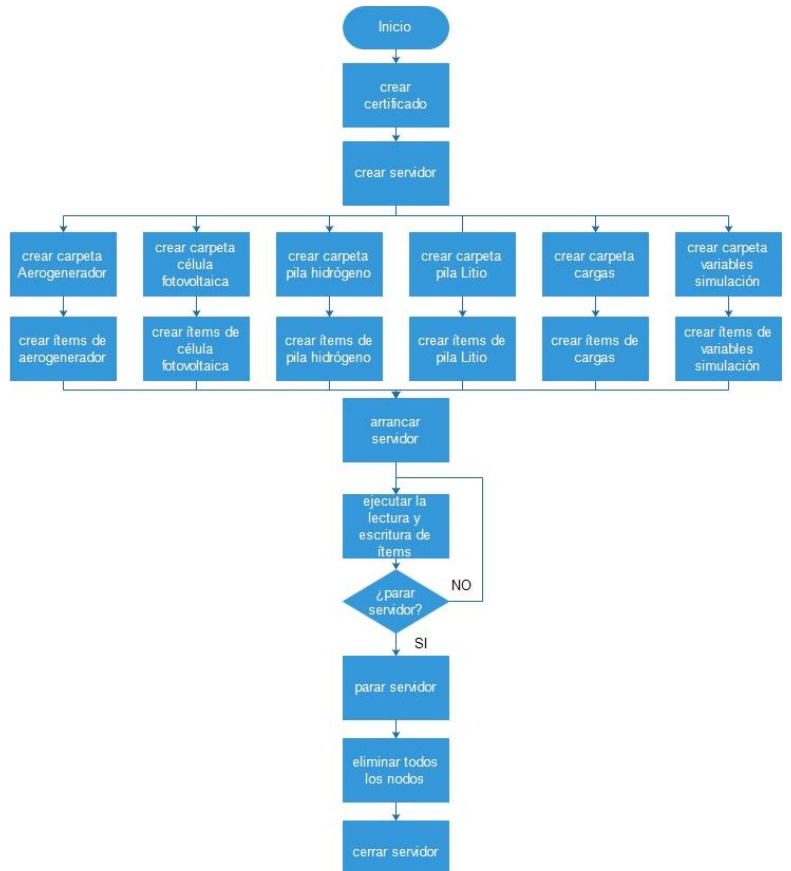

Figura 3.37. Flujograma Servidor OPC-UA.

### *3.3.7. Controlador FUZZY*

La parte de control tendrá dos modos de actuación (Manual o Auto) que se verán a continuación.

### 3.3.7.1. Control en Manual

En el control en manual se puede activar/desactivar cada fuente/carga por separado, será el supervisor el que se encargue de generar la electricidad y además servirá para realizar las pruebas y ajustes de la planta.

El programa en LabVIEW consiste únicamente en variables para activar y desactivar cada fuente, pero esta fuente se activará desde el SCADA supervisor.

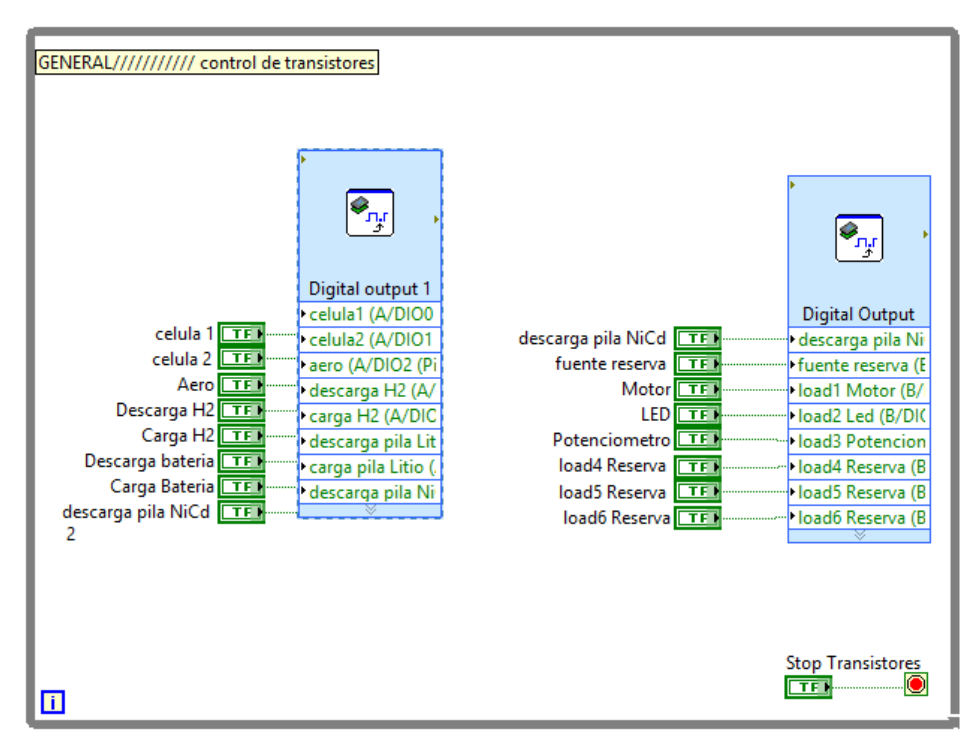

Figura 3.38. Control de Fuentes/Cargas en Manual.

3.3.7.2. Control en Auto

Para el control en automático se utiliza un controlador Fuzzy que permite activar/desactivar las fuentes necesarias para satisfacer la demanda de energía requerida. Se puede ver el lazo de control a implementar en la Figura 3.39.

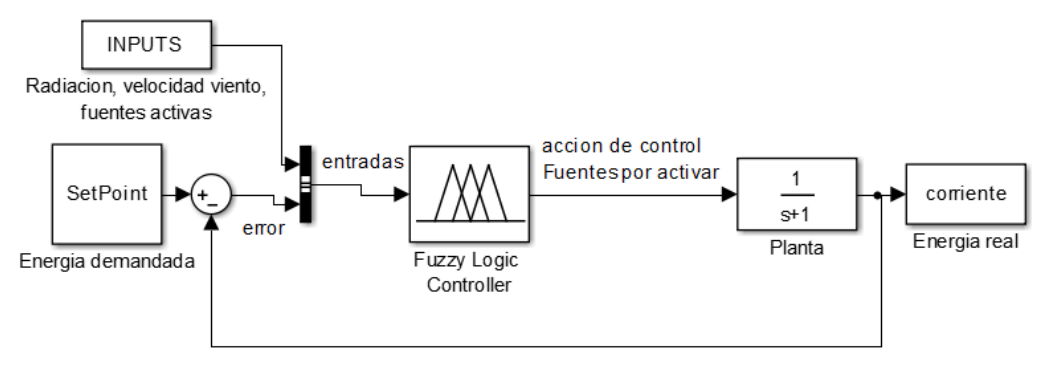

Figura 3.39. Lazo de control.

El lazo de control del regulador tendrá un Set Point que es la energía deseada en cada momento, a este SP se le restará el valor de energía real que está saliendo de la planta (la suma de cada una de las cargas) y quedará el error de dicha energía, el cual se introducirá como una entrada al regulador FUZZY. Por otro lado, el controlador tendrá otra serie de entradas que tiene en cuenta para activar/desactivar las fuentes, estas variables son la radiación, velocidad del viento, y el estado de las fuentes.

### $\triangleright$  Regulador 1.

El regulador 1 será capaz de controlar la célula fotovoltaica y el aerogenerador para satisfacer una demanda de energía.

Todas las variables de entrada se definen en el regulador con una función (funciones de membresía), para el caso del error, es una función triangular que tiene tres triángulos, cada uno pertenece a un estado los cuales son "NEGATIVO" (cuando la energía real es mayor a la demanda), "ZERO" (cuando la resta es cero o próximo a este) y "POSITIVO" (Cuando la energía demandada es mayor a la real). Con estas tres funciones de entrada se tendrá 3 salidas: quitar fuente, no hacer nada o añadir fuente. En la Figura 3.40 se puede ver las salidas del regulador en la herramienta Fuzzy system designer de LabVIEW que se ha empleado para diseñar el regulador proporcional difuso.

El resto de las entradas tienen también su propia función, que se corresponde con un único trapecio y los posibles estados son activo y no activo. La función de la entrada de radiación y velocidad de viento es un trapecio que tiene una cierta pendiente, esto permite valorar según la cantidad de radiación y de velocidad de viento que haya, que fuente es más conveniente activar.

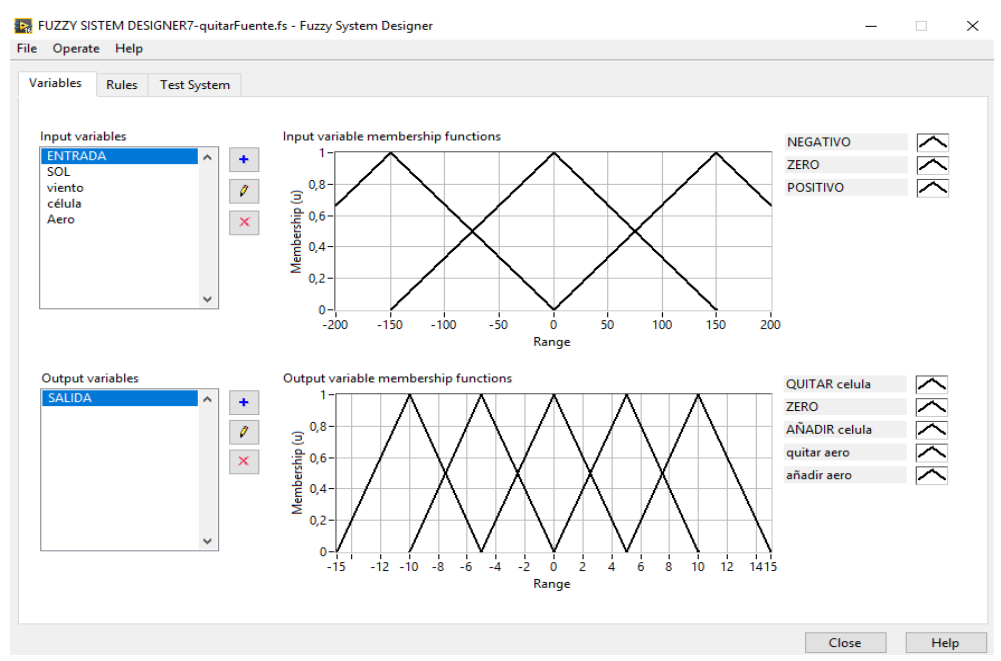

Figura 3.40. Fuzzy system designer.

Este regulador tendra 3 reglas muy simples, si la entrada es NEGATIVA se quita fuente, si es ZERO no se hace nada y si es POSITIVA se añade fuente.

Una vez configurado el regulador proporcional de forma sencilla, se incluirán las entradas de radiación solar, velocidad del viento y las fuentes activadas, para que el regulador sea capaz de decir que fuente se va a activar en cada momento con el uso de las nuevas entradas. Las reglas aumentarán considerablemente en complicación con el incremento del número de entradas.

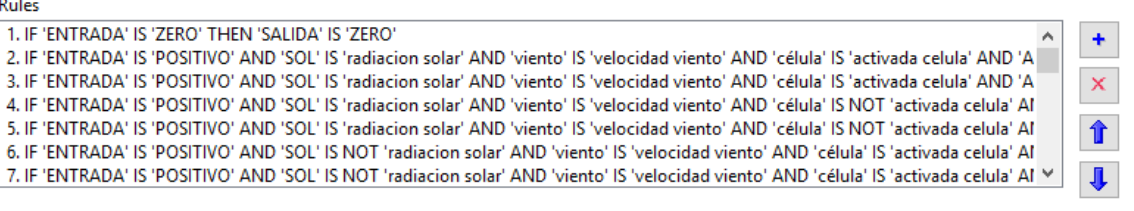

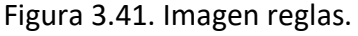

#### $\triangleright$  Regulador 2

Al regulador anterior se le añade la batería de litio, pero al añadir la carga y descarga de la batería se aumenta de forma significativa el número de reglas que hay que añadir y modificar, haciendo inmanejable las modificaciones en el regulador, por lo que se plantea el diseño del regulador de una forma más simple. Que hará el regulador más sencillo de entender y de incluir futuras mejoras.

Las variables de entradas al regulador son el error de corriente entre el Set Point y la corriente de la planta, la radiación, el viento y estado de las fuentes (aero, célula, carga y descarga de la

batería). En este regulador se tendrá una salida por cada fuente, así se evita relacionar todas las reglas con una única salida y facilita las reglas.

Todas las variables son trapecios que a partir de un valor indican estado activo o no activo al igual que en el regulador anterior, exceptuando el error que son 4 funciones triangulares, las cuales se explicaran a continuación.

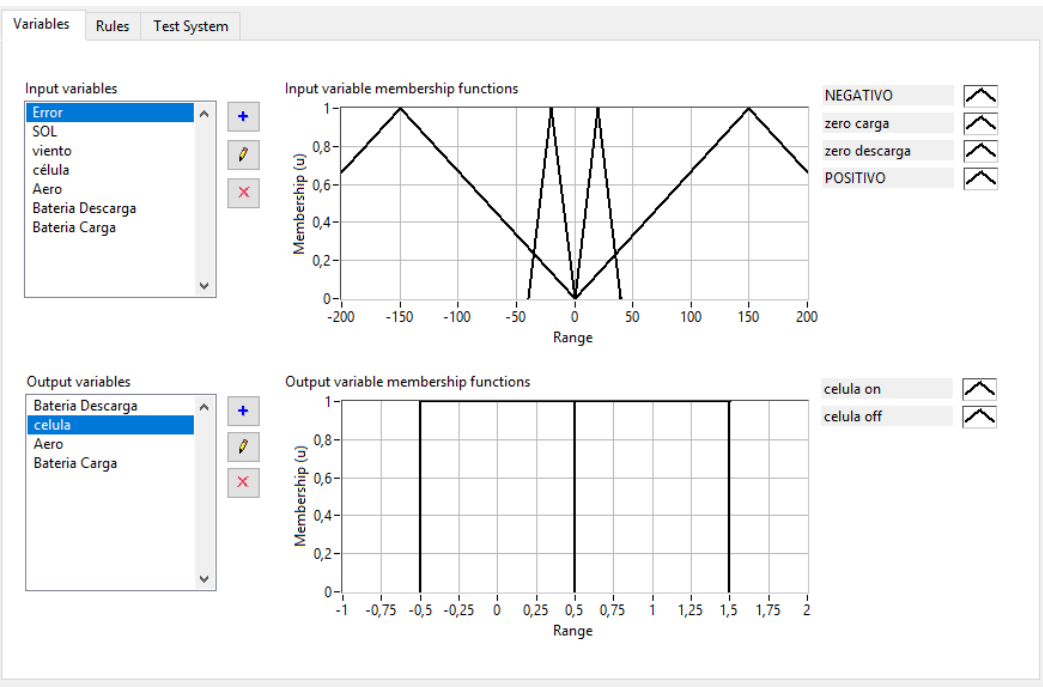

Figura 3.42. Fuzzy system designer regulador 2.

En este regulador se podrá hacer uso del almacenamiento de energía en una batería de litio, con lo que para aprovechar toda la energía siempre que haya una fuente se activara su aprovechamiento en electricidad, es decir siempre que haya sol o viento se activara su fuente de energía correspondiente. El potenciómetro estará siempre activo para el consumo de esa energía y cuando la energía producida sea mayor que la que se demanda se activará la carga de la batería para almacenar esa energía. En caso de incrementarse la demanda de energía (activarse el Led o el motor DC) se desactivará la carga y si es necesario se activará la descarga para proporcionar la energía suficiente.

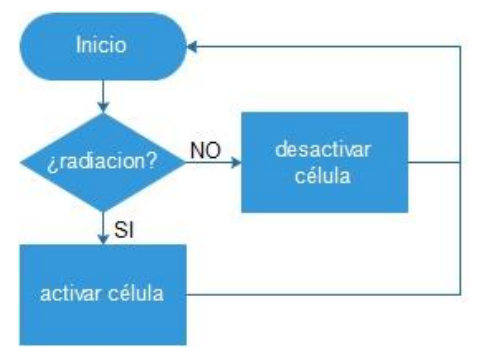

Figura 3.43. Flujograma radiación

El flujograma de viento para activar el aerogenerador o desactivarlo es igual a la Figura 3.43 de radiación.

Dado que la célula y el aero se activan siempre que se tiene suficiente energía, el control de la corriente se hace mediante la pila de litio, que dependerá de la entrada "Error", esta entrada tiene 4 triángulos, los dos más alejados del centro son: "NEGATIVO" (cuando el error entre el SP y la corriente de planta es negativa y sobra energía, por lo tanto se activa la carga), o "POSITIVO" (está en la parte que el error es mayor que cero y falta energía, por lo que se activa la descarga). Los triángulos "zero carga" y "zero descarga" permitirán una histéresis entre la activación y desactivación de la carga y descarga, así por ejemplo la descarga no se activa hasta que el error no es mayor de unos 30 mA, pero una vez activa hasta que el erro no es cero no se desactiva. Esto permite que, si el error está muy cercano a cero o al valor de activación o desactivación de las baterías, esta no se esté activando y desactivando continuamente. Además, teniendo dos triángulos (uno para la histéresis de carga y otro para la de descarga) permite tener un rango de valores cercano a cero en el que ninguno de los dos modos (carga/descarga) estará activo.

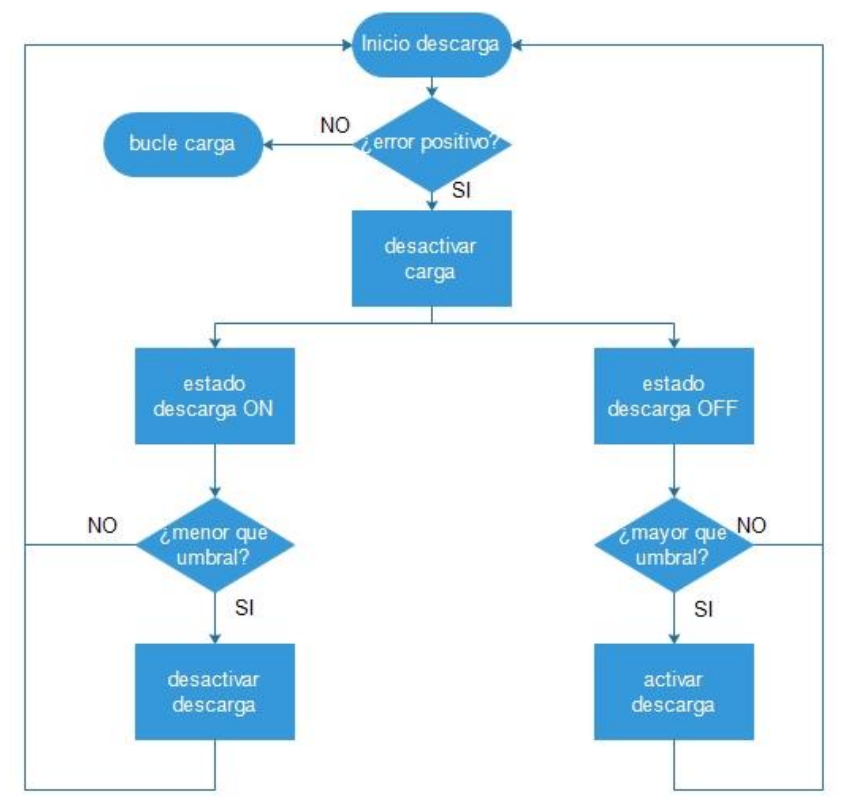

Figura 3.44. Flujograma descarga batería

El flujograma para carga de la batería es igual que el de descarga, sustituyendo el error en negativo e invirtiendo los estados de descarga y carga.

Terminado el regulador se guardará el archivo del controlador, el cual se cargará en LabVIEW y se le introducirán el valor de las variables, devolviendo a este las salidas pertinentes.

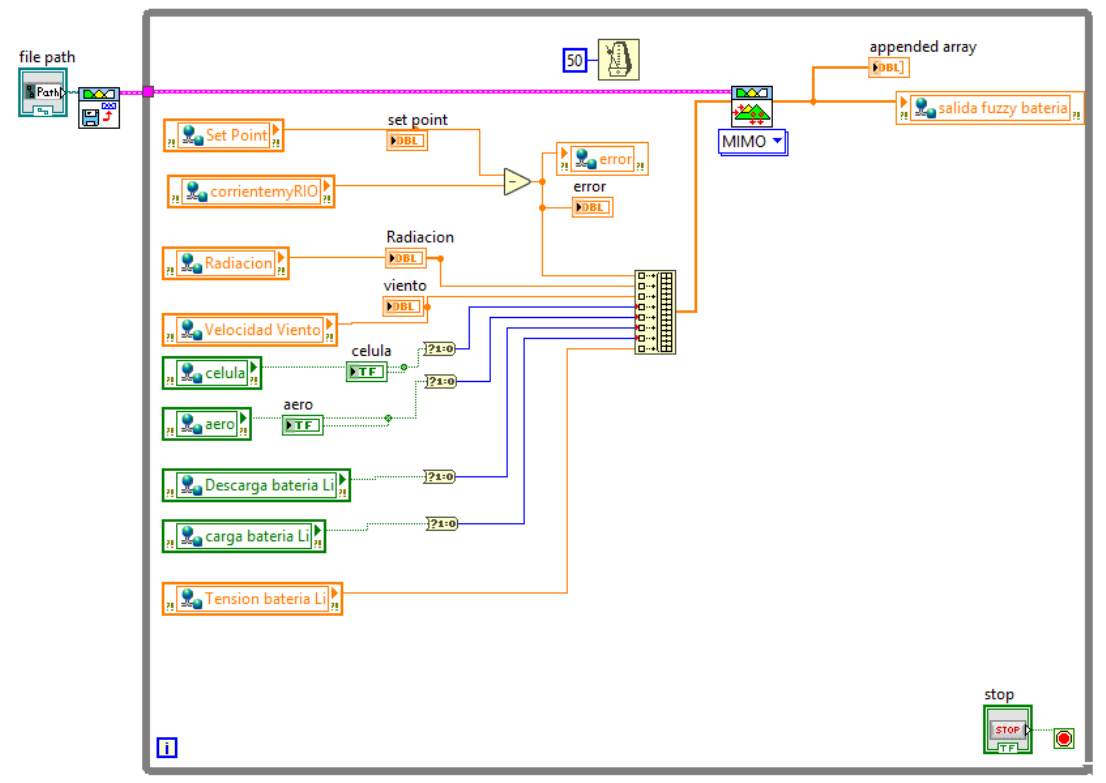

Figura 3.45. Implementación regulador en LabVIEW.

Una vez obtenidas las salidas se le pasaran a myRIO por medio de variables compartidas y le indicaran activar o desactivar cada una de las fuentes.

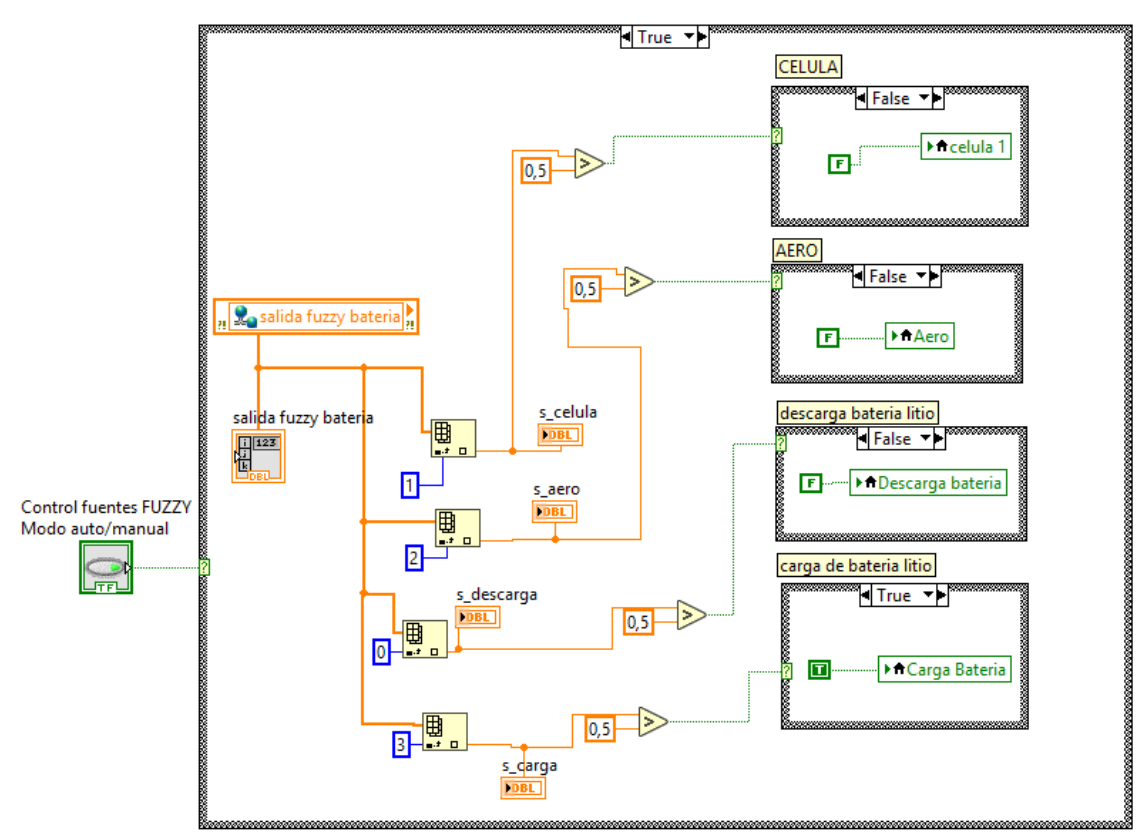

Figura 3.46. Activación y desactivación de las fuentes.

## **3.4. Supervisión de la planta (Ignition)**

Para la supervisión de la planta será necesario tener acceso a todos los datos y variables de control, esto se hará a través del estándar OPC-UA ya visto anteriormente. Teniendo ya creado el servidor OPC-UA en la myRIO, se procederá a crear un cliente OPC-UA desde otro PC con el software de Ignition que se conectará al servidor OPC-UA, una vez con acceso desde Ignition a las variables del servidor se le asignará un tag a cada variable para poder utilizarlas y se diseñará el SCADA para la supervisión y control de la planta.

La configuración del cliente OPC-UA se realizará desde el Gateway de Ignition, en el Anexo III se puede ver como se realiza dicha configuración.

En el siguiente apartado se puede ver el diseño de la aplicación para la supervisión de la planta.

### *3.4.1. Diseño de la aplicación cliente web.*

Una vez configurada la Gateway de Ignition se procederá a iniciar el diseñador, el diseñador permitirá crear la aplicación SCADA que controla y monitoriza la planta piloto. Para hacer todo esto, primero se descarga el diseñador desde la Gateway de Ignition.

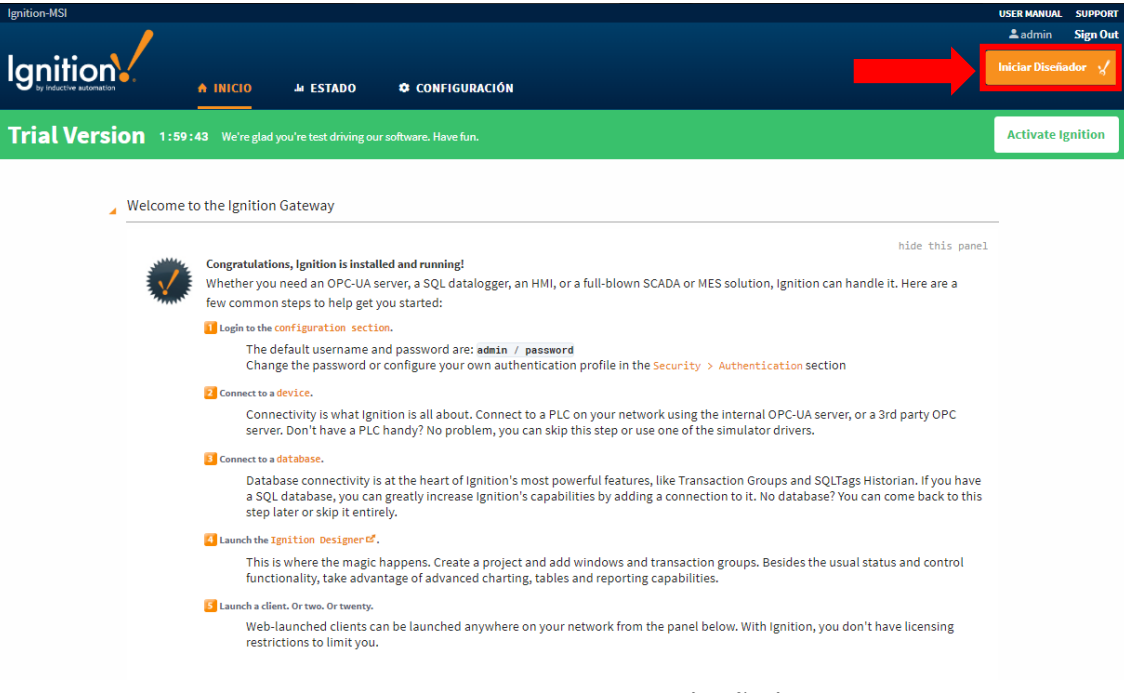

Figura 3.47. Descargar inicio diseñador.

Al pinchar en iniciar diseñador, se descarga una aplicación java en la que se introducirá el usuario y contraseña configurado en la Gateway o el que viene por defecto. La primera vez será necesario crear un nuevo proyecto y una vez creado se ejecutará el proyecto creado.

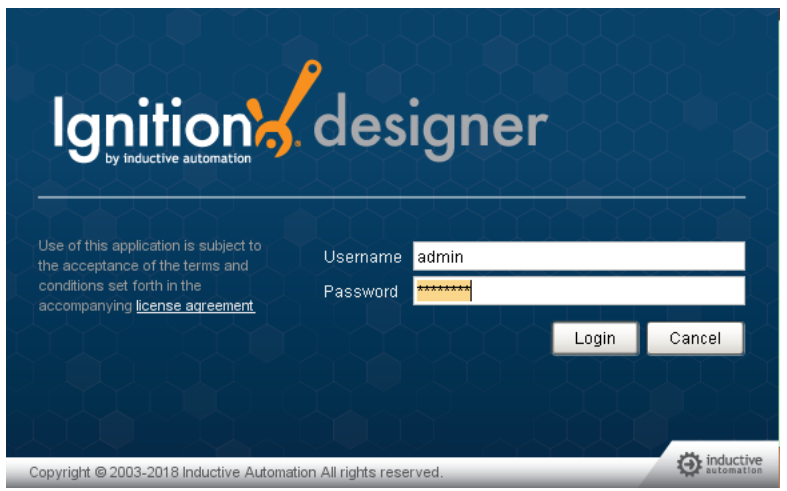

Figura 3.48. Iniciar diseñador.

Al crear el proyecto se abre la aplicación de Ignition Designer. En esta pantalla se tiene diferentes ventanas que se pueden configurar y que será necesario conocer para el desarrollo de la aplicación.

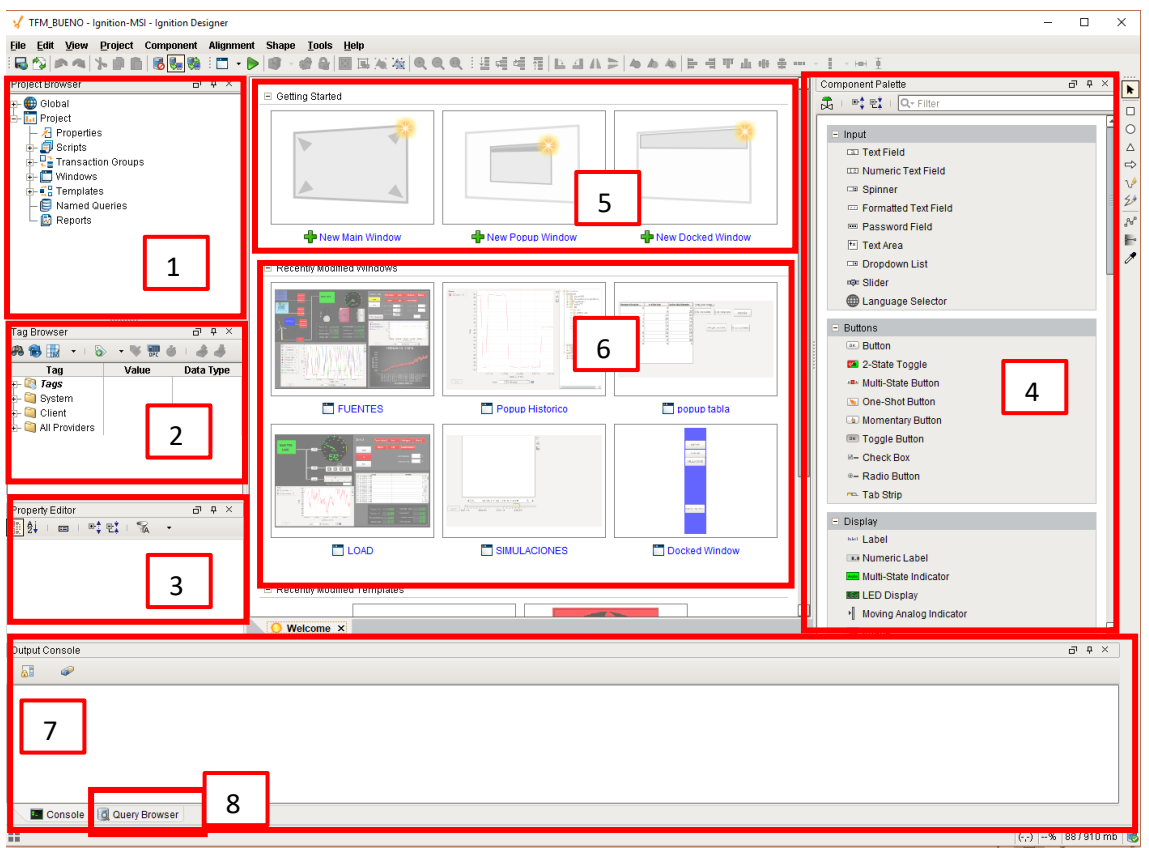

Figura 3.49. Diseñador de Ignition.

Las principales ventanas que contiene el diseñador de Ignition son:

1. **Project Browser:** En este apartado se podrá ver todo lo que contiene el proyecto, las diferentes ventanas, crear script programados, crear plantillas, grupos para actualizar los valores etc…

- 2. **Tag Browser:** Se accede a los tags del sistema, se pueden crear nuevos tags de diferente tipo o acceder a los ya creados modificándolos o introduciéndolos al SCADA.
- 3. **Property Editor:** En esta ventana se podrá ver todas las propiedades de un objeto que este seleccionado.
- 4. **Component Palette:** Contiene todos los elementos que se pueden añadir al SCADA (botones, display, graficas, tablas…)
- 5. **Getting Started:** Aparecen los 3 tipos de ventanas que es posible crear.
- 6. **Recently modified Windows:** Son las pantallas creadas en el proyecto en orden de la última modificada.
- 7. **Console:** Saca por pantalla los errores del sistema, también sirve si se quiere hacer pruebas con script y ver el contenido de variables.
- 8. **Query Browser:** esta ventana no aparece por defecto, pero se utilizará para hacer consultas SQL, crear tablas y hacer pruebas que serán de utilidad para crear la Pantalla de simulaciones del SCADA.

Para acceder a las variables de la planta, las cuales están creadas en el servidor OPC-UA es necesario pinchar sobre el botón OPC dentro del apartado Tag Browse, se abrirá una nueva ventana "OPC Browser" como la de la Figura 3.50, donde aparecerá todos los dispositivos conectados por OPC con el Gateway junto con todas sus variables y distintas propiedades de estas (value, name, etc).

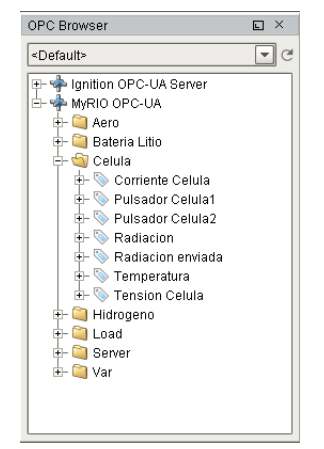

Figura 3.50. OPC Browser.

Una vez conocido el interfaz del programa se comenzará a crear el SCADA, lo primero que se hará será crear las pantallas de dicho SCADA, para ello hay que conocer los tres tipos de pantalla que se pueden crear en Ignition:

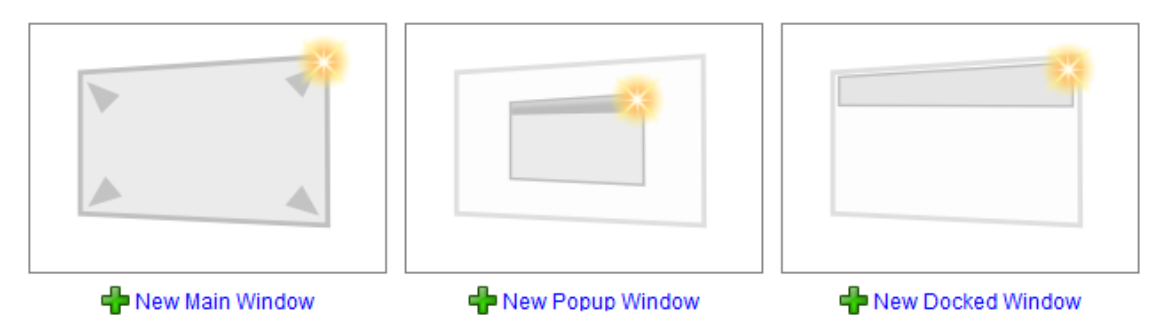

Figura 3.51. Tipo de pantallas Ignition.

- Main Windows: Es la pantalla principal donde se encuentra el proceso, puede haber varias pantallas Main, pero solo una será la que arranque cuando se ejecute la aplicación. Ocupa toda la pantalla y contiene la barra de herramientas.
- Popup Windows: estas pantallas se pueden abrir independientes del resto, son más pequeñas y se pueden desplazar. Sirven para ciertas partes del proceso o entrar en más detalle.
- Docked Windows: Estas pantallas se crean para que estén siempre disponible independientemente de la pantalla Main en la que se encuentre, así con crearla una vez estará disponible para todas las Main Window. Típicamente se usa para los controles de navegación entre las pantallas principales o información general de la planta.

## 3.4.1.1. Diseño de las ventanas de control

El SCADA constara de 3 pantallas principales:

- Fuentes: Sera la pantalla de inicio del SCADA y se encarga del control de las fuentes
- Cargas: Se encarga del control de los elementos consumidores de energía (potenciómetro, led y Motor DC).
- Simulaciones: Esta pantalla representa las simulaciones de los perfiles de sol y viento

Además de esto, se ha creado una "DOCKET WINDOWS" esta pantalla estará siempre disponible en el lateral izquierdo del SCADA y servirá para navegar entre las tres pantallas principales y sacar los dos Pop-up creados.

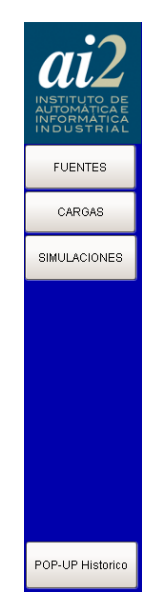

Figura 3.52. Docket window.

Como se ve en la Figura 3.52 los tres botones superiores son para cambiar la pantalla principal y el botón inferior se corresponden con un Pop-up del SCADA.

## 3.4.1.2. Main Window Control de fuentes

La primera Main Window por desarrollar en el SCADA es el control de fuentes, esta pantalla se dividirá en varias partes. (incluir la imagen con los recuadros para indicar las partes) Por un lado, tiene el control en manual (ver Figura 3.53) de las fuentes, en esta parte se tiene un botón para activar/desactivar junto a cada una de las fuentes, este botón cambiara de color a verde para indicar si la fuente se encuentra activada o a rojo si se encuentra desactivada. También se incluye una visualización de los principales sensores utilizados en cada fuente:

- Aerogenerador: incluye un contador de RPM así se podrá saber la velocidad del aerogenerador y por tanto su estado. También incluye una barra para aumentar y disminuir la velocidad del viento.
- Célula: incluye un sensor con la temperatura media de las dos células y una barra para el control de la radiación de sol.
- Hidrógeno: incluye el nivel del tanque de hidrógeno, para conocer el almacenamiento de energía del que dispone.
- Pila Litio: al igual que el hidrógeno, posee un nivel del estado de la batería, extraído directamente de la tensión de la batería.

También se tiene un bloque con las medidas de tensión y corriente de cada una de las fuentes mediante un display LED, para una visualización rápida.

Por otro lado, se tiene el control en auto de la planta, este control se activará mediante el botón "HAND/AUTO" permitirá seleccionar si se quiere hacer el control de activación de las fuentes por el regulador FUZZY (AUTO) o en Manual. Una vez seleccionado el modo AUTO no se podrá activar y desactivar dichas fuentes, aunque se pulse los botones. Este bloque de control posee una visualización rápida tanto para las fuentes como para todas las cargas y así no tener que cambiar de pantalla si se quiere ver que carga esta activada. El modo auto no tiene efecto sobre las cargas, se podrá activar una o varias cargas y hacer la simulación sobre dichas cargas. La secuencia de actuación para el modo en auto es la siguiente:

- Se utiliza la Main Windows Simulaciones para cargar los datos de radiación y viento que se van a emplear durante la simulación.
- Se selecciona la carga a utilizar para la simulación.
- Se selecciona el modo auto del control.
- Se modificar en manual el valor de SP de corriente.
- Se visualiza la activación y desactivación de fuentes según se varía el valor de SP de corriente demandada, al mismo tiempo varia la corriente de planta y el error con el SP para intentar aproximar el error a cero.

Al hacer un control ON/OFF de las fuentes es muy difícil conseguir un error próximo a cero por lo que se tiene un cierto margen hasta que se activa la siguiente fuente y hasta desactivarla. Este bloque también posee el control de radiación y velocidad del viento en tanto porciento para cuando el modo de funcionamiento es en manual.

En el bloque de tendencias se incluye el histórico de las tensiones de las fuentes y cargas de la planta, si se quiere incluir otras graficas para observar diferentes parámetros de la planta se puede pinchar en el POP-UP de históricos del docked window.

Por último, se incluye una imagen de la caracterización de las distintas fuentes de energía, esta imagen representa el modo de funcionamiento de la fuente y conociendo las variables que aparecen en la pantalla se puede saber en qué estado se encuentra la fuente.

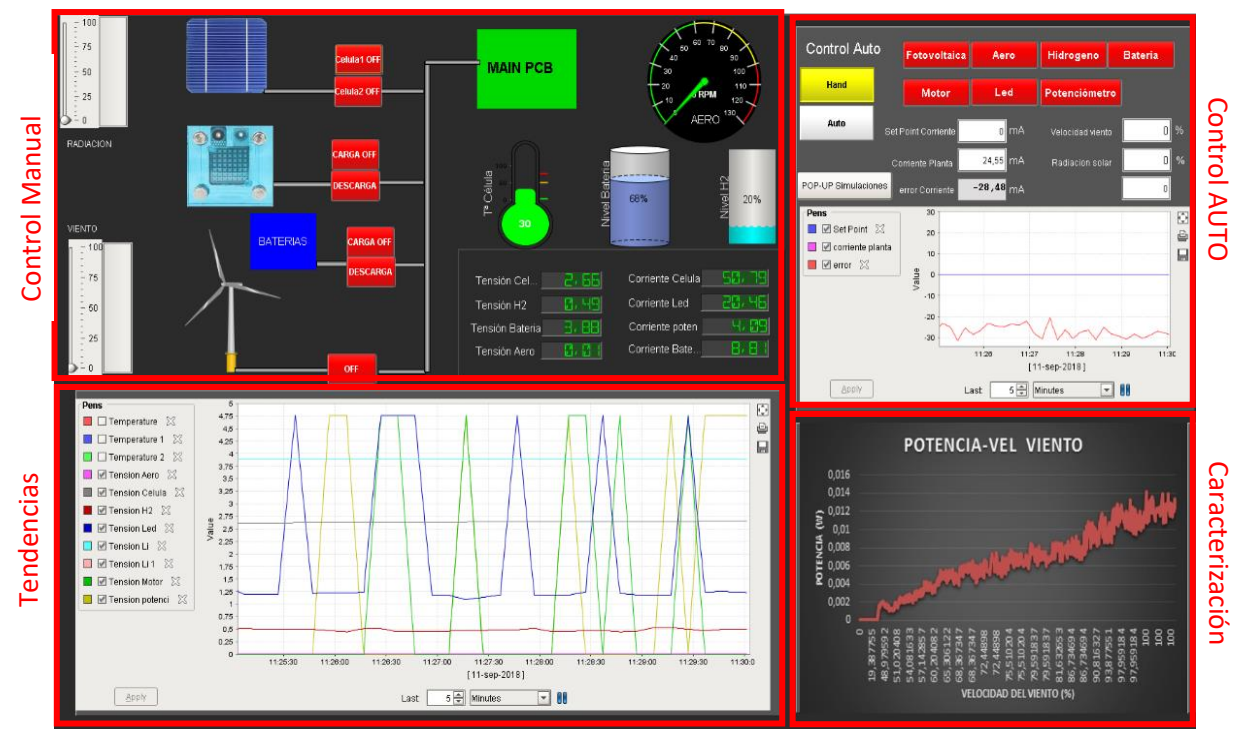

Figura 3.53. Pantalla control de fuentes.

### 3.4.1.3. Main Window Control de cargas

Esta pantalla es muy similar a la anterior, en este caso es para seleccionar y ver las cargas de la planta. Contiene un esquema de las distintas cargas conectadas a la PCB principal, cada carga dispone de un botón para activarse o desactivarse. Las distintas cargas utilizadas son:

- Motor DC, dispone también de un contador de rpm para saber la velocidad a la que gira.
- Array de LEDS.
- Potenciómetro, cuenta con una barra para indicar el valor actual de resistencia del potenciómetro.

Esta Main Window contiene el mismo bloque de control que la pantalla de las fuentes. También dispone de una gráfica de históricos con los tags pertinentes.

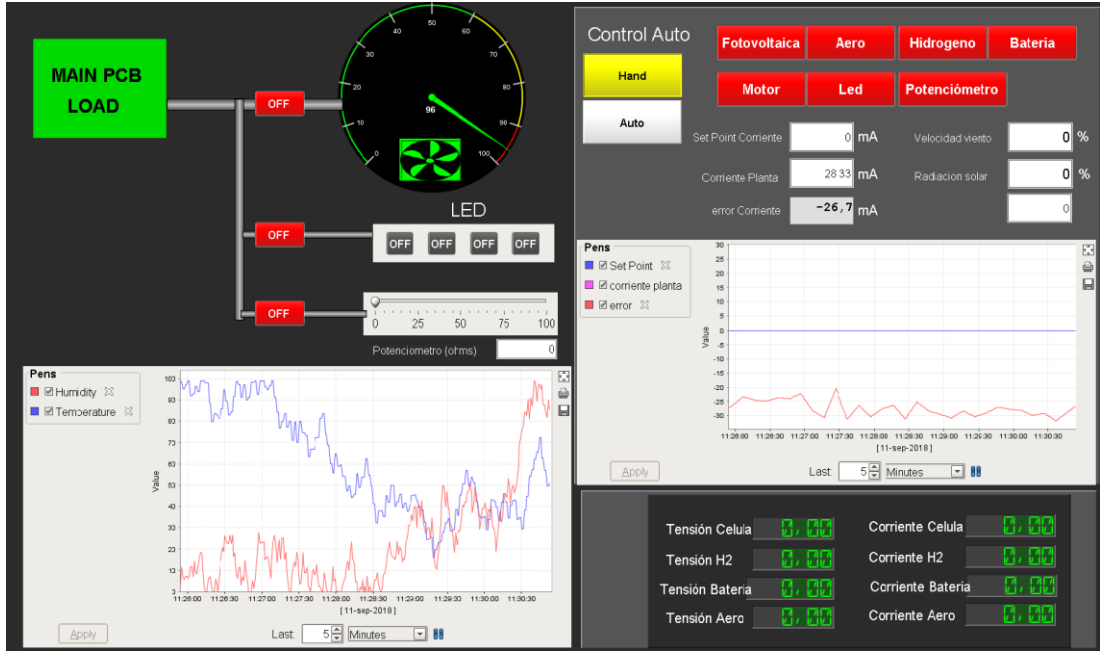

Figura 3.54. Pantalla cargas.

### 3.4.1.4. Main Window Simulación

En esta pantalla se podrán introducir los valores de radiación de sol o viento para llevar a cabo una simulación con dichos datos, estos valores pueden ser sacados de los valores reales durante una época del año, así se trabajará con datos reales que se escalaran a un valor adecuado para el sistema.

Esta Main Windows contiene una gráfica donde representar los datos de la simulación, tiene también los botones para activar el modo auto y controlar el SP de corriente (que ya han aparecido en las otras pantallas) y la parte importante de esta pantalla, que consta de una tabla (llamada "Tabla1") y 5 botones como se puede ver en la Figura 3.55. En la Tabla1 se

podrán cargar los valores contenidos en unas tablas creadas en la base de datos, en total hay tres tablas creadas:

- Dianublado: Esta tabla contiene los valores bajos de radiación y altos de viento, y no se pueden modificar los valores por medio del SCADA.
- Diasoleado: Esta tabla contiene valores altos de radiación y bajos de viento, y al igual que la anterior tampoco se pueden modificar.
- Newdia: En esta tabla si se pueden modificar los valores directamente a través del SCADA.

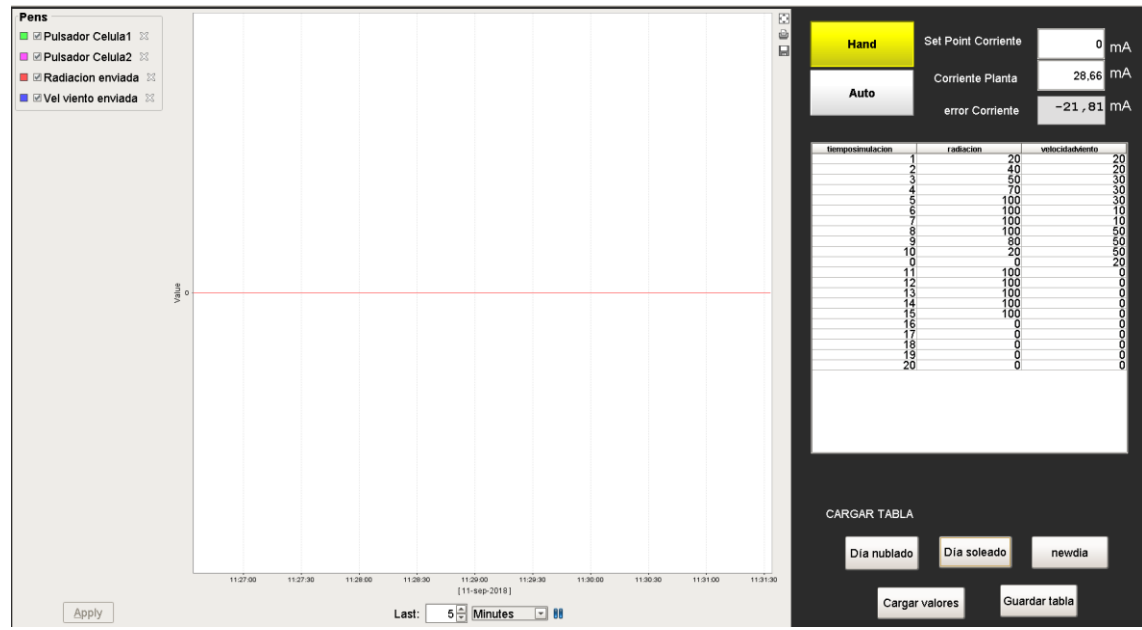

Figura 3.55. Main Window Simulaciones.

La forma de cargar, modificar y guardar dichos valores de la Tabla1 en la base de datos será mediante sentencias SQL que se introducirán en los scripts (mediante programación en Python) de los botones y la Tabla1.

La función de los botones incluidos es:

- Boton "Dia soleado": carga en la Tabla1 los datos de la tabla diasoleado perteneciente a la base de datos.
- Boton "Dia nublado": carga en la Tabla1 los datos de la tabla dianublado perteneciente a la base de datos.
- Boton "newdia": carga en la Tabla1 los datos de la tabla Newdia perteneciente a la base de datos.
- Boton "Cargar valores": coge los datos de la Tabla1 y los introduce en unos tags arrays (arrayRadiacion y arrayVelocidad) que permite comunicarlos con la myRIO para que envie dichos datos a Arduino.
- Boton "Guardar tabla": este botón permite actualizar los datos de la tabla Newdia con los datos que haya en ese momento en la Tabla1.

Para más detalle sobre las sentencias SQL y la implementación del código de cada uno de los botones consultar en el Anexo II.

## 3.4.1.5. POP-UP Histórico

Este POP-UP será utilizado cuando se quieran representar el histórico de diferentes variables de interés, la ventana consta de una gráfica principal o "easychart" y un árbol de navegación de carpetas, que contiene todos los tags o variables de la planta. El funcionamiento es muy sencillo basta con buscar la variable de interés y arrastrarla sobre la gráfica, el valor de tiempo de la gráfica se puede modificar para mostrar un mayor o menor espacio de tiempo.

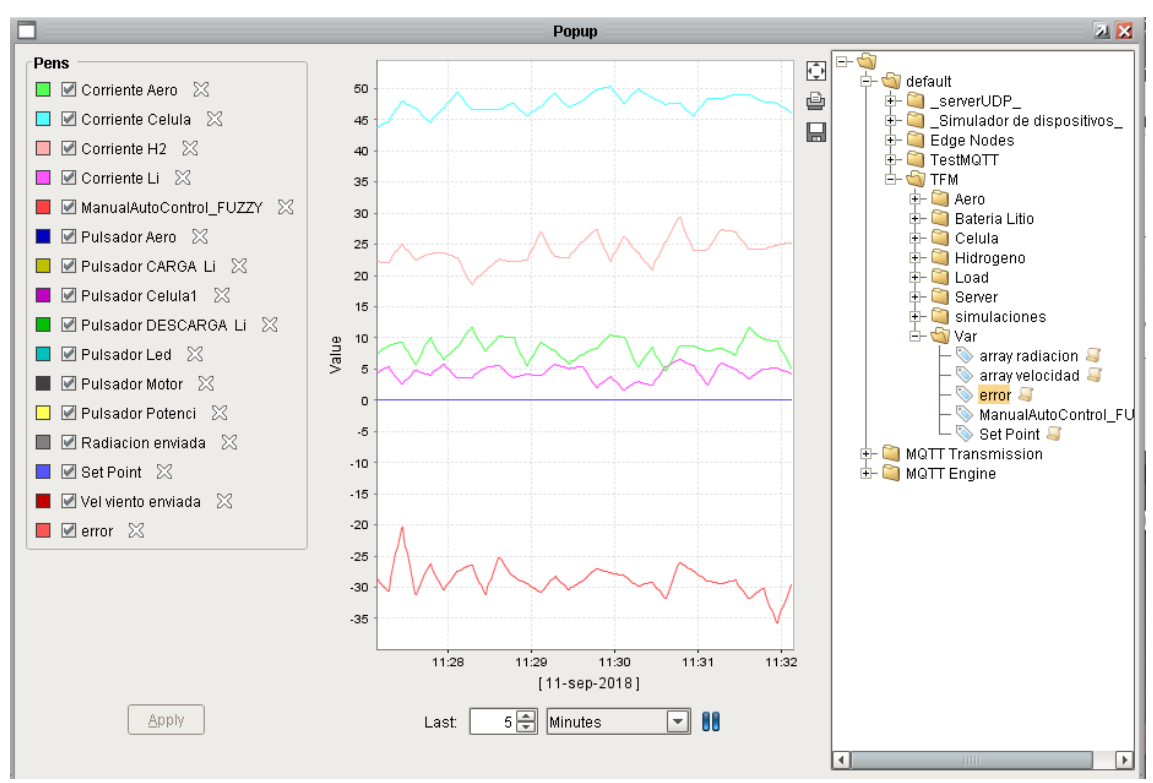

Figura 3.56. Pop-up Histórico.

## *3.4.2. Lanzar proyecto*

Una vez se ha finalizado el SCADA y se ha terminado de trabajar con el Ignition Designer se creará la aplicación para poder lanzar el SCADA sin necesidad de usar el Designer. Para esto es necesario volver a meterse en el Gateway de Ignition, en la pantalla de Inicio aparecerá un apartado llamado "Launch Projects" ver Figura 3.57, en este apartado se tendrán todos los proyectos creados en Ignition y actualizados desde la última vez que se guardó en el Designer. En este caso se descarga el proyecto "TFM\_BUENO" y ya se podrá ejecutar directamente desde el archivo descargado.

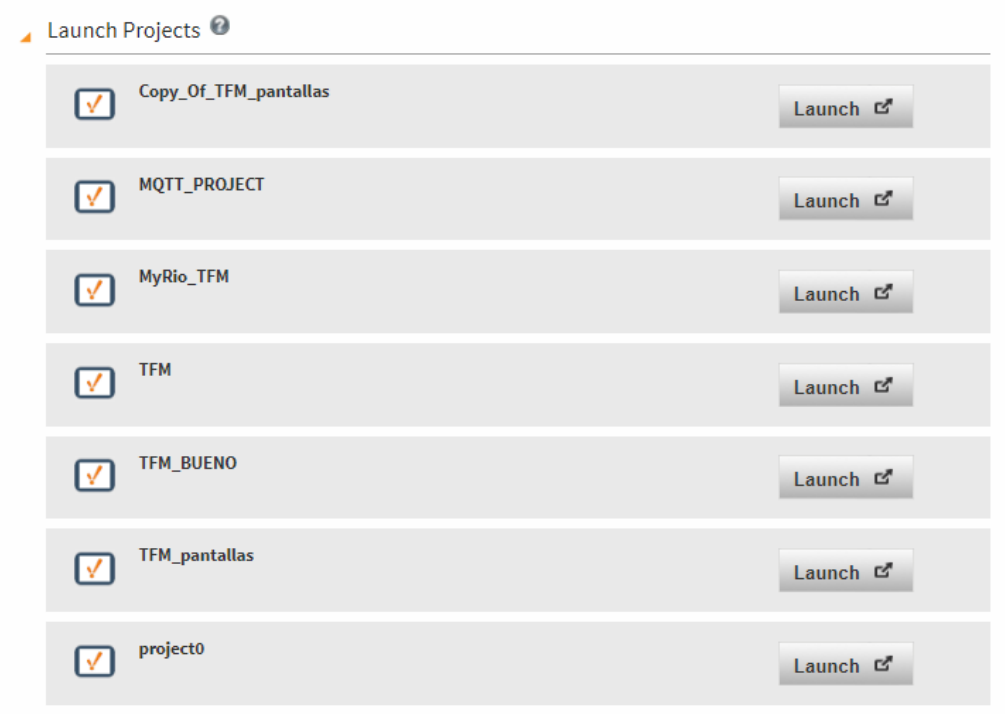

Figura 3.57. Lanzar proyecto.

El resultado final del SCADA ejecutándose se puede ver en la Figura 3.58.

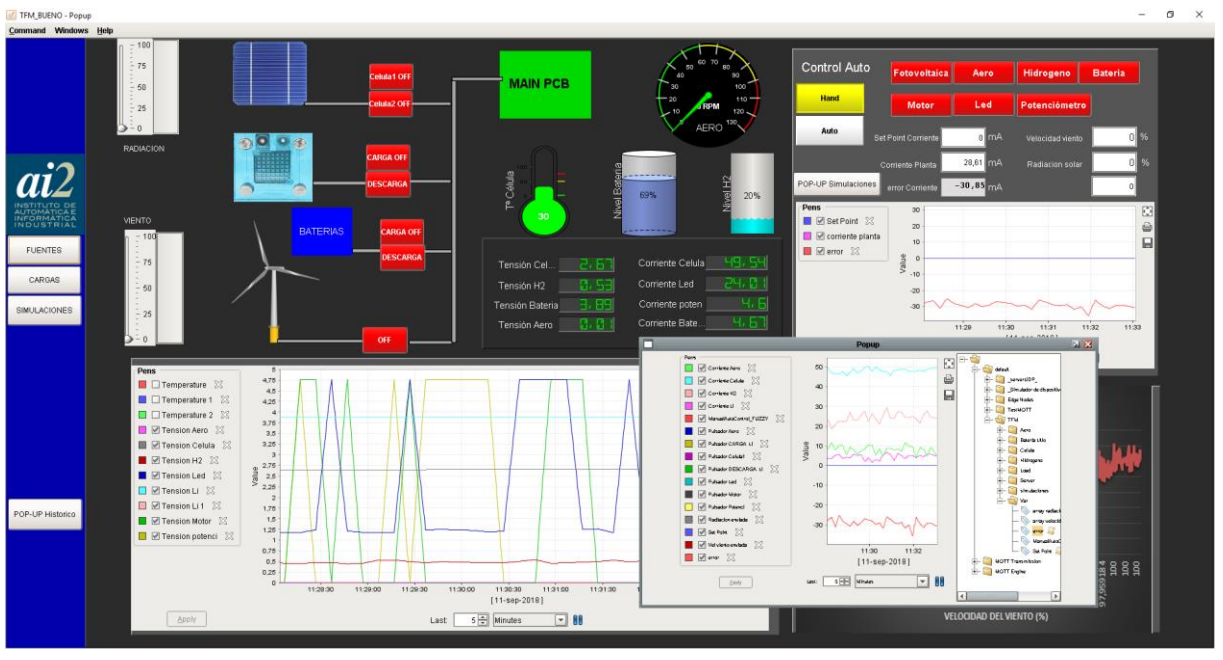

Figura 3.58. SCADA

### Capítulo 4. FUNCIONAMIENTO DEL SISTEMA

Una vez finalizado todo el sistema distribuido, se ha realizado una prueba de funcionamiento donde se han comprobado todos los subsistemas de la planta y los diferentes modos de funcionamiento.

### **4.1. Funcionamiento de las comunicaciones**

La primera prueba que realizar, será comprobar las comunicaciones entre los diferentes sistemas de la planta, con los diferentes protocolos empleados.

- Comunicación entre myRIO y el SCADA por medio del protocolo OPC-UA.
- Comunicación entre myRIO y Arduino por medio del protocolo SPI
- Comunicación entre myRIO y Convertidor MCP3008 por medio del protocolo SPI.

Primero se ha testeado que la comunicación OPC-UA funciona correctamente, esta permite la supervisión del sistema mediante el SCADA, pasando los datos desde la myRIO hasta el software de supervisión Ignition instalado en el PC, para ello se comprueba el estado del servidor OPC-UA. Para comprobar el estado de la comunicación se entra en la configuración del Gateway de Ignition y se navega hasta el apartado OPC Server Connection, después se observa el estado del servidor "MyRIO OPC-UA", el estado debe ser "Connect" para que funcione correctamente

| OPC Server Connections             |             |                                                                                    |                  |               |                           |
|------------------------------------|-------------|------------------------------------------------------------------------------------|------------------|---------------|---------------------------|
| <b>Name</b>                        | <b>Type</b> | <b>Description</b>                                                                 | <b>Read-only</b> | <b>Status</b> |                           |
| <b>Ignition OPC-UA Server</b>      | OPC-UA      | A connection to the OPC-UA server provided by Ignition's OPC-UA module.            | false            | Connected     | More $\blacktriangledown$ |
| <b>MVRIO OPC-UA</b>                | OPC-UA      | Es la conexión para comunicarse                                                    | false            | Connected     | More $\blacktriangledown$ |
| → Create new OPC Server Connection |             | Note: For details about a connection's status, see the OPC Connection Status page. |                  |               |                           |

Figura 4.1. Estado OPC Server Connections.

edit edit

Una vez hecho esto se arranca por un lado el programa LabVIEW desde el PC con la myRIO conectada y por otro lado el SCADA y se comprueba que los valores que recibe LabVIEW son los mismos que aparecen en el SCADA y no existe perdidas de señales entre ambos.

Por otro lado, se comprueba la comunicación SPI entre Arduino y LabVIEW. Esta comunicación se encarga de enviar los datos de radiación y la velocidad del viento para las simulaciones de los perfiles de viento y sol. Para su verificación se conectan tanto la myRIO por medio de LabVIEW como Arduino al PC, el programa de Arduino tendrá configurada la comunicación serial para poder sacar por pantalla los valores recibidos, y así comprobar que son los mismos valores que se envían desde Arduino.

| COM4 (Arduino/Genuino Uno) |  | ×      |                  |                 |  |
|----------------------------|--|--------|------------------|-----------------|--|
|                            |  | Enviar | Hidrogeno        | <b>Bateria</b>  |  |
| intensidad solar:100       |  |        |                  |                 |  |
| Slave disable.             |  |        | $P$ otenciómetro |                 |  |
| Slave disable.             |  |        |                  |                 |  |
| velocidad motor:70         |  |        |                  |                 |  |
| velocidad viento:178       |  |        | Velocidad viento |                 |  |
| Slave disable.             |  |        |                  |                 |  |
| intensidad solar:100       |  |        |                  |                 |  |
| Slave disable.             |  |        |                  |                 |  |
| $\sim$ $\sim$              |  |        | Radiacion solar  | 70 %<br>$100$ % |  |

Figura 4.2. Pantalla comunicación serial Arduino(izquierda) y datos SCADA.

Para comprobar la comunicación del protocolo SPI de nuevo, con los convertidores MCP3008 será necesario leer el valor de tensión real con el polímetro y comparar con el valor obtenido en LabVIEW.

## **4.2. Funcionamiento del control**

Una vez se ha comprobado que las comunicaciones de la planta son correctas, se pasa al SCADA para realizar las pruebas del control. Se comprueba que todas las señales de adquisición de datos están obteniendo valores lógicos para las condiciones dadas. Para ello se pondrá el control en modo manual y se comienza a activar cada fuente y carga por separado y se observa los valores. Con esto se comprueba si funciona correctamente la instrumentación de la planta.

Después se verificará el funcionamiento del control de la planta, primero se testea los resultados del regulador Fuzzy en la aplicación de LabVIEW (Fuzzy System Designer), aquí se puede jugar con los valores de las entradas y verificar que la salida es correcta. Esto se hace con el Test System que aparece en la Figura 4.3.

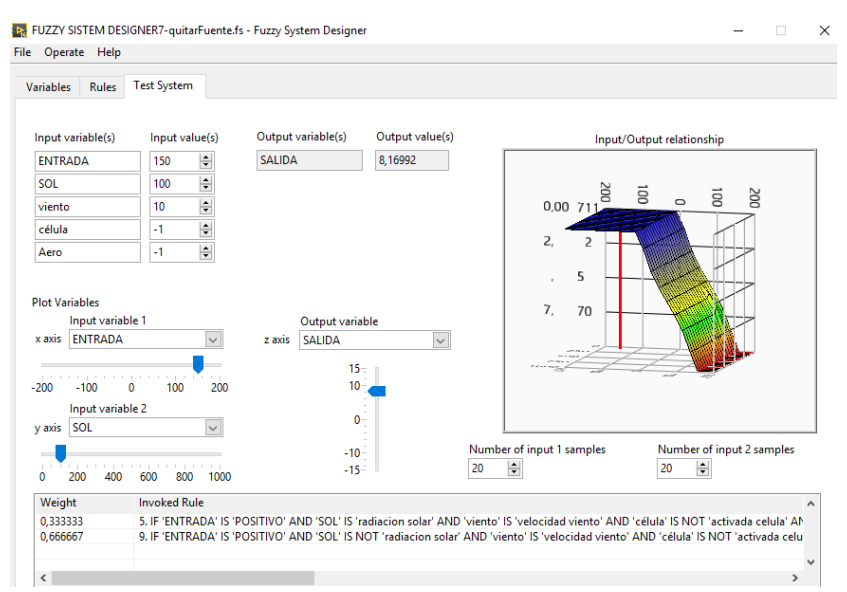

Figura 4.3. Test controlador Fuzzy.

Después se procede a probar el regulador FUZZY en la planta, para ello se activa el modo automático desde el SCADA, se introducen los valores de la simulación y se cargarán los datos para comenzar la simulación. La planta deberá ir activando/desactivando las fuentes de energía y almacenamientos de esta (baterías) para satisfacer la demanda de energía marcada. Es posible hacer diferentes comportamientos de la planta cambiando el regulador, para ello simplemente se puede diseñar un nuevo regulador FUZZY con la herramienta mencionada anteriormente, esta creará un archivo que se podrá seleccionar y cargar para probar el comportamiento de la planta. Con todo esto se prueba diferentes simulaciones con diferentes reguladores y así comparar los resultados. En este proyecto se han diseñado dos reguladores, el primero es un regulador sencillo solamente con el uso de las fuentes de sol y de viento, el segundo regulador incluye el almacenamiento de energía utilizando la pila de Litio, a continuación, se ven ambas pruebas.

### ➢ **Prueba 1. Célula y aerogenerador.**

En las siguientes gráficas se podrá apreciar la salida del regulador que dará un valor entre -10 y 10, activando la célula fotovoltaica para un valor de entre 0 y 5, que activa el aerogenerador para un valor mayor a 5, además desactiva las fuentes para el mismo rango de valores en negativo.

En esta prueba se modifica el valor de SetPoint para la corriente que se quiere conseguir, cuando se aumenta el SP aumenta el error (que es la entrada principal al regulador), si se tiene radiación solar o viento y el error es grande se activa una fuente, la fuente a activar la decide el regulador dependiendo del valor de radiación solar, la velocidad del viento y el conjunto de reglas definidas.

Se realiza la siguiente simulación que se puede observar los resultados en las Figuras 4.4 y 4.5, en la que se empieza el test con radiación desde el inicio, por lo que cuando se modifica el SetPoint a un valor de 100mA el error hace que aumente la salida del regulador a 3, con lo que se activa la célula, y la generación de corriente sube hasta unos 90mA, el error en este punto es pequeño y hace que la salida sea prácticamente cero. Después se aumenta un poco el SetPoint y se comprueba que hasta que el error no aumenta lo suficiente, el regulador no activa la siguiente fuente, el aerogenerador (suponiendo que se tenga suficiente velocidad del viento), ahora la corriente vuelve a subir y se hace el error pequeño de nuevo. Cuando se baja el SetPoint lo suficiente el regulador tendrá que desconectar una fuente, la fuente a elegir depende del valor de radiación y el de velocidad del viento, en este caso la radiación solar se ha bajado a casi el mínimo por lo que se desconecta la célula y el aerogenerador se queda activo. Por último, se vuelve a poner el SetPoint a cero por lo que se desconectan el Aero como se ve al final de la gráfica.

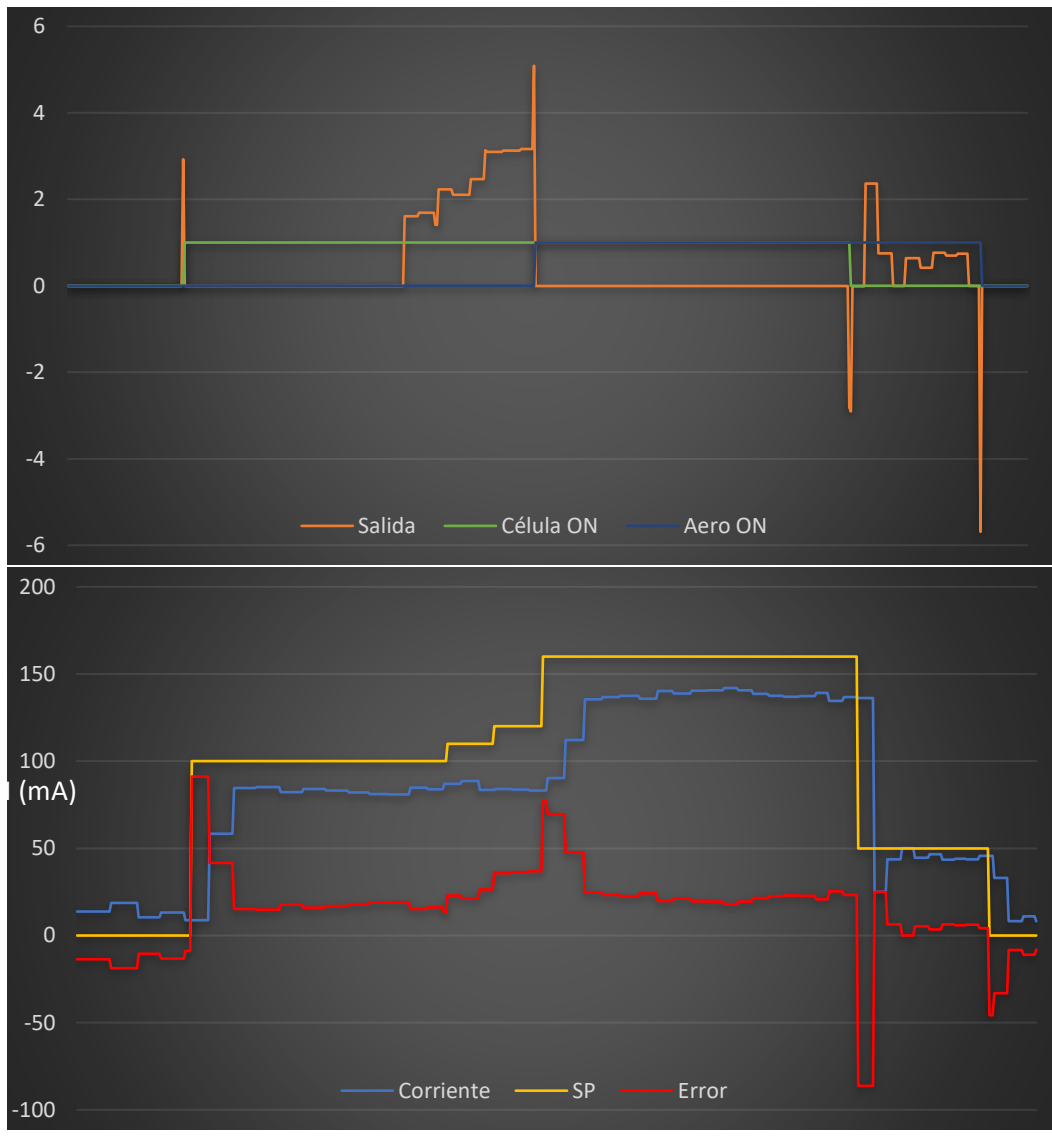

Figura 4.4. Resultado prueba 1.

Como se ha mencionado esta simulación es solo de dos fuentes, pero al añadir la batería se aprovecha mejor la energía, como se verá en la prueba 2.

### ➢ **Prueba 2. Funcionamiento con almacenamiento de energía.**

Al incluir otra fuente como es la pila con diferentes estados tener solo una salida se complica el regulador como ya se ha mencionado, por lo que se decide incluir una salida para cada fuente, al igual que las entradas. Este regulador se probará y se mostrar el resultado en la Figura 4.5, en la parte superior se puede apreciar el SP de corriente demandada, la corriente real de la planta y la diferencia de estas dos. Mientras que en la parte inferior se aprecia la activación y desactivación de las distintas fuentes.

El comportamiento de este regulador será activar la fuente de energía correspondiente siempre que haya sol o viento para aprovechar esa energía. En la prueba realizada se utilizará la simulación de día soleado, por lo que se tiene radiación durante todo el día y empieza la simulación con la célula activa. Se comienza con el SP de corriente en cero, por lo tanto, al

tener la célula activa con el potenciómetro activado la corriente es mayor de la requerida y por eso se activa automáticamente la carga. Se puede observar en la Figura 4.5 que hasta que el error no es menor de 30mA (en negativo) no se activa la carga, pero en cambio una vez activa la carga hasta que el error no pasa de cero no se desactiva la carga. Esto se puede ver cuando se cambia el SP a 50mA el error está muy próximo a cero, pero la carga sigue activa debido a la histéresis.

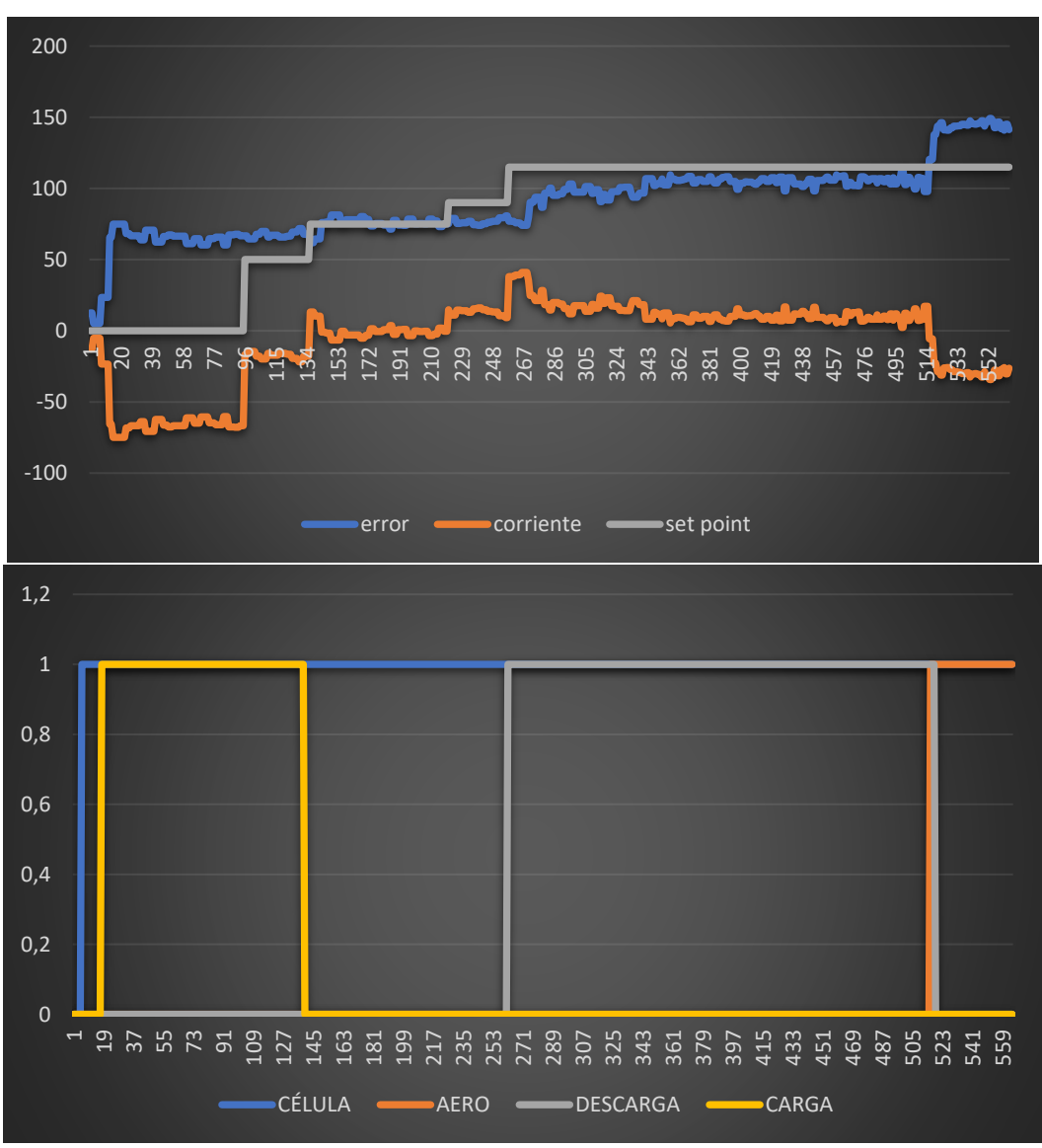

Figura 4.5. Resultado prueba 2.

Una vez el error está en cero se desactiva la carga y se queda inactiva la batería, mientras la célula sigue proporcionando toda la energía al potenciómetro. Se va aumentando ligeramente el set point pero la descarga no se activara hasta que el error sea de 30mA, por lo que se aumenta el set point y con ello la demanda de energía (se activa el array de leds), el error aumenta de golpe y se activa la descarga de la batería, con esto también aumenta la corriente de la planta y el error vuelve a bajar, pero esta vez no se desactiva la descarga hasta que no llegue a cero. Esto se mantendrá estable hasta que al final de la simulación se incrementa el viento y se activa el aero, esto hace aumentar la corriente y desactiva la descarga de la batería.
#### Capítulo 5. CONCLUSIÓN

#### **5.1. Resultado Final.**

El planteamiento del presente proyecto incluye el diseño y desarrollo del control de un proceso industrial, en un sistema empotrado sobre el que se implementara un servidor OPC-UA. Además, se realizará un canal de comunicación por medio del estándar OPC-UA que permitirá el control y supervisión de la planta desde un cliente OPC-UA, que podrá ser ejecutado a través de internet desde cualquier PC en remoto.

El siguiente esquema presenta una visión al completo del trabajo, en el que se puede ver los elementos hardware integrados, el software programado y los canales de comunicación.

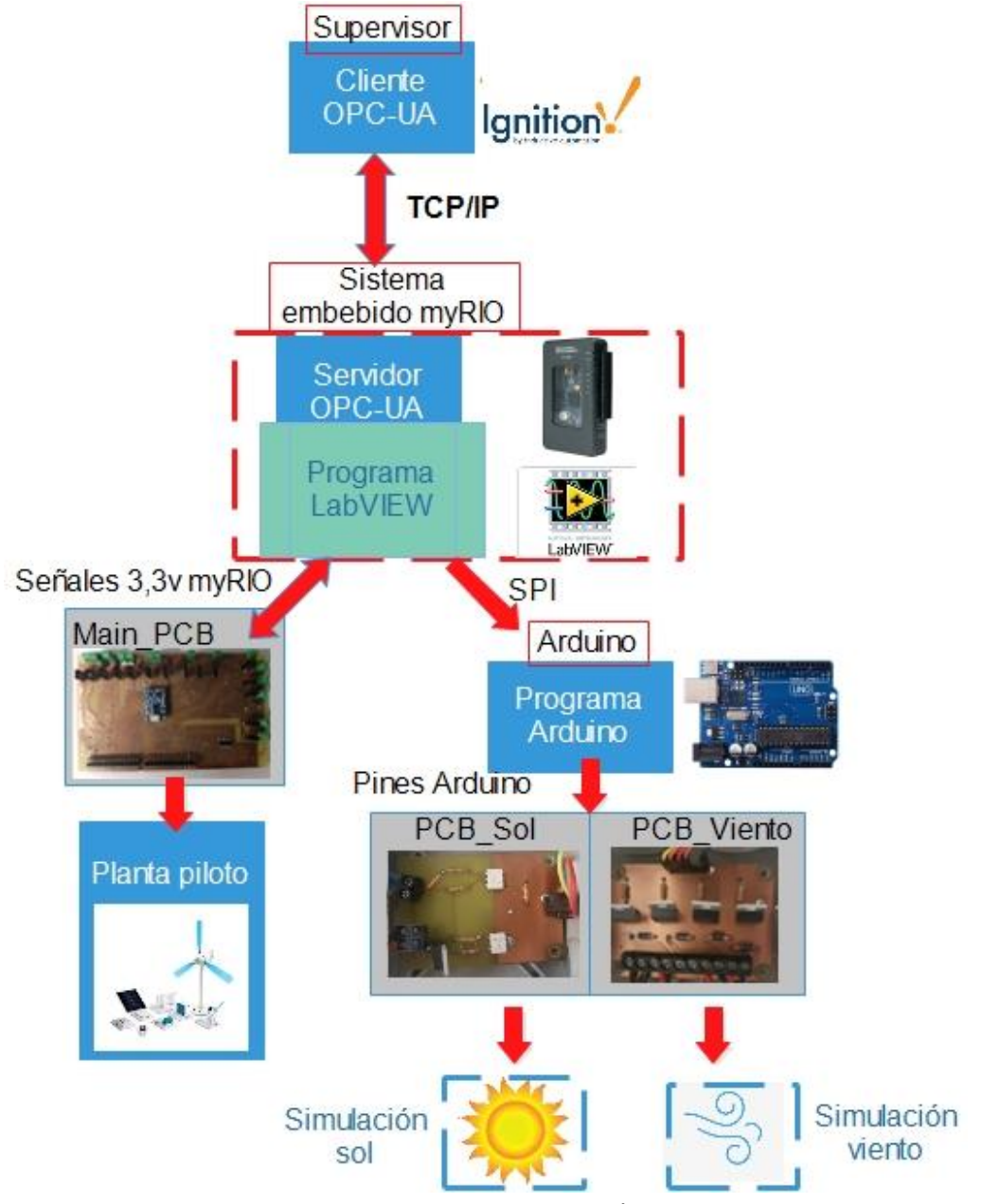

Figura 5.1. Esquema completo.

El resultado final del proyecto, una vez realizada todas las pruebas de funcionamiento de los distintos sistemas, la implementación de estos y la alimentación de los distintos controladores (myRIO y Arduino) y otros sistemas como las PCB para simulación de sol y viento. quedando tal y como se muestra en la Figura 5.2. Mientras que en la Figura 5.3. se puede ver el sistema completo en funcionamiento (hardware y software).

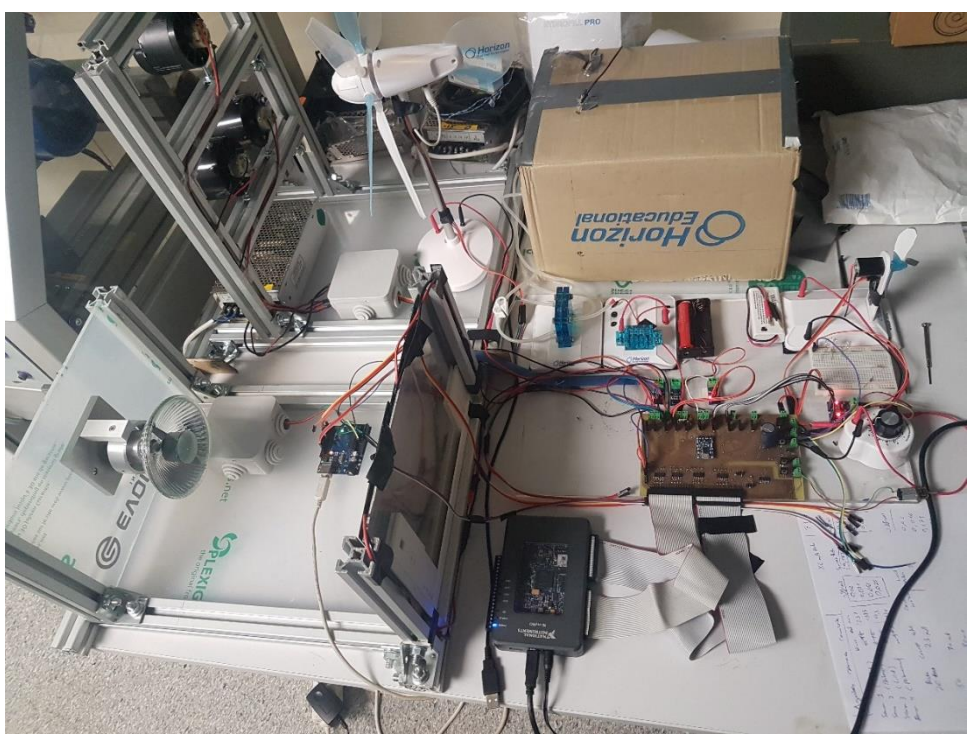

Figura 5.2. Planta piloto.

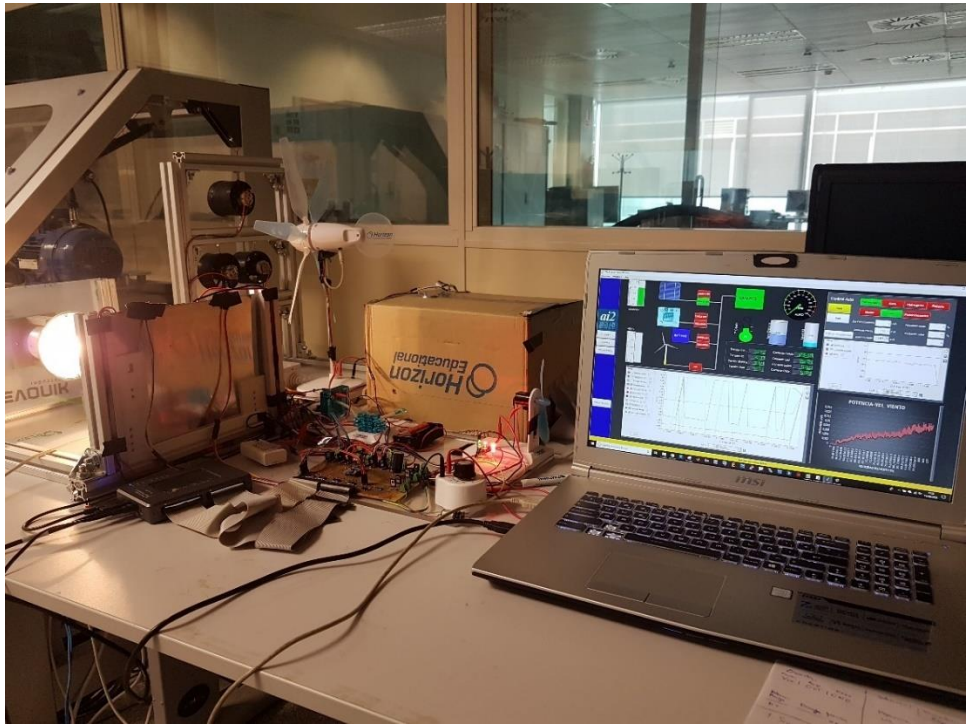

Figura 5.3. Software supervisión en funcionamiento.

#### **5.2. Conclusiones generales.**

Tras llevar a cabo las pruebas anteriores con el sistema en funcionamiento, las conclusiones obtenidas son las siguientes:

- Se ha logrado construir una planta piloto con toda la instrumentación y unas medidas relativamente precisas usando sensores de bajo coste. En los sensores de corriente ha sido donde se ha tenido más dificultad para conseguir valores correctos, debido a la variación entre las medidas consecutivas, por lo que se tuvieron que realizar varias mediciones sobre las que se utilizaba un filtro para obtener valores más precisos.
- Se han programado simulaciones de la planta con diferentes condiciones, tras ajustar los parámetros de velocidad y radiación y hacer diferentes pruebas con todas las fuentes y cargas del sistema.
- Se ha diseñado e implementado un sistema de adquisición y control en tiempo real mediante un regulador difuso, para automatizar el proceso. Esto se lleva a cabo en el hardware myRIO y el programa se implementa en LabVIEW.
- Se ha desarrollado un sistema distribuido perfectamente funcional gracias al uso de los protocolos OPC-UA sobre Ignition y la implementación de un SCADA visual e intuitivo para la supervisión de la planta.

#### **5.3. Trabajos futuros**

Las posibles ampliaciones o mejoras del proyecto pueden venir tanto por software como por hardware.

Por un lado, a nivel de hardware se podría mejorar las fuentes de energía utilizadas (como mejorar la potencia de los motores DC para generar viento) o ampliar el sistema incluyendo nuevas fuentes, con lo que se tendría una mayor energía que gestionar. También se pueden mejorar las medidas tomadas con el uso de sensores de mayor calidad o incluir nuevos sensores, como puede ser en el sistema de hidrógeno un regulador o control del caudal.

Otra mejora seria incorporar un sistema de alimentación ininterrumpida (SAI) utilizado en las plantas industriales para cuando se produce un apagón eléctrico y serviría para que el sistema este siempre en funcionamiento y protegido ante cortes imprevistos de alimentación, simulando así el comportamiento de las plantas reales. También se puede incorporar una alimentación para la tensión de referencia de los sensores (evitando alimentarla de la myRIO) y conseguir valores mas precisos.

Por otro lado, a nivel de software se puede incluir nuevos reguladores más complejos y potentes con la posibilidad de poder seleccionar varios reguladores mediante el SCADA, según las pruebas a realizar.

En el SCADA se puede incluir el reconocimiento y tratamiento de alarmas y eventos en una nueva pantalla. Dentro del SCADA también se podría ampliar la parte de simulación de la planta, obteniendo los datos de condiciones meteorológicas y de demanda de energía día a día (a través de las predicciones del tiempo y la página de red eléctrica donde incluye la demanda de electricidad prevista) y de forma automática. Por tanto, el sistema podría gestionarse solo, obteniendo cada día la simulación a realizar y almacenando el comportamiento de la planta frente a las condiciones reales.

## **DOCUMENTO Nº 2**

## **PLANOS**

UNIVERSITAT POLITÈCNICA DE VALÈNCIA

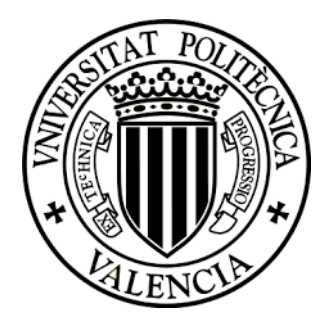

#### **LISTA DE PLANOS**

- Nº 1 Main PCB; Vista superior.
- Nº 2 Main PCB; Vista Inferior.
- Nº 3 Main PCB; Esquemático 1.
- Nº 4 Main PCB; Esquemático 2.
- Nº 5 PCB simulación viento; Vista superior e inferior
- Nº 6 PCB simulación viento; Esquemático.
- Nº 7 PCB simulación sol; Vista superior e inferior.
- Nº 8 PCB simulación sol; Esquemático.

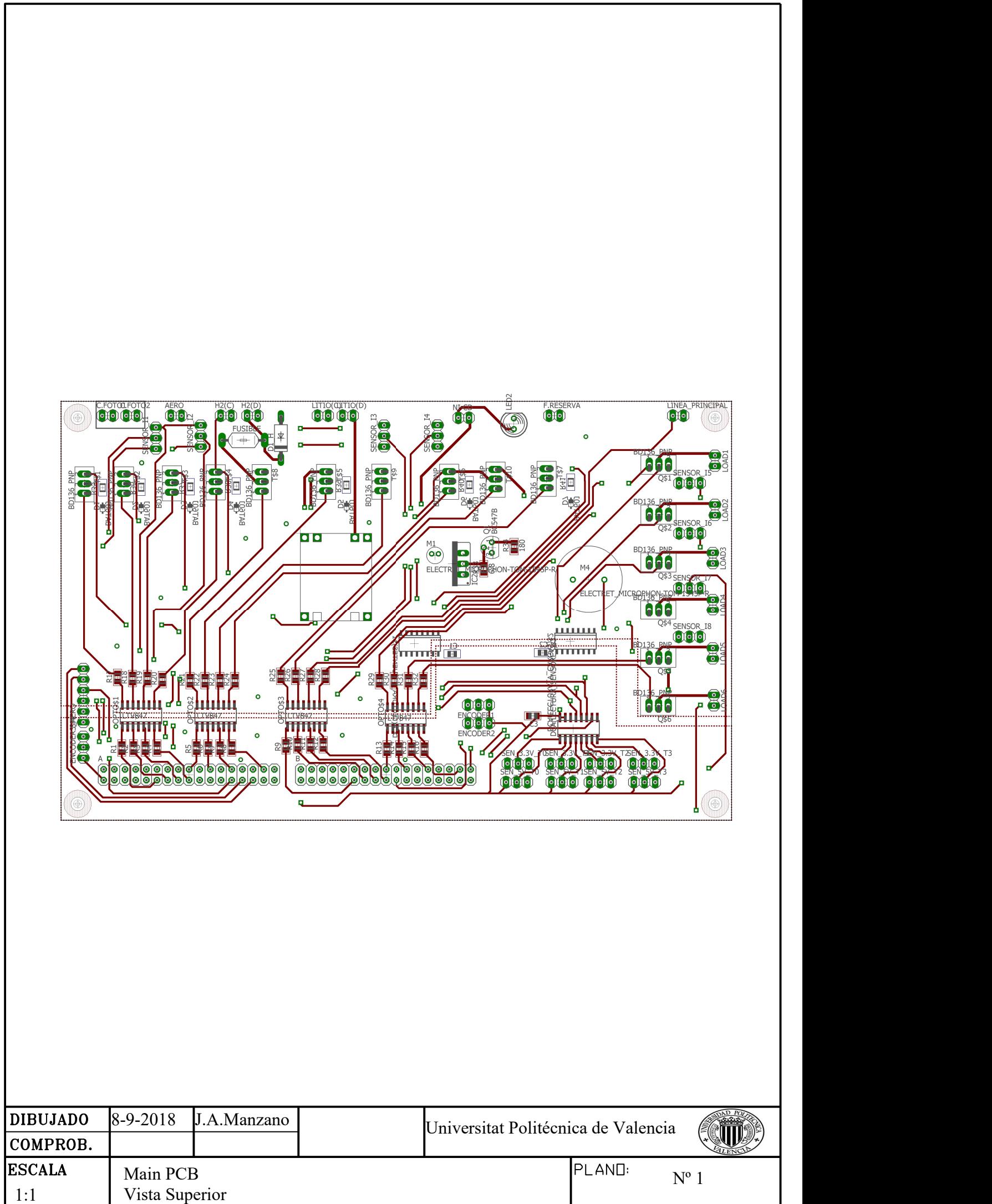

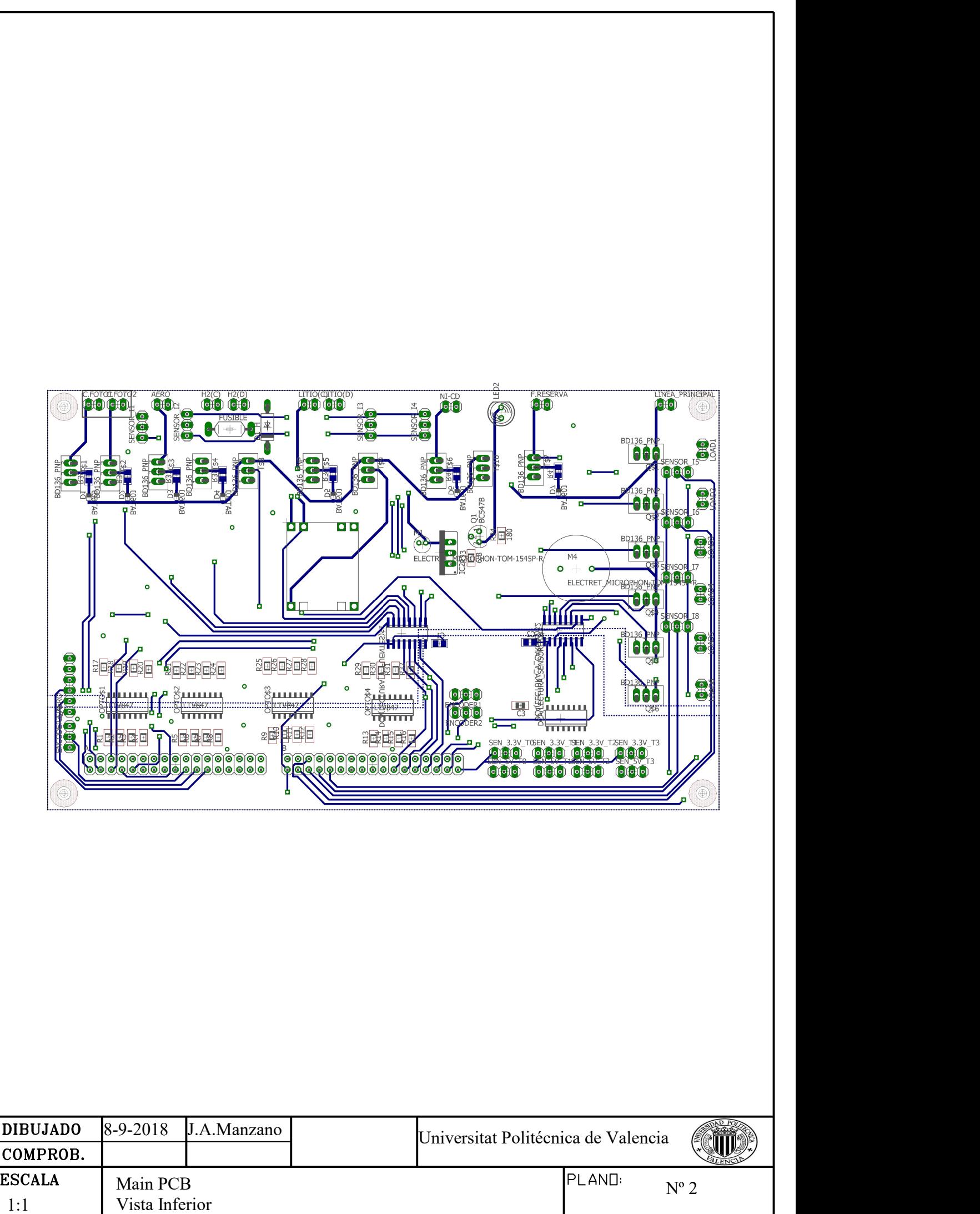

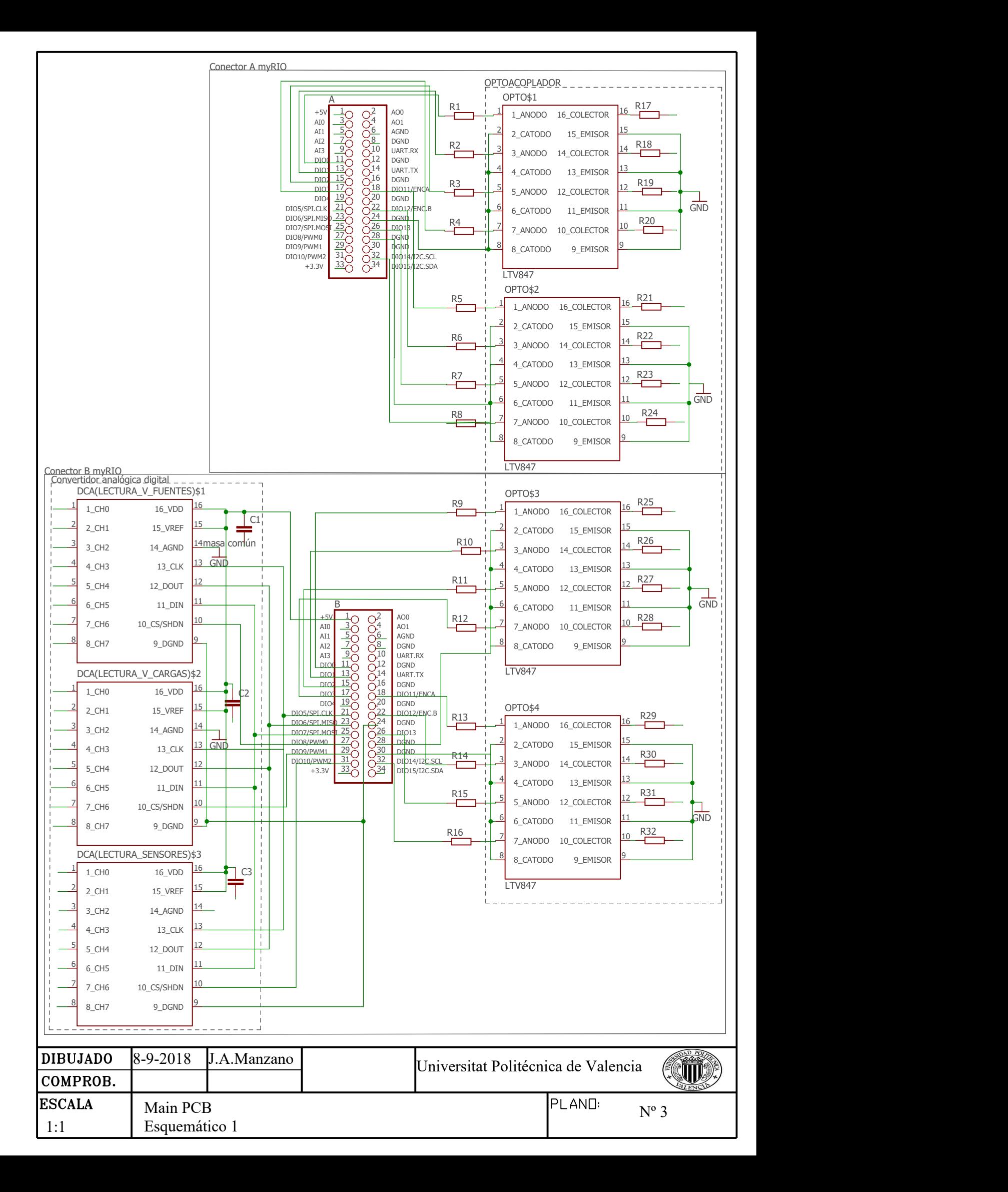

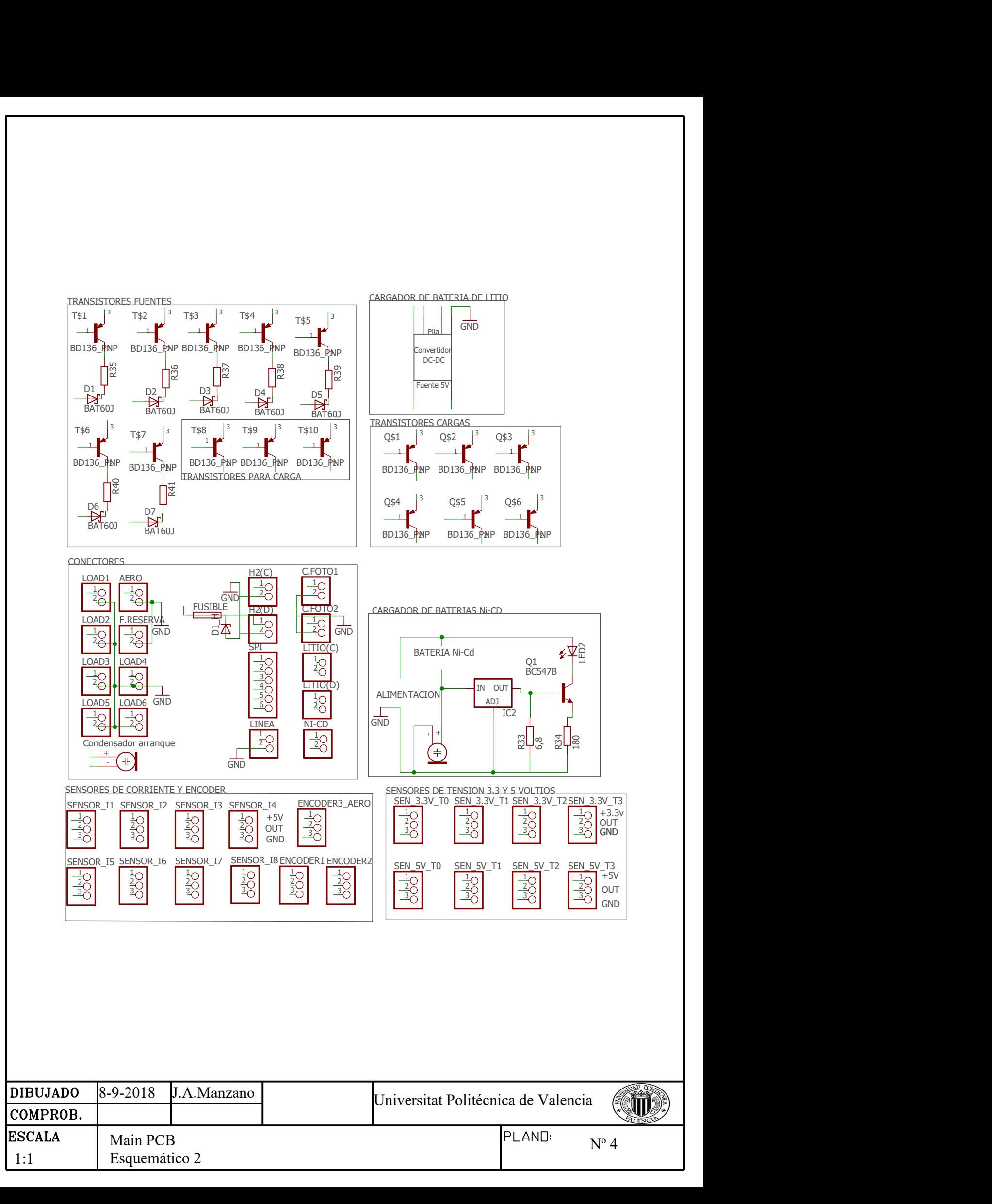

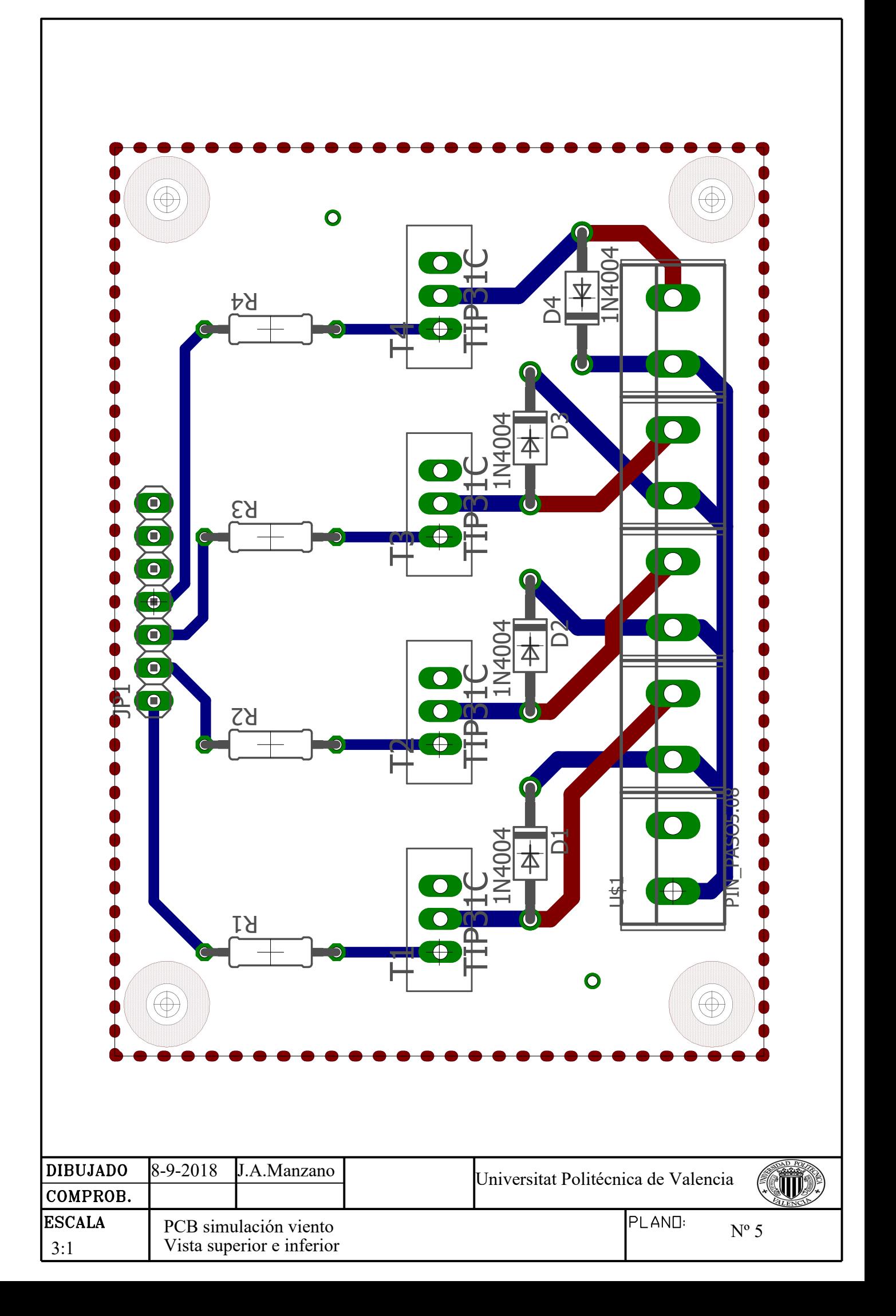

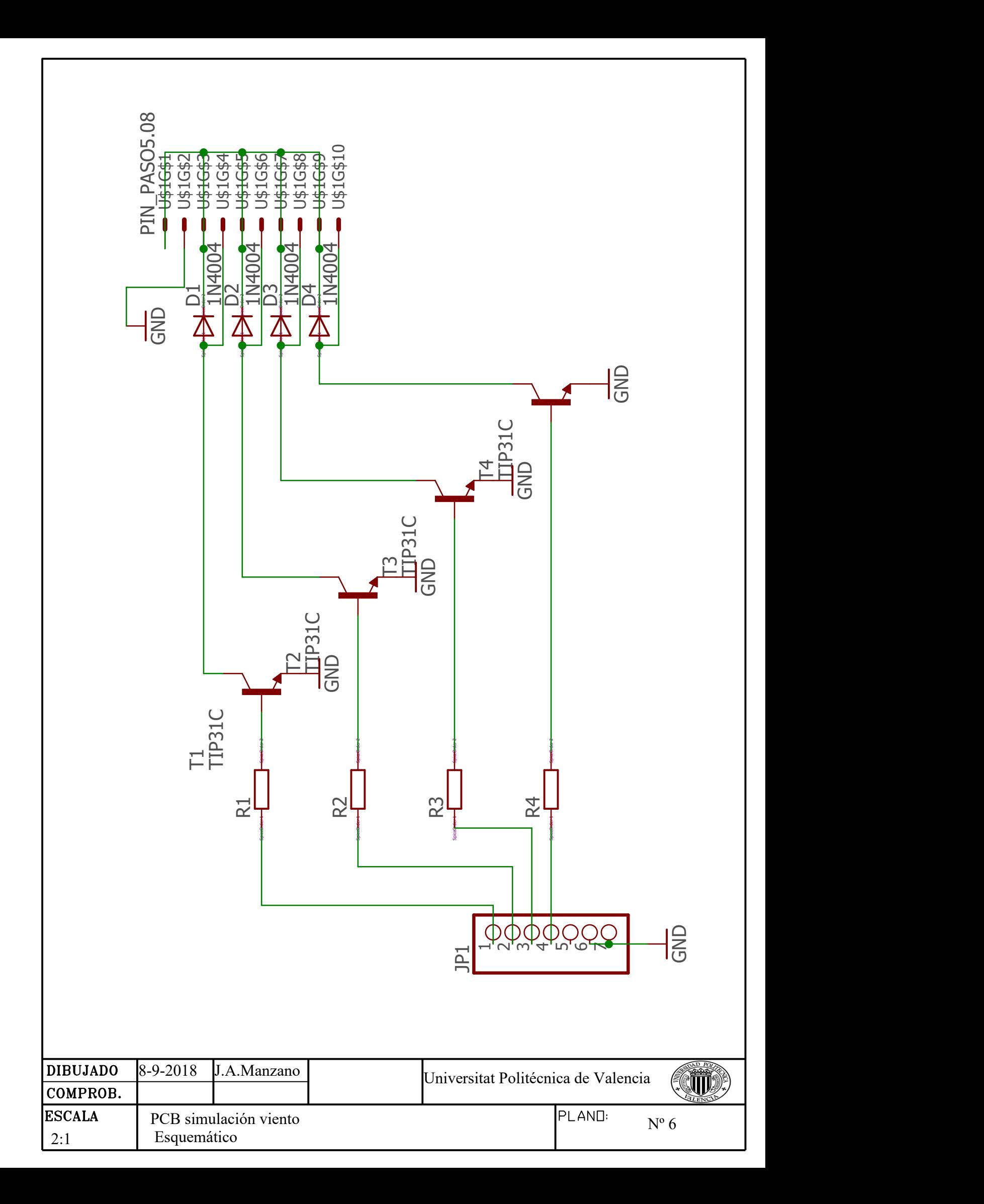

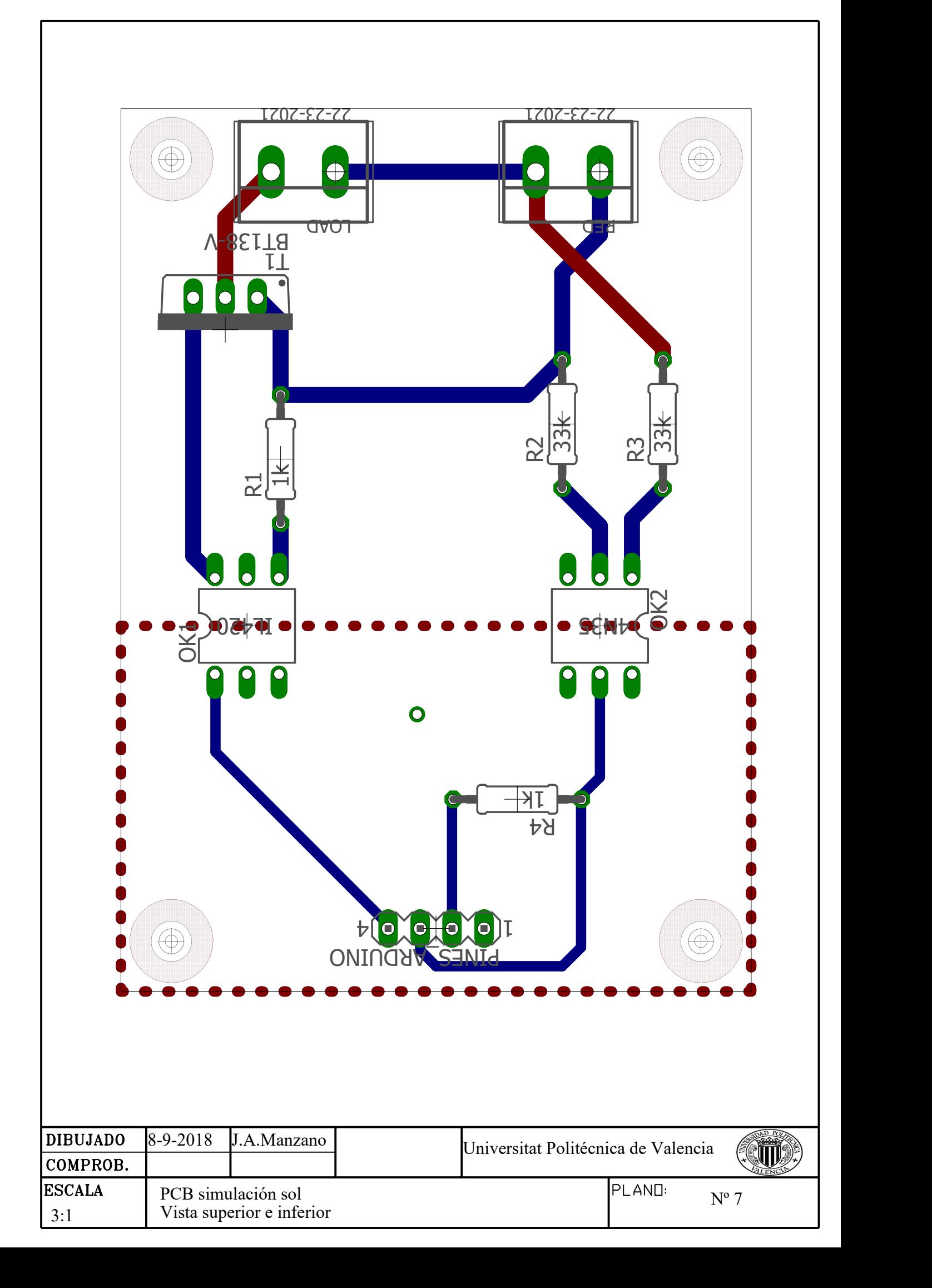

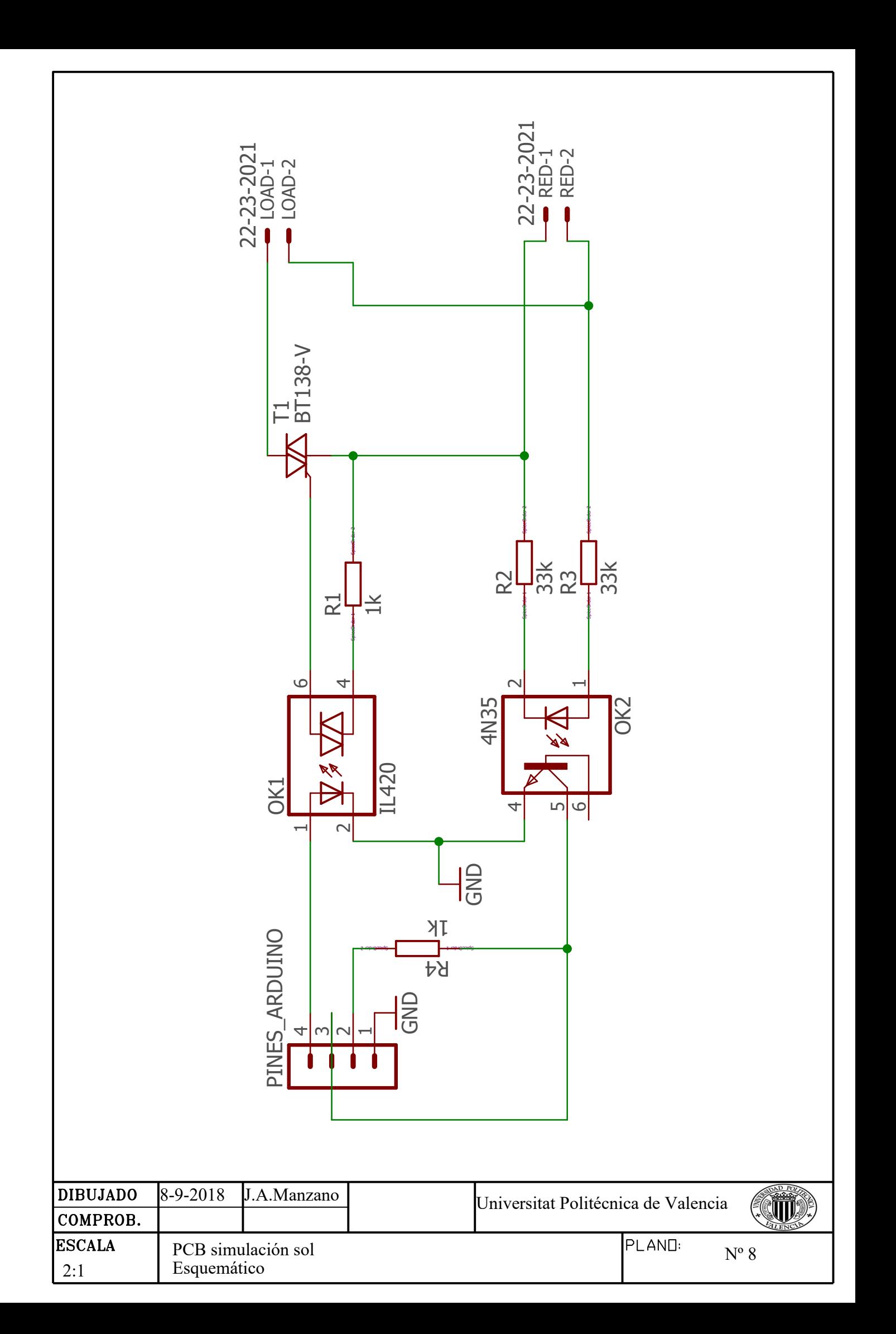

# **DOCUMENTO Nº 3**

## **PRESUPUESTO**

UNIVERSITAT POLITÈCNICA DE VALÈNCIA

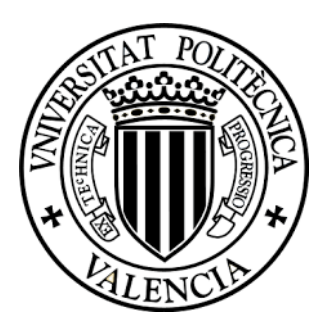

### ÍNDICE PRESUPUESTO

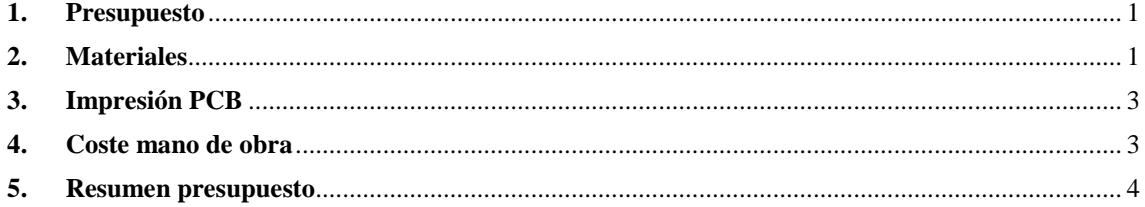

### ÍNDICE DE TABLAS

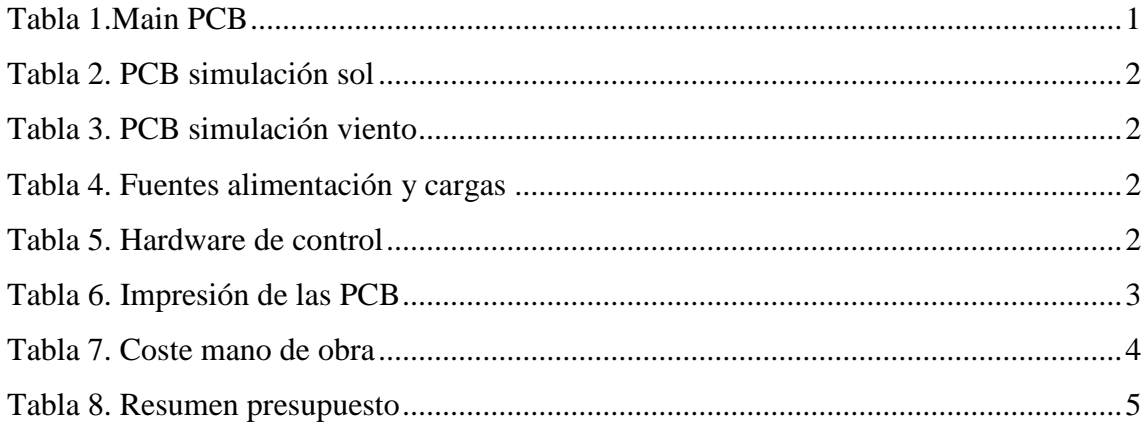

#### <span id="page-91-0"></span>**1. Presupuesto**

En este documento aparece desglosado el presupuesto por partes, se comienza haciendo una descomposición del coste de materiales de cada PCB diseñada, después se incluye el coste de la impresión de las placas, el coste de la mano de obra y por último un resumen de todo.

#### <span id="page-91-1"></span>**2. Materiales**

En el siguiente apartado se trata la lista de materiales de cada placa como se ha mencionado, en ella se incluye el precio unitario, la cantidad y el precio total. Hay que tener en cuenta que el precio de los componentes depende del tamaño del lote.

<span id="page-91-2"></span>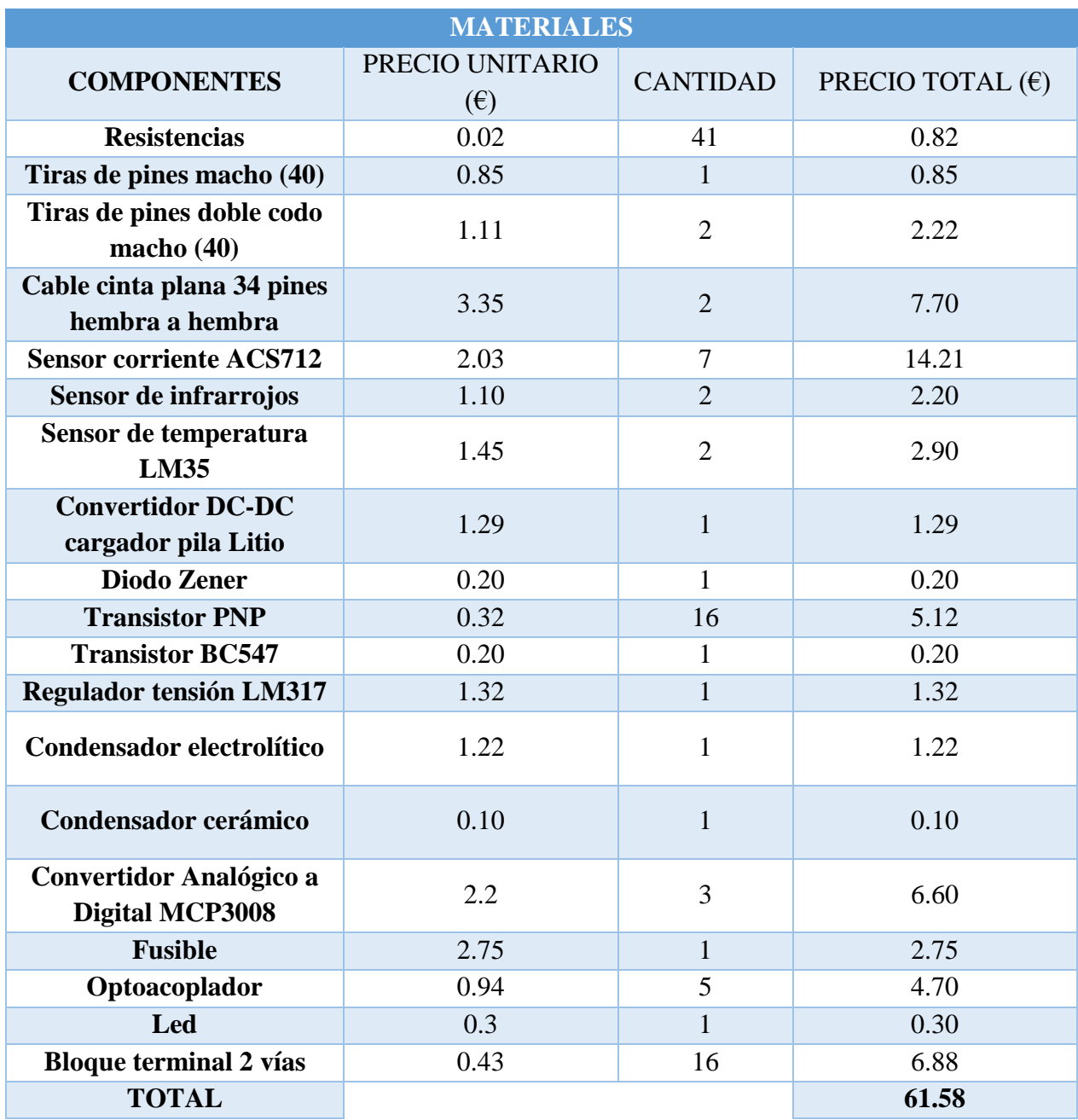

#### **Tabla 1.Main PCB.**

<span id="page-92-0"></span>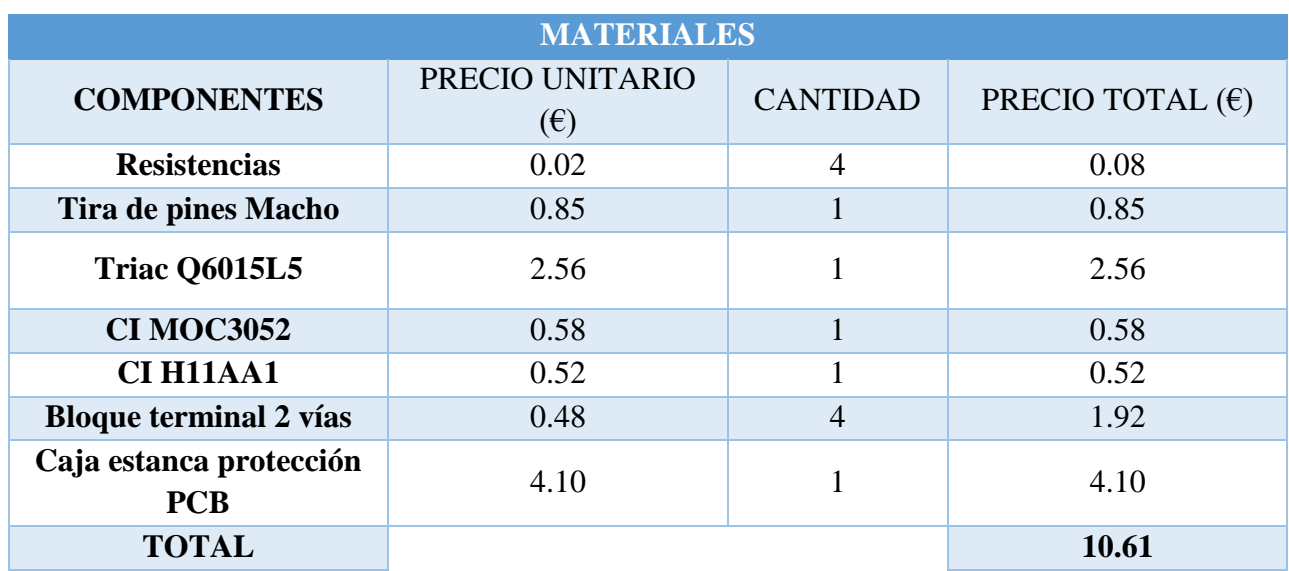

#### **Tabla 2. PCB simulación sol.**

#### **Tabla 3. PCB simulación viento.**

<span id="page-92-1"></span>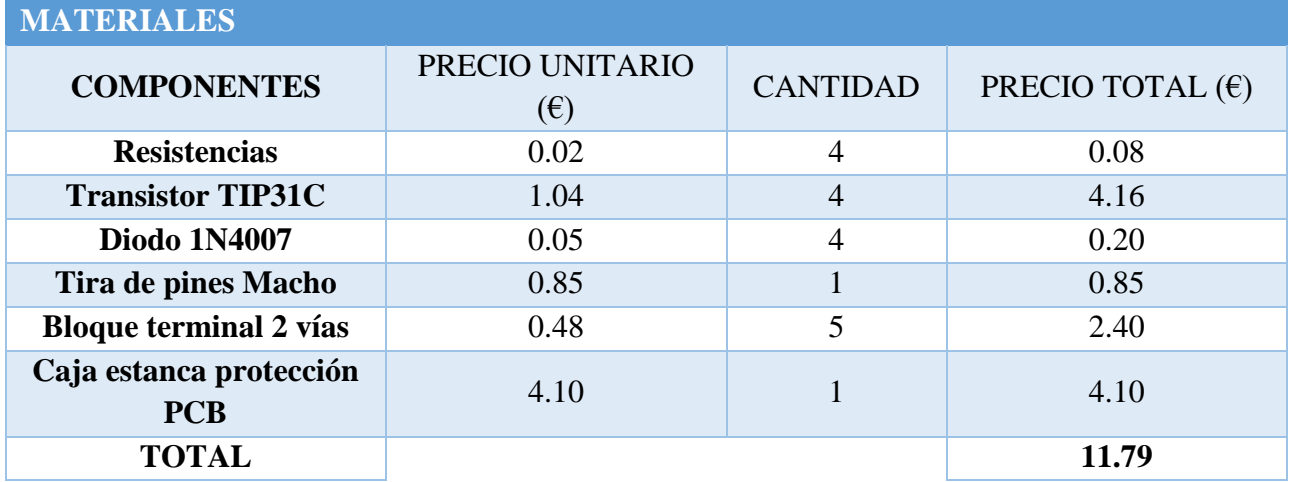

#### **Tabla 4. Fuentes alimentación y cargas**

<span id="page-92-2"></span>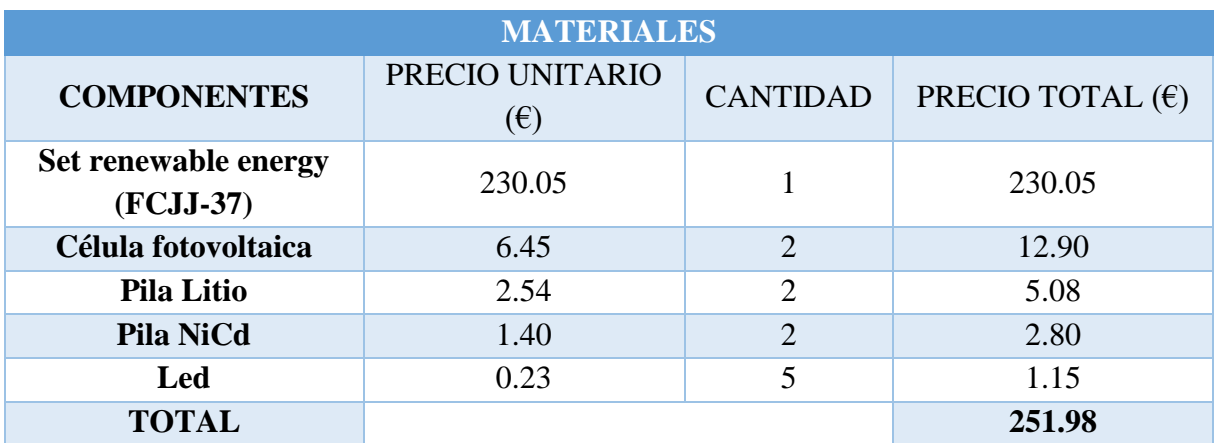

#### **Tabla 5. Hardware de control.**

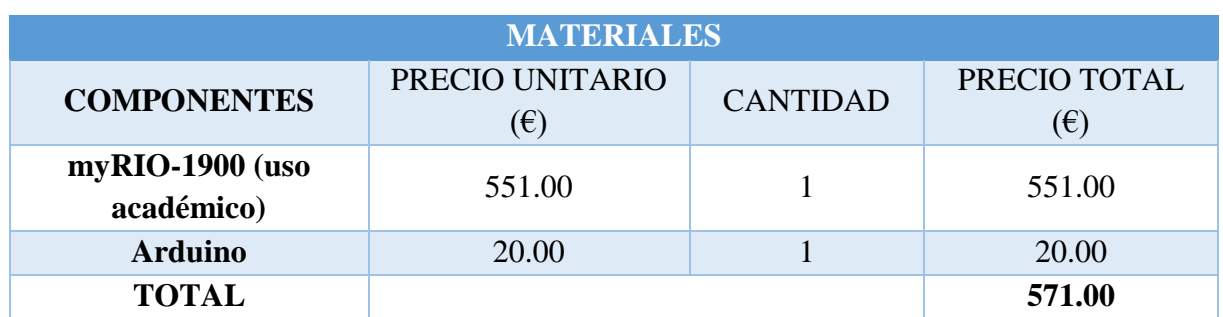

#### <span id="page-93-0"></span>**3. Impresión PCB**

A continuación, se muestra el precio de imprimir las PCB diseñadas, las cuales se imprimen en el laboratorio del ai2.

#### **Tabla 6. Impresión de las PCB**

<span id="page-93-2"></span>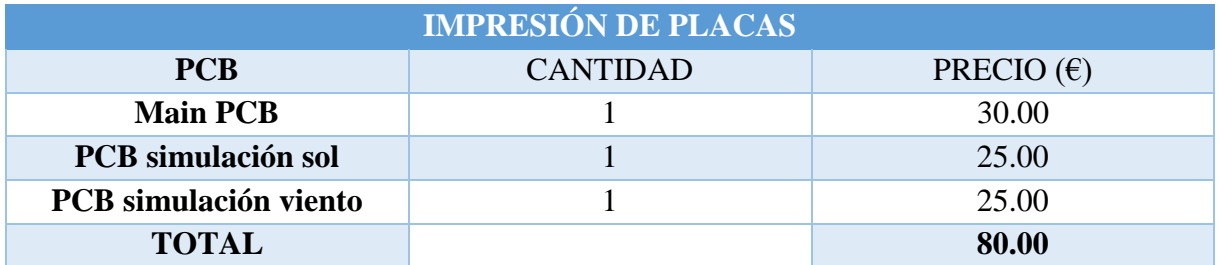

#### <span id="page-93-1"></span>**4. Coste mano de obra**

Por un lado, a la hora de plantear el coste de mano de obra existen dos variables: por un lado, el trabajo técnico que es de 20€/h y por otro el ingenieril que es de 30€/h. Además, al número de horas de la tabla 7 se debe añadir la fase de aprendizaje que supone que el número de horas dedicadas se incremente.

<span id="page-94-1"></span>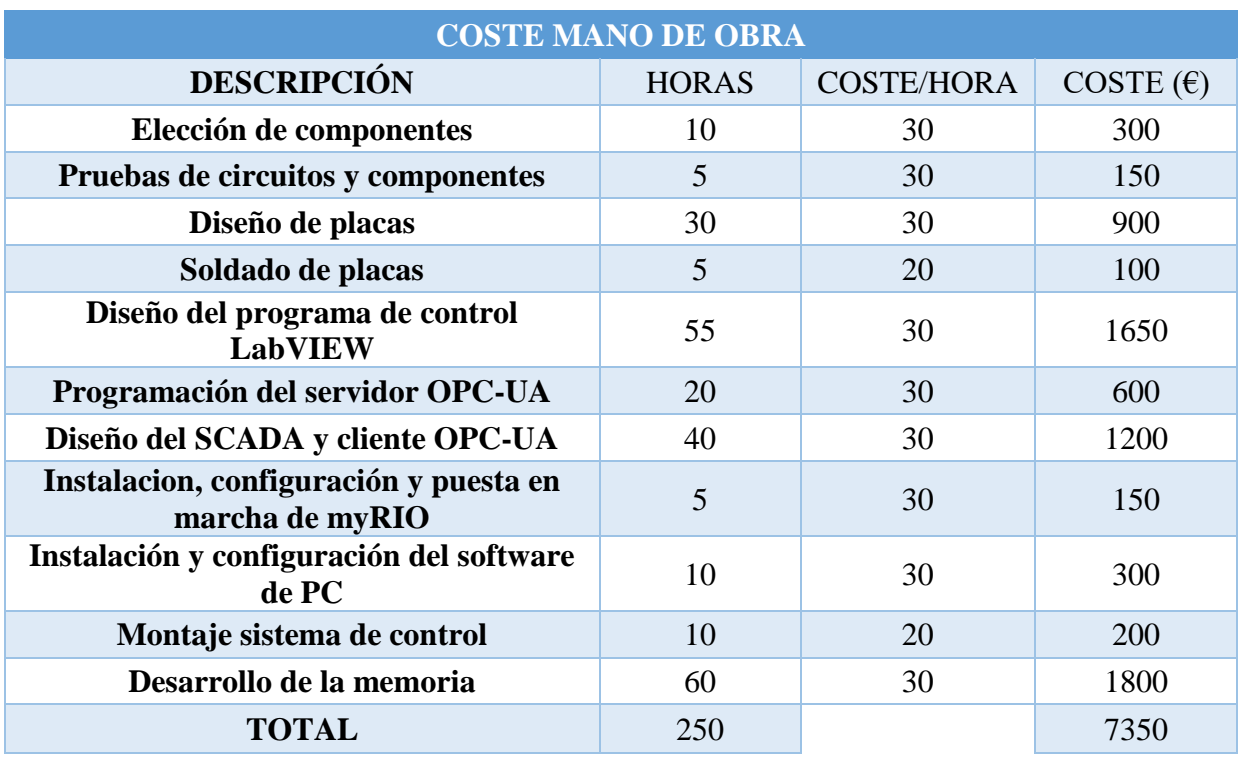

#### **Tabla 7. Coste mano de obra**

#### <span id="page-94-0"></span>**5. Resumen presupuesto**

Por último, se incluye en la tabla 8 un resumen donde aparece el coste de: cada PCB, impresión de las placas, la mano de obra, el hardware de control y algunos elementos necesarios para el sistema. Como se puede apreciar el mayor gasto es la mano de obra, para realizar el programa de control y el desarrollo del SCADA.

<span id="page-95-0"></span>

| <b>RESUMEN</b>                                  |                     |
|-------------------------------------------------|---------------------|
| <b>CONCEPTO</b>                                 | PRECIO $(\epsilon)$ |
| <b>Impresión todas las PCB</b>                  | 80.00               |
| Coste mano de obra                              | 7350.00             |
| <b>Main PCB</b>                                 | 61.58               |
| <b>PCB</b> simulador de sol                     | 10.61               |
| <b>PCB</b> simulador de viento                  | 11.79               |
| Hardware de control                             | 571.00              |
| Cable $0.08$ mm de Ø y 6m                       | 7.79                |
| de longitud<br>Fuente de alimentación           |                     |
| 15v                                             | 16.14               |
| <b>Estructura</b><br>Aerogenerador              | 40                  |
| <b>Estructura Célula</b><br><b>Fotovoltaica</b> | 40                  |
| <b>Ordenador Supervisor</b>                     | 300                 |
| Foco halógeno                                   | 10                  |
| <b>Motores DC viento</b>                        | 30                  |
| <b>TOTAL</b>                                    | 8528.91             |

**Tabla 84. Resumen presupuesto**